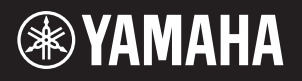

# AVANTGRAND NU1X

# Bedienungsanleitung

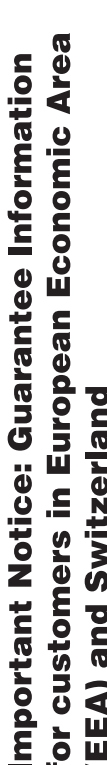

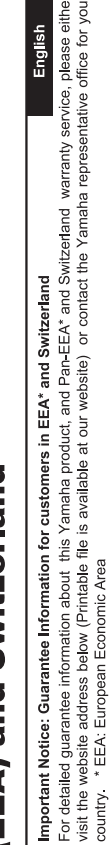

# Wichtiger Hinweis: Garantie-Information für Kunden in der EWR\* und der Schweiz

Für nähere Garantie-Information über dieses Produkt von Yamaha, sowie über den Pan-EWR\*- und Schweizer Garantieservice, besuchen Sie bitte entweder die folgend angegebene Internetadresse (eine druckfähige Version befindet sich auch auf unserer Webseite), oder wenden Sie sich an den für Ihr Land zuständigen Yamaha-Vertrieb. \*EWR: Europäischer Wirtschaftsraum

# Remarque importante: informations de garantie pour les clients de l'EEE et la Suisse

Pour des informations plus détaillées sur la garantie de ce produit Yamaha et sur le service de garantie applicable dans l'ensemble de l'EEE ainsi qu'en Suisse, consultez notre site Web à l'adresse ci-dessous (le fichier imprimable est disponible sur notre site : Espace Economique Européen Web) ou contactez directement Yamaha dans votre pays de résidence. \* EEE :

# Belangrijke mededeling: Garantie-informatie voor klanten in de EER\* en Zwitserland

Nederlands

Españo

Voor gedetailleerde garantie-informatie over dit Yamaha-product en de garantieservice in heel de EER\* en Zwitserland, gaat u de onderstaande website (u vind een afdrukbaar bestand op onze website) of neemt u contact op met de vertegenwoordiging van Yamaha in uw land. \* EER: Europese Economische Ruimte naar

# Aviso importante: información sobre la garantía para los clientes del EEE\* y Suiza

 $\overline{\omega}$ dirección web que se induye más abajo (la version del archivo para imprimir esta disponible en nuestro sitio web) o póngase en Para una información detallada sobre este producto Yamaha y sobre el soporte de garantía en la zona EEE\* y Suiza, visite contacto con el representante de Yamaha en su país. \* EEE: Espacio Económico Europeo

Per informazioni dettagliate sulla garanzia relativa a questo prodotto Yamaha e l'assistenza in garanzia nei paesi EEA\* e in Svizzera, potete consultare il sito Web all'indirizzo riportato di seguito (è disponibile il file in formato stampabile) oppure contattare taliano Avviso importante: informazioni sulla garanzia per i clienti residenti nell'EEA\* e in Svizzera l'ufficio di rappresentanza locale della Yamaha. \* EEA: Area Economica Europea

# Aviso importante: informações sobre as garantias para clientes da AEE\* e da Suíça

visite o site a seguir (o arquivo para impressão está disponível no nosso site) ou entre em contato com o escritório de representa-Para obter uma informação pormenorizada sobre este produto da Yamaha e sobre o serviço de garantia na AEE\* e na Suíça, ção da Yamaha no seu país. \* AEE: Área Econômica Européia

# Σημαντική σημείωση: Πληροφορίες εγγύησης για τους πελάτες στον ΕΟΧ\* και Ελβετία

Για λεπτομερείς πληροφορίες εγγύησης σχετικά με το παρόν προϊόν της Yamaha και την κάλυψη εγγύησης σε όλες τις χώρες του ΕΟΧ και την Ελβετία, επισκεφτείτε την παρακάτω ιστοσελίδα (Εκτυπώσιμη μορφή είναι διαθέσιμη στην ιστοσελίδα μας) ή απευθυνθείτε στην αντιπροσωπεία της Yamaha στη χώρα σας. \* ΕΟΧ: Ευρωπαϊκός Οικονομικός Χώρος

# Viktigt: Garantiinformation för kunder i EES-området\* och Schweiz

För detaljerad information om denna Yamahaprodukt samt garantiservice i hela EES-området\* och Schweiz kan du antingen besöka nedanstående webbaddress (en utskriftsvänlig fil finns på webbplatsen) eller kontakta Yamahas officiella representant ditt land. \* EES: Europeiska Ekonomiska Samarbetsområdet

# Viktig merknad: Garantiinformasjon for kunder i EØS\* og Sveits

Detaljert garantiinformasjon om dette Yamaha-produktet og garantiserviœ for hele EØS-området\* og Sveits kan fås enten ved å besøke nettadressen nedenfor (utskriftsversjon finnes på våre nettsider) eller kontakte kontakte Yamaha-kontoret i landet der du bor \*EØS: Det europeiske økonomiske samarbeidsområdet

# Vigtig oplysning: Garantioplysninger til kunder i EØO\* og Schweiz

De kan finde detaljerede garantioplysninger om dette Yamaha-produkt og den fælles garantiserviceordning for EØO\* (og Schweiz) ved at besøge det websted, der er angivet nedenfor (der findes en fil, som kan udskrives, på vores websted), eller ved at kontakte Yamahas nationale repræsentationskontor i det land, hvor De bor \* EØO: Det Europæiske Økonomiske Område

# rämän Yamaha-tuotteen sekä ETA-alueen ja Sveitsin takuuta koskevat yksityiskohtaiset tiedot saatte alla olevasta nettiosoit-Suomi teesta. (Tulostettava tiedosto saatavissa sivustollamme.) Voitte myös ottaa yhteyttä paikalliseen Yamaha-edustajaan ärkeä ilmoitus: Takuutiedot Euroopan talousalueen (ETA)\* ja Sveitsin asiakkaille ETA: Euroopan talousalue

# Ważne: Warunki gwarancyjne obowiązujące w EOG\* i Szwajcarii

Deutsch

Szwajcarii, należy odwiedzić wskazaną poniżej stronę internetową (Plik gotowy do wydruku znajduje się na naszej stronie internetowej) Aby dowiedzieć się więcej na temat warunków gwarancyjnych tego produktu firmy Yamaha i serwisu gwarancyjnego w całym EOG\* lub skontaktować się z przedstawicielstwem firmy Yamaha w swoim kraju. \* EOG — Europejski Obszar Gospodarczy

# Důležité oznámení: Záruční informace pro zákazníky v EHS\* a ve Švýcarsku

Français

Česky

Polski

Podrobné záruční informace o tomto produktu Yamaha a záručním servisu v celém EHS\* a ve Švýcarsku naleznete na níže<br>uvedené webové adrese (soubor k tisku je dostupný na našich webových stránkách) nebo se můžete obrátit na Yamaha ve své zemi \* EHS: Evropský hospodářský prostor

# Fontos figyelmeztetés: Garancia-információk az EGT\* területén és Svájcban élő vásárlók számára

A jelen Yamaha termékre vonatkozó részletes garancia-információk, valamint az EGT\*-re és Svájcra kiterjedő garanciális szolgáltatás tekintetében keresse fel webhelyünket az alábbi címen (a webhelyen nyomtatható fájlt is talál), vagy pedig lépjen **Magyar** kapcsolatba az országában működő Yamaha képviseleti irodával. \* EGT: Európai Gazdasági Térség

# Oluline märkus: Garantiiteave Euroopa Majanduspiirkonna (EMP)\* ja Šveitsi klientidele

Eesti keel

Latviešu

Täpsema teabe saamiseks selle Yamaha toote garantii ning kogu Euroopa Majanduspiirkonna ja Šveitsi garantiiteeninduse kohta.<br>Külastage palun veebisaiti alljärgneval aadressil (meie saidil on saadaval prinditav fail) või p esinduse poole. \* EMP: Euroopa Majanduspiirkond

# Svarīgs paziņojums: garantijas informācija klientiem EEZ\* un Šveicē

apmeklējiet zemāk norādīto tīmekļa vietnes adresi (tīmekļa vietnē ir pieejams drukājams fails) vai sazinieties ar jūsu valsti Lai saŋemtu detalizētu garantijas informāciju par šo Yamaha produktu, kā arī garantijas apkalpošanu EEZ\* un Šveicē, lūdzu, apkalpojošo Yamaha pārstāvniecību. \* EEZ: Eiropas Ekonomikas zona

# Dėmesio: informacija dėl garantijos pirkėjams EEE\* ir Šveicarijoje

Português

Ελληνικά

Jei reikia išsamios informacijos apie šį "Yamaha" produktą ir jo techninę priežiūrą visoje EEE\* ir Šveicarijoje, apsilankykite mūsų svetainėje toliau nurodytu adresu (svetainėje yra spausdintinas failas) arba kreipkitės į "Yamaha" atstovybę savo šaliai. "EEE - Europos ekonominė erdvė

Lietuvių kalba

Slovenčina

# Dôležité upozornenie: Informácie o záruke pre zákazníkov v EHP\* a Švajčiarsku

Podrobné informácie o záruke týkajúce sa tohto produktu od spoločnosti Yamaha a garančnom servise v EHP\* a Švajčiarsku nájdete na webovej stránke uvedenej nižšie (na našej webovej stránke je k dispozícii súbor na tlač) alebo sa obrátte na zástupcu spoločnosti Yamaha vo svojej krajine \* EHP: Európsky hospodársky priestor

# Pomembno obvestilo: Informacije o garanciji za kupce v EGP\* in Švici

**Svenska** 

**Norsk** 

Dansk

spletno mesto, ki je navedeno spodaj (natisljiva datoteka je na voljo na našem spletnem mestu), ali se obrnite na Yamahinega Za podrobnejše informacije o tem Yamahinem izdelku ter garancijskem servisu v celotnem EGP in Švici, obiščite predstavnika v svoji državi. \* EGP: Evropski gospodarski prostor

# Важно съобщение: Информация за гаранцията за клиенти в ЕИП\* и Швейцария

Български език

Slovenščina

Limba română

За подробна информация за гаранцията за този продукт на Yamaha и гаранционното обслужване в паневропейската зона на<br>ЕИП\* и Швейцария или посетете посочения по-долу уеб сайт (на нашия уеб сайт има файл за печат), или се св представителния офис на Yamaha във вашата страна. \* ЕИП: Европейско икономическо пространство

# Notificare importantă: Informații despre garanție pentru clienții din SEE\* și Elveția

Pentru informații detaliate privind acest produs Yamaha și serviciul de garanție Pan-SEE\* și Elveția, vizitați site-ul la adresa de mai jos (fișierul imprimabil este disponibil pe site-ul nostru) sau contactați biroul reprezentanței Yamaha din țara dumneavoastră<br>\* SEE: Spațiul Economic European

# http://europe.yamaha.com/warranty/

### **Verbraucherinformation zur Sammlung und Entsorgung alter Elektrogeräte**

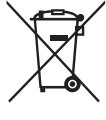

Befindet sich dieses Symbol auf den Produkten, der Verpackung und/oder beiliegenden Unterlagen, so sollten benutzte elektrische Geräte nicht mit dem normalen Haushaltsabfall entsorgt werden. In Übereinstimmung mit Ihren nationalen Bestimmungen bringen Sie alte Geräte bitte zur fachgerechten Entsorgung, Wiederaufbereitung und Wiederverwendung zu den entsprechenden Sammelstellen.

Durch die fachgerechte Entsorgung der Elektrogeräte helfen Sie, wertvolle Ressourcen zu schützen, und verhindern mögliche negative Auswirkungen auf die menschliche Gesundheit und die Umwelt, die andernfalls durch unsachgerechte Müllentsorgung auftreten könnten.

Für weitere Informationen zum Sammeln und Wiederaufbereiten alter Elektrogeräte kontaktieren Sie bitte Ihre örtliche Stadt- oder Gemeindeverwaltung, Ihren Abfallentsorgungsdienst oder die Verkaufsstelle der Artikel.

### **Information für geschäftliche Anwender in der Europäischen Union:**

Wenn Sie Elektrogeräte ausrangieren möchten, kontaktieren Sie bitte Ihren Händler oder Zulieferer für weitere Informationen.

**Entsorgungsinformation für Länder außerhalb der Europäischen Union:**

Dieses Symbol gilt nur innerhalb der Europäischen Union. Wenn Sie solche Artikel ausrangieren möchten, kontaktieren Sie bitte Ihre örtlichen Behörden oder Ihren Händler und fragen Sie nach der sachgerechten Entsorgungsmethode.

(weee\_eu\_de\_02)

### **OBSERVERA!**

Apparaten kopplas inte ur växelströmskällan (nätet) så länge som den ar ansluten till vägguttaget, även om själva apparaten har stängts av.

**ADVARSEL:** Netspændingen til dette apparat er IKKE afbrudt, sålænge netledningen sidder i en stikkontakt, som er tændt — også selvom der er slukket på apparatets afbryder.

**VAROITUS:** Laitteen toisiopiiriin kytketty käyttökytkin ei irroita koko laitetta verkosta.

(standby)

Die Nummer des Modells, die Seriennummer, der Leistungsbedarf usw. sind auf dem Typenschild, das sich auf der Unterseite des Geräts befindet, oder in der Nähe davon angegeben. Sie sollten diese Seriennummer an der unten vorgesehenen Stelle eintragen und dieses Handbuch als dauerhaften Beleg für Ihren Kauf aufbewahren, um im Fall eines Diebstahls die Identifikation zu erleichtern.

### **Modell Nr.**

**Seriennr.**

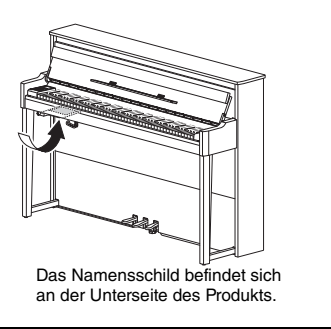

(bottom\_de\_01)

# ORSICHTSMASSN

# <span id="page-4-0"></span>*BITTE SORGFÄLTIG DURCHLESEN, EHE SIE FORTFAHREN*

Bitte heben Sie dieses Handbuch an einem sicheren und leicht zugänglichen Ort auf, um später wieder darin nachschlagen zu können.

# *WARNUNG*

**Beachten Sie stets die nachstehend aufgelisteten Vorsichtsmaßnahmen, um mögliche schwere Verletzungen oder sogar tödliche Unfälle infolge eines elektrischen Schlags, von Kurzschlüssen, Feuer oder anderen Gefahren zu vermeiden. Zu diesen Vorsichtsmaßnahmen gehören die folgenden Punkte, die jedoch keine abschließende Aufzählung darstellen:**

### **Netzanschluss/Netzkabel**

- Verlegen Sie das Netzkabel nicht in der Nähe von Wärmequellen wie Heizgeräten oder Radiatoren. Schützen Sie das Kabel außerdem vor übermäßigem Verknicken oder anderen Beschädigungen und stellen Sie keine schweren Gegenstände darauf ab.
- Schließen Sie das Instrument nur an die auf ihm angegebene Netzspannung an. Die erforderliche Spannung ist auf dem Typenschild des Instruments aufgedruckt.
- Verwenden Sie ausschließlich das mitgelieferte Netzkabel bzw. den Netzstecker.
- Überprüfen Sie regelmäßig den Zustand des Netzsteckers, und entfernen Sie Schmutz oder Staub, der sich eventuell darauf angesammelt hat.

### **Öffnen verboten!**

• Dieses Instrument enthält keine vom Anwender zu wartenden Teile. Versuchen Sie nicht, das Instrument zu öffnen oder die inneren Komponenten zu entfernen oder auf irgendeine Weise zu ändern. Sollte einmal eine Fehlfunktion auftreten, so nehmen Sie es sofort außer Betrieb und lassen Sie es von einem qualifizierten Yamaha-Kundendiensttechniker prüfen.

### **Ort (wenn ohne** *Bluetooth***-Funktion)**

(Informationen zur Verfügbarkeit der Bluetooth-Funktion finden Sie auf [Seite 40.](#page-39-0))

- Funkwellen können die Funktion elektrischer Medizingeräte beeinträchtigen. - Dieses Produkt darf nicht in der Nähe von Medizingeräten oder in Räumen
- verwendet werden, in denen die Nutzung von Radiowellen eingeschränkt ist.
- Dieses Produkt darf nicht Anwesenheit von Personen mit einem Herzschrittmacher-Implantat verwendet werden, die sich in einem Abstand von 15 cm zum Produkt befinden.

### <span id="page-4-1"></span>**Vorsicht mit Wasser**

- Achten Sie darauf, dass das Instrument nicht durch Regen nass wird, verwenden Sie es nicht in der Nähe von Wasser oder unter feuchten oder nassen Umgebungsbedingungen oder stellen Sie Behälter (wie z. B. Vasen, Flaschen oder Gläser) mit Flüssigkeiten darauf ab, die herausschwappen und in Öffnungen hineinfließen könnte. Wenn eine Flüssigkeit wie z. B. Wasser in das Instrument gelangt, schalten Sie sofort die Stromversorgung aus und ziehen Sie das Netzkabel aus der Steckdose. Lassen Sie das Instrument anschließend von einem qualifizierten Yamaha-Kundendiensttechniker überprüfen.
- Schließen Sie den Netzstecker niemals mit nassen Händen an oder ziehen Sie ihn heraus.

### **Brandschutz**

• Stellen Sie keine brennenden Gegenstände (z. B. Kerzen) auf dem Instrument ab. Ein brennender Gegenstand könnte umfallen und einen Brand verursachen.

### **Falls Sie etwas Ungewöhnliches am Instrument bemerken**

- Wenn eines der folgenden Probleme auftritt, schalten Sie unverzüglich den Netzschalter aus und ziehen Sie den Netzstecker aus der Steckdose. Lassen Sie das Gerät anschließend von einem qualifizierten Yamaha-Kundendiensttechniker überprüfen.
- Netzkabel oder Netzstecker sind zerfasert oder beschädigt.
- Das Instrument sondert ungewöhnliche Gerüche oder Rauch ab.
- Ein Gegenstand ist in das Instrument gefallen.
- Während der Verwendung des Instruments kommt es zu einem plötzlichen **Tonausfall**

# *VORSICHT*

**Beachten Sie stets die nachstehend aufgelisteten grundsätzlichen Vorsichtsmaßnahmen, um mögliche Verletzungen bei Ihnen oder anderen Personen oder aber Schäden am Instrument oder an anderen Gegenständen zu vermeiden. Zu diesen Vorsichtsmaßnahmen gehören die folgenden Punkte, die jedoch keine abschließende Aufzählung darstellen:**

### **Netzanschluss/Netzkabel Aufstellort**

- Schließen Sie das Instrument niemals über einen Mehrfachanschluss an eine Netzsteckdose an. Dies kann zu einem Verlust der Klangqualität führen und möglicherweise auch zu Überhitzung in der Netzsteckdose.
- Fassen Sie den Netzstecker nur am Stecker selbst und niemals am Kabel an, wenn Sie ihn vom Instrument oder von der Steckdose abziehen. Wenn Sie am Kabel ziehen, kann dieses beschädigt werden.
- Ziehen Sie bei Nichtbenutzung des Instruments über einen längeren Zeitraum oder während eines Gewitters den Netzstecker aus der Steckdose.

- Achten Sie auf einen sicheren Stand des Instruments, um ein unabsichtliches Umstürzen zu vermeiden.
- Wenn Sie das Instrument transportieren oder bewegen, sollten daran immer zwei oder mehr Personen beteiligt sein. Wenn Sie allein versuchen, das Instrument hochzuheben, können Sie sich einen Rückenschaden zuziehen, sich oder andere Personen in anderer Weise verletzen oder das Instrument selbst beschädigen.
- Ziehen Sie, bevor Sie das Instrument bewegen, alle angeschlossenen Kabel ab, um zu verhindern, dass die Kabel beschädigt werden oder jemand darüber stolpert und sich verletzt.
- Vergewissern Sie sich beim Aufstellen des Produkts, dass die von Ihnen verwendete Netzsteckdose gut erreichbar ist. Sollten Probleme auftreten oder es zu einer Fehlfunktion kommen, schalten Sie das Instrument sofort aus, und ziehen Sie den Stecker aus der Steckdose. Auch dann, wenn das Produkt ausgeschaltet ist, wird es minimal mit Strom versorgt. Falls Sie das Produkt für längere Zeit nicht nutzen möchten, sollten Sie unbedingt das Netzkabel aus der Netzsteckdose ziehen.

• Obwohl die Holzteile dieses Instruments mit großer Sorgfalt hinsichtlich der Umwelt und menschlichen Gesundheit konzipiert und gefertigt wurden, kann es in seltenen Fällen dazu kommen, dass Kunden wegen des Beschichtungsmaterials und Klebstoffs einen ungewöhnlichen Geruch wahrnehmen oder eine Reizung der Augen verspüren.

Um dies zu vermeiden, bitten wir Sie, Folgendes zu beachten:

- 1. Lüften Sie den Raum nach dem Auspacken und der Montage mehrere Tage besonders häufig, da das Instrument unter luftdichten Bedingungen verpackt wurde, damit die hochwertige Qualität während des Transports erhalten bleibt.
- 2. Wenn der Aufstellungsort des Instruments sehr klein ist, fahren Sie ganz normal mit dem Lüften fort, entweder täglich oder in regelmäßigen Abständen.
- 3. Wurde das Instrument langere Zeit in einem geschlossenen Raum bei hoher Temperatur belassen, dann sollten Sie den Raum luften und die Temperatur wenn moglich senken, bevor Sie das Instrument spielen.

### **Verbindungen**

- Bevor Sie das Instrument an andere elektronische Komponenten anschließen möchten, schalten Sie alle Geräte aus. Stellen Sie zunächst alle Lautstärkeregler an den Geräten auf Minimum, bevor Sie die Geräte ein- oder ausschalten.
- Sie sollten die Lautstärke grundsätzlich an allen Geräten zunächst auf die Minimalstufe stellen und beim Spielen des Instruments allmählich erhöhen, bis der gewünschte Pegel erreicht ist.

### **Vorsicht bei der Handhabung**

- Stecken Sie weder einen Finger noch eine Hand in Schlitze an der Tastaturabdeckukng oder am Instrument. Achten Sie auch darauf, sich an der Klaviaturklappe nicht die Finger einzuklemmen.
- Beim Schließen der Klaviaturklappe keine übermäßige Kraft anwenden. Eine mit SOFT-CLOSE™ Mechanismus ausgestattete Klaviaturklappe schließt langsam. Durch übermäßiges Anwenden von Kraft beim Schließen der Klaviaturklappe kann der SOFT-CLOSE™ Mechanismus beschädigt werden, außerdem kann dies zu Verletzungen an Ihren Händen und Fingern führen, wenn diese unter der schließenden Klaviaturklappe eingeklemmt werden.
- Stecken Sie niemals Papier oder Metall oder andere Gegenstande zwischen die Schlitze der Klaviaturklappe, des Bedienfelds oder der Tastatur. Dies konnte Verletzungen bei Ihnen oder anderen Personen, Schaden am Instrument oder an anderen Gegenstanden oder Betriebsstorungen verursachen.
- Stützen Sie sich nicht mit dem Körpergewicht auf dem Instrument ab, und stellen Sie keine schweren Gegenstände darauf ab. Üben Sie keine übermäßige Gewalt auf Tasten, Schalter oder Stecker aus.
- Verwenden Sie die Kopfhörer des Instruments/Geräts nicht über eine längere Zeit mit zu hohen oder unangenehmen Lautstärken. Hierdurch können bleibende Hörschäden auftreten. Falls Sie Gehörverlust bemerken oder ein Klingeln im Ohr feststellen, lassen Sie sich von Ihrem Arzt beraten.

### **Verwenden der Sitzbank (falls diese im Lieferumfang enthalten ist)**

- Achten Sie auf einen sicheren Stand der Bank, damit sie nicht versehentlich umstürzt.
- Spielen Sie nicht unvorsichtig mit der Bank und stellen Sie sich nicht auf die Bank. Die Verwendung der Bank als Werkzeug oder Trittleiter oder für andere Zwecke kann zu Unfällen oder Verletzungen führen.
- Es sollte immer nur eine Person auf der Bank sitzen, um die Möglichkeit eines Unfalls oder von Verletzungen zu vermeiden.
- Stellen Sie bei einstellbaren Bänken nicht die Höhe der Bank ein, während Sie darauf sitzen, da hierdurch eine übermäßig hohe Kraft auf den Einstellmechanismus ausgeübt werden kann, was zu Schäden am Mechanismus oder sogar zu Verletzungen führen kann.
- Wenn die Schrauben der Bank sich nach längerer Benutzung lockern, so ziehen Sie die Schrauben regelmäßig mit Hilfe des angegebenen Werkzeugs fest, um mögliche Unfälle oder Verletzungen zu vermeiden.
- Passen Sie besonders sorgfältig auf kleine Kinder auf, damit diese nicht von der Rückseite der Sitzbank herunterfallen. Da die Bank keine Rücklehne hat, kann eine unbeaufsichtigte Verwendung zu Unfällen oder Verletzungen führen.

Yamaha haftet nicht für Schäden, die auf eine nicht ordnungsgemäße Bedienung oder Änderungen am Instrument zurückzuführen sind, oder für den Verlust oder die Zerstörung von Daten.

Schalten Sie das Instrument immer aus, wenn Sie es nicht verwenden.

Auch wenn sich der Schalter [  $\bigcup$  ] (Standby/Ein) im Standby-Zustand befindet (Netzstromleuchte ist ausgeschaltet), fließt eine geringe Menge Strom durch das Instrument.

### *ACHTUNG*

Um die Möglichkeit einer Fehlfunktion oder Beschädigung des Geräts, Beschädigung von Daten oder anderem Eigentum auszuschließen, befolgen Sie die nachstehenden Hinweise.

### **Umgang**

- Benutzen Sie das Instrument nicht in der Nähe von Fernsehgeräten, Radios, Stereoanlagen, Mobiltelefonen oder anderen elektrischen Geräten. Andernfalls können das Instrument, das Fernsehgerät oder das Radio Rauschen erzeugen. Wenn Sie das Instrument zusammen mit einer App auf Ihrem iPad, iPhone oder iPod touch verwenden, empfehlen wir Ihnen, bei dem Gerät den "Flugzeugmodus" einzuschalten, um durch die Kommunikation verursachtes Rauschen zu unterdrücken.
- Setzen Sie das Instrument weder übermäßigem Staub oder Vibrationen noch extremer Kälte oder Hitze aus (beispielsweise direktem Sonnenlicht, der Nähe zu einer Heizung oder tagsüber in einem Fahrzeug), um eine mögliche Gehäuseverformung, eine Beschädigung der eingebauten Komponenten oder Fehlfunktionen beim Betrieb zu vermeiden. (Empfohlener Betriebstemperaturbereich: 5 – 40 °C, or 41 – 104 °F.)
- Stellen Sie keine Gegenstände aus Vinyl, Kunststoff oder Gummi auf dem Instrument ab, da hierdurch Bedienfeld oder Tastatur verfärbt werden könnten.
- Bei einem Modell mit polierter Oberfläche können Stöße mit Metall-, Porzellan- oder anderen harten Gegenständen dazu führen, dass die Oberfläche des Instruments Sprünge bekommt oder abblättert. Handeln Sie umsichtig.

### <span id="page-5-0"></span>**Wartung**

- Benutzen Sie zur Reinigung des Instruments ein weiches und trockenes/leicht angefeuchtetes Tuch. Verwenden Sie weder Farbverdünner, Lösungsmittel, Alkohol, Reinigungsflüssigkeiten noch mit chemischen Substanzen imprägnierte Reinigungstücher.
- Bei einem Modell mit polierter Oberfläche entfernen Sie Staub und Schmutz vorsichtig mit Hilfe eines weichen Tuchs. Wischen Sie nicht mit zu großem Druck, da die empfindliche Oberfläche des Instruments durch kleine Schmutzpartikel zerkratzt werden könnte.
- Bei extremem Wechsel von Temperatur oder Luftfeuchtigkeit kann Kondensation auftreten, und es bildet sich Kondenswasser auf der Instrumentenoberfläche. Falls das Wasser nicht entfernt wird, könnten die Holzteile das Wasser aufnehmen und dadurch beschädigt werden. Wischen Sie in jedem Fall jegliches Wasser sofort mit einem weichen Tuch fort.

### **Speichern von Daten**

- Einige Daten auf dem Instrument [\(Seite 34\)](#page-33-0) und Song-Daten, die im internen Speicher dieses Instruments gespeichert sind ([Seite 28](#page-27-0)) bleiben beim Ausschalten erhalten. Die gespeicherten Daten können jedoch aufgrund eines Ausfalls, eines Bedienungsfehlers usw. verloren gehen. Speichern Sie die Song-Daten auf einem USB-Flash-Laufwerk/einem externen Gerät, wie beispielsweise einem Computer (Seite [33](#page-32-0), [37](#page-36-0)). Lesen Sie vor der Verwendung eines USB-Flash-Laufwerks [Seite 31.](#page-30-0)
- Zum Schutz vor Datenverlust durch Beschädigungen des USB-Flash-Laufwerks empfehlen wir Ihnen, Ihre wichtigen Daten zur Sicherung auf zwei USB-Flash-Laufwerken oder anderen externen Geräten wie z. B. einem Computer zu speichern.

### *Informationen*

### **Copyright-Hinweise**

- Das Kopieren von im Handel erhältlichen Musikdaten, einschließlich, jedoch ohne darauf beschränkt zu sein, MIDI- und/oder Audio-Daten, ist mit Ausnahme für den privaten Gebrauch strengstens untersagt.
- Dieses Produkt enthält und bündelt Inhalte, die von Yamaha urheberrechtlich geschützt sind oder für die Yamaha eine Lizenz zur Benutzung der urheberrechtlich geschützten Produkte von Dritten besitzt. Aufgrund von Urheberrechts- und anderen entsprechenden Gesetzen ist es Ihnen NICHT erlaubt, Medien zu verbreiten, auf denen diese Inhalte gespeichert oder aufgezeichnet sind und mit denjenigen im Produkt praktisch identisch bleiben oder sehr ähnlich sind.
	- Zu den oben beschriebenen Inhalten zählen ein Computerprogramm, Begleit-Style-Daten, MIDI-Daten, WAVE-Daten, Voice-Aufzeichnungsdaten, eine Notendarstellung, Notendaten usw.
	- Sie dürfen Medien verbreiten, in denen Ihre Performance oder Musikproduktion unter Verwendung dieser Inhalte aufgezeichnet wurde; eine Zustimmung der Yamaha Corporation ist in diesen Fällen nicht erforderlich.

### **Informationen über die Funktionen/Daten, die in diesem Instrument enthalten sind**

• Die Länge bzw. das Arrangement von einigen der Preset-Songs wurde bearbeitet, weswegen sie möglicherweise etwas anders klingen als die Original-Songs.

### **Über diese Anleitung**

- Die Abbildungen und LCD-Displays in dieser Anleitung dienen nur zur Veranschaulichung und können von der Darstellung an Ihrem Instrument abweichen.
- iPhone, iPad und iPod touch sind in den USA und anderen Ländern als Warenzeichen von Apple, Inc. eingetragen.
- Die Wortmarke *Bluetooth®* und die entsprechenden Logos sind eingetragene Warenzeichen von *Bluetooth* SIG. Inc. und werden von Yamaha Corporation im Rahmen von Lizenzen verwendet.
- Die Unternehmens- und Produktnamen in dieser Anleitung sind Warenzeichen oder eingetragene Warenzeichen der entsprechenden Unternehmen.

### **Hinweise zu** *Bluetooth*

<span id="page-6-2"></span>• Informationen zur Datenübertragung mit Bluetooth finden Sie unter "Hinweise zu Bluetooth" auf [Seite 40](#page-39-0).

### **Stimmung**

• Im Gegensatz zu einem akustischen Klavier muss dieses Instrument nicht von einem Fachmann gestimmt werden. (Die Tonhöhe kann jedoch vom Benutzer zum Zweck der Abstimmung mit anderen Instrumenten eingestellt werden.) Da der Klaviaturmechanismus des Instruments der gleiche ist wie der eines klassischen Klaviers, kann er sich nach Jahren der Nutzung verändern. Falls dies auftritt oder zu Problemen führt, kontaktieren Sie Ihren Yamaha-Händler.

### <span id="page-6-3"></span><span id="page-6-1"></span>**Transportieren/Installieren**

Transportieren Sie das Instrument bei Umzügen waagerecht. Setzen Sie das Instrument keiner übermäßigen Vibration oder starken Stößen aus.

### *VORSICHT*

**Halten Sie beim Transportieren das Instrument immer an der Unterseite der Tastatureinheit und an den Haltegriffen an der Rückseite. Achten Sie darauf, sich nicht am Kopfhörerbuchsengehäuse festzuhalten. Ein unsachgemäßer Umgang kann zu Schäden am Instrument oder zu Verletzungen führen.**

Stellen Sie das Instrument mindestens 10 cm von der Wand entfernt auf, um den Sound-Effekt zu optimieren und zu verstärken. Wenn das Instrument nach dem Installieren wackelig oder instabil steht, setzen Sie die mitgelieferten Filzstreifen ein. Die Details entnehmen Sie bitte der den Filzstreifen beigefügten Anleitung.

<span id="page-6-0"></span>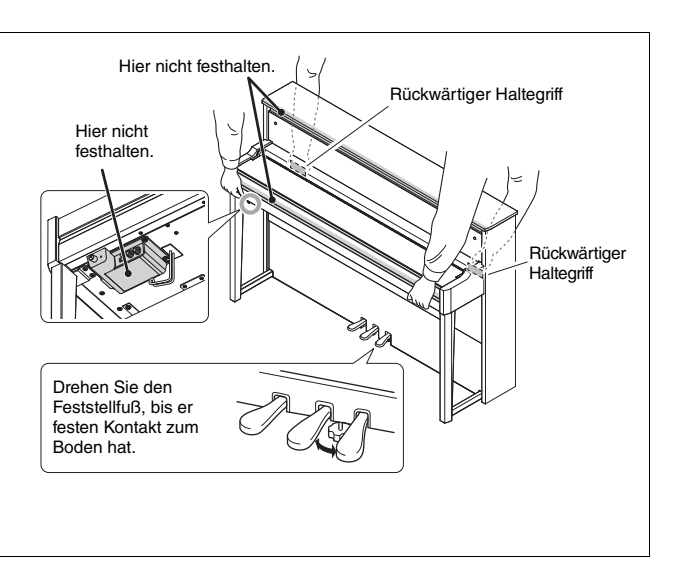

# Hybrid Piano AVANTGRAND NU1X

**Dank der Kombination von über einhundert Jahren Erfahrung in der Fertigung erstklassiger Klaviere und dem neuesten Stand fortschrittlichster Technologie präsentiert Yamaha mit Stolz ein Instrument, das einem echten Akustikklavier so ähnlich wie nie zuvor ist – dabei verfügt es über alle essentiellen Elemente, die Pianisten benötigen.**

### **Authentischer Anschlag eines akustischen Klaviers mit spezieller Pianomechanik und Klaviertastatur**

Das AvantGrand NU1X besitzt einen speziell konzipierten Mechanismus, dessen Tastaturverhalten und Hämmeranschlag die eines Akustikklaviers auf höchst realistische Weise nachahmen.

Die Holzkonstruktion der Tastatur ist dieselbe wie bei einem Klavier und verleiht dem Instrument eine äußerst realistische Anschlagempfindlichkeit, die der eines Akustikklaviers in nichts nachsteht.

### **Genießen Sie das Spielen und Üben mit dem Klang berühmter Flügel**

Ihre Finger zaubern den Klang verschiedener berühmter Flügel aus diesem Instrument, wie beispielsweise den Klang des CFX, Yamahas Aushängeschild von Konzertflügel – der dynamischen Klang von einem brillanten Hochtonbereich bis zu mächtigen Basstönen liefert – und des Bösendorfer\* Imperial, einem hervorragenden Konzertflügel, der für seinen weichen und warmen Klang bekannt ist.

\* Bösendorfer ist ein Tochterunternehmen von Yamaha.

### **Natürliches Klangempfinden für das Spielen mit Kopfhörern**  $\triangleright \triangleright$  [Seite 15](#page-14-0)

Dieses Instrument besitzt einen binauralen Samplingklang, der speziell für den Einsatz von Kopfhörern konzipiert wurde. Binaurales Sampling ist eine Methode, bei der der Klavierklang über zwei Mikrofone in Höhe der Ohren des Pianisten aufgenommen wird. Der durch diese Methode erzeugte Klang in den Kopfhörern verleiht dem Pianisten das Gefühl, in den Klang einzutauchen, als würde er tatsächlich aus dem Klavier erklingen.

### **Immer in Bestzustand, kein Stimmen erforderlich**

Im Gegensatz zu einem akustischen Klavier muss dieses Instrument nicht gestimmt werden. Selbst nach längerer Benutzung ist das Instrument immer perfekt gestimmt.

### **Die Wiedergabe- und Aufnahme-Funktionen unterstützen Klavierunterricht und**

### **Übungen**  $\triangleright$   $\triangleright$  [Seite 26](#page-25-0), [28,](#page-27-0) [39](#page-38-0)

Sie können Ihr Spiel auf diesem Instrument und einem USB-Flash-Laufwerk aufzeichnen und somit Ihr Spiel durch Abhören der Aufnahmen verbessern. Des Weiteren verfügt das Instrument über eine *Bluetooth*-Audiofunktion. Damit haben Sie die Möglichkeit, Audiodaten auf diesem Instrument über die Verbindung mit einem *Bluetooth*fähigen Gerät über *Bluetooth* wiederzugeben.

# Inhaltsverzeichnis

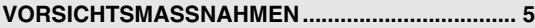

### **[Aufstellen](#page-9-0)**

**Erste Schritte mit dem neuen Avant Grand!**

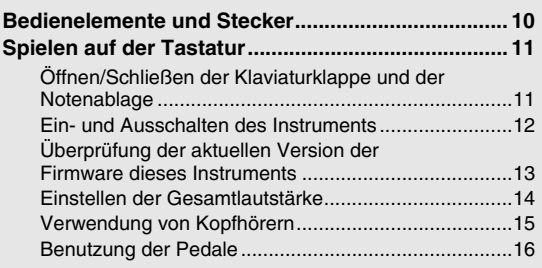

### **[Bedienung](#page-16-0)**

**In diesem Kapitel wird erklärt, wie die detaillierten Einstellungen der verschiedenen Funktionen des Instruments vorgenommen werden.**

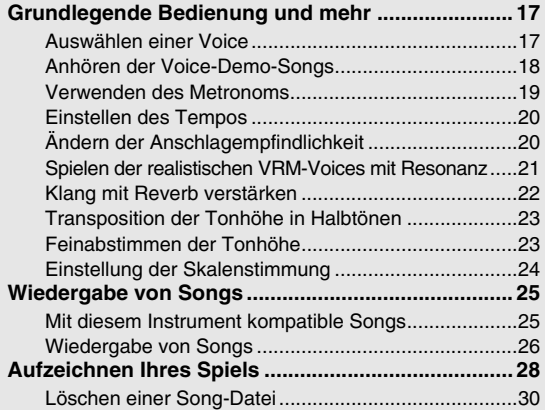

### **[Verwenden von USB-Flash-Laufwerken ..................31](#page-30-1)** [Informationen zu USB-Geräten................................... 31](#page-30-2) [Formatieren des USB-Flash-Laufwerks...................... 32](#page-31-0) Verwalten von Dateien auf einem [USB-Flash-Laufwerk................................................... 32](#page-31-1) Kopieren von User Songs im Instrument [auf ein USB-Flash-Laufwerk ....................................... 33](#page-32-1) **[Sicherungsdaten und Initialisierung........................34](#page-33-1)** [Sicherungsdaten im internen Speicher ....................... 34](#page-33-2) [Initialisierung der Sicherungsdaten............................. 34](#page-33-3) **[Anschlüsse.................................................................35](#page-34-0)** Buchsen und Stecker.................... Anschluss von Audiogeräten ([AUX IN]-Buchse, [AUX OUT-Buchsen \[L/L+R\]/\[R\]\) ................................. 35](#page-34-2) Anschließen von externen MIDI-Geräten [\(MIDI-Stecker \[IN\]\[OUT\]\)............................................. 36](#page-35-0) Anschließen an einen Computer (Stecker [\[USB TO HOST\]\) ........................................................ 37](#page-36-1) Anschließen eines Smart-Geräts wie iPhone/iPad (an [USB TO DEVICE]/[USB TO HOST], [MIDI-Stecker \[IN\]\[OUT\]\).............................................. 38](#page-37-0) Verwenden der Bluetooth[-Audiofunktion .................... 39](#page-38-1) Hinweise zu Bluetooth\*[............................................... 40](#page-39-1)

### **[Anhang](#page-40-0)**

**Dieses Kapitel enthält eine Liste der Meldungen auf der Anzeige, die Kurzbedienungsanleitung und sonstige Informationen.**

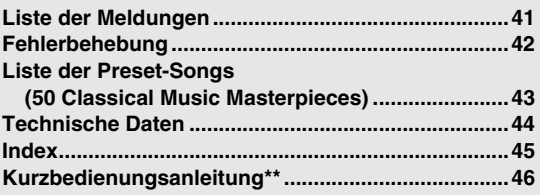

Informationen dazu, ob die Bluetooth-Funktion enthalten ist, finden Sie auf [Seite 40.](#page-39-0) Es bietet einen kurzen Überblick über die Funktionen, die den Tasten und der Tastatur zugewiesen sind.

### **Informationen zu den Handbüchern**

Zu diesem Instrument gehören die folgenden Dokumente und Anleitungsmaterialien.

### **Mitgelieferte Dokumente**

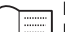

**Bedienungsanleitung (dieses Handbuch)** Diese Anleitung beschreibt die Bedienung des Instruments.

### **Online-Material (von Yamaha Downloads)**

<span id="page-8-2"></span>**iPhone/iPad Connection Manual (Handbuch für den Anschluss von iPhone/iPad (nur Englisch, Französisch, Deutsch und Spanisch))** Erläutert, wie Sie das Instrument an Smart-Geräte wie iPhone, iPad usw. anschließen.

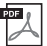

<span id="page-8-4"></span><span id="page-8-1"></span>**Computer-related Operations (Funktionen und Bedienvorgänge bei Anschluss eines Computers)** Enthält Anweisungen für den Anschluss dieses Instruments an einen Computer, und Bedienungsvorgänge bei der Übertragung von Dateien und MIDI-Daten.

### **Mitgeliefertes Zubehör**

 $\Box$  Bedienungsanleitung (dieses Handbuch)  $\times 1$ 

 $\Box$  "50 Classical Music Masterpieces" (Musikbuch)  $\times 1$ 

 Online Member Product Registration (Online-Mitglieder- und Produktregistrierung) ×1

- Die "PRODUCT ID" auf dem Blatt benötigen Sie zum Ausfüllen des Anwender-Registrierungsformulars.
- $\Box$  Garantie\*  $\times$ 1

Enthält Informationen zu MIDI, z. B. das MIDI-Datenformat und die MIDI-Implementationstabelle.

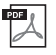

<span id="page-8-3"></span>**MIDI Basics (Grundlagenwissen zu MIDI) (nur Englisch, Französisch, Deutsch und Spanisch)** Enthält grundlegende Erklärungen zu MIDI.

Um diese Anleitungen herunterzuladen, gehen Sie zur Yamaha-Downloads-Website und geben dort die Modellbezeichnung ein, um nach den gewünschten Dateien zu suchen.

**Yamaha Downloads** http://download.yamaha.com/

<span id="page-8-0"></span>**MIDI Reference (MIDI-Referenz)**

- $\Box$  Filz-Tastaturabdeckung  $\times$ 1
- $\Box$  Netzkabel  $\times 1$
- Sitzbank\* ×1
- \* Wird u. U. in Ihrem Land nicht mitgeliefert. Wenden Sie sich bitte an Ihren Yamaha-Händler.

 $\Box$  Filzstreifensatz  $\times$ 1

# <span id="page-9-3"></span><span id="page-9-2"></span>Bedienelemente und Stecker

### <span id="page-9-1"></span><span id="page-9-0"></span>**Überblick**

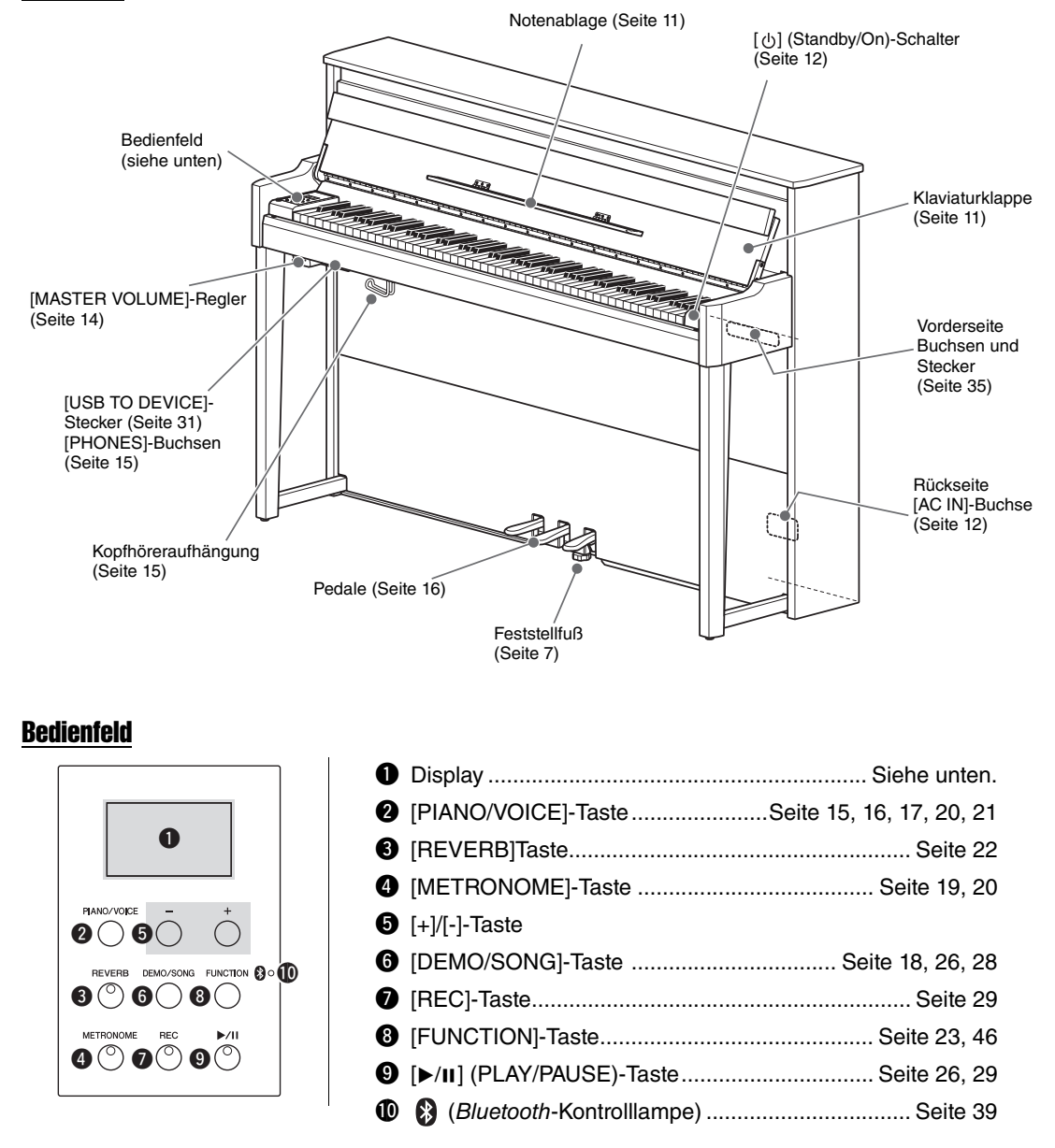

### <span id="page-9-4"></span>**Eckige Klammern [ ]**

Die Bezeichnungen von Bedienfeldtasten, Buchsen, Anschlüsse usw. sind in eckigen Klammern angegeben. Der Zusatz "Taste" wird im gesamten Handbuch weggelassen (z. B. wird die PIANO/VOICE-Taste mit [PIANO/VOICE]) angegeben.

### <span id="page-9-5"></span>**Display**

Gibt verschiedene Werte wie Song-Nummer und Parameterwert an. Beachten Sie, dass das Display nach dem Einstellen des Werts schwarz wird.

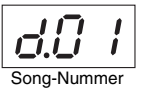

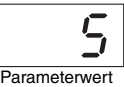

Auf diesem Display werden auch verschiedene Meldungen mit drei Zeichen angezeigt. Genauere Informationen finden Sie auf [Seite 41.](#page-40-2)

### <span id="page-10-3"></span><span id="page-10-2"></span><span id="page-10-1"></span><span id="page-10-0"></span>Öffnen/Schließen der Klaviaturklappe und der Notenablage

### Zum Anheben der Klaviaturklappe und der Notenablage

- 1 **Heben Sie die Klaviaturklappe zum Öffnen mit beiden Händen am Handgriff an.**
- 2 **Klappen Sie den oberen Teil der Klaviaturklappe nach unten.**
- 3 **Öffnen Sie die Notenablage.**

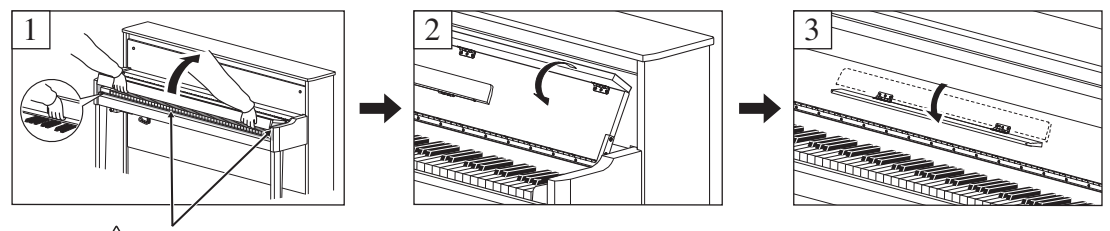

*VORSICHT* **Achten Sie darauf, sich nicht die Finger zwischen Klaviaturklappe und Instrument einzuklemmen.** 

### Zum Absenken der Klaviaturklappe und der Notenablage

### 1 **Schließen Sie die Notenablage.**

Wenn Sie diesen Vorgang außer Acht lassen und die Klaviaturklappe schließen, schlägt die Notenablage auf die Tastatur und kann zu Beschädigungen führen.

### $2$   $\,$  Öffnen Sie den eingeklappten oberen Teil der Klaviaturklappe mit beiden Händen, und **schließen Sie sie behutsam.**

Die Klaviaturklappe ist mit dem speziellen SOFT-CLOSE™ Mechanismus ausgestattet, mit dem die Abdeckung langsam geschlossen wird.

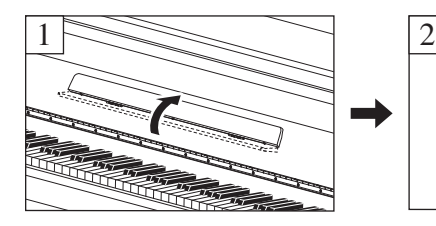

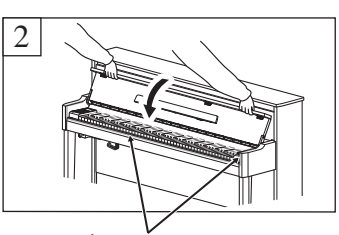

*VORSICHT* **Achten Sie darauf, sich nicht die Finger zwischen Klaviaturklappe und Instrument einzuklemmen.** 

### *VORSICHT*

- **Halten Sie die Klaviaturklappe mit beiden beim Öffnen oder Schließen mit beiden Händen. Lassen Sie sie erst los, wenn sie vollständig geöffnet oder geschlossen ist. Achten Sie darauf, dass sich zwischen Klaviaturklappe und dem Gerät niemand (weder Sie noch andere, vor allem aber keine Kinder) die Finger einklemmt.**
- **Wenden Sie beim Schließen der Klaviaturklappe keine übermäßige Kraft an. Anwenden von übermäßiger Kraft beim Schließen der Klaviaturklappe kann den SOFT-CLOSE™ Mechanismus beschädigen und möglicherweise zu Verletzungen an Ihren Händen und Fingern führen, die unter der sich schließenden Klaviaturklappe eingeklemmt werden.**
- **Legen Sie keine Gegenstände, wie z. B. Metallteile oder Papier, auf der Klaviaturklappe ab. Kleine Gegenstände, die auf der Klaviaturklappe abgelegt werden, können beim Öffnen der Klappe in das Instrument hineinfallen und sind unter Umständen nur äußerst schwierig daraus zu entfernen. Mögliche Folgen sind ein elektrischer Schlag, ein Kurzschluss, Feuer oder andere schwerwiegende Schäden am Instrument.**

### <span id="page-11-3"></span><span id="page-11-0"></span>Ein- und Ausschalten des Instruments

### <span id="page-11-1"></span>1 **Schließen Sie das Netzkabel in der in der Abbildung gezeigten Reihenfolge an.**

Weitere Informationen zur Position der [AC IN]-Buchse finden Sie unter "[Bedienelemente und Stecker](#page-9-1)" auf [Seite 10.](#page-9-1)

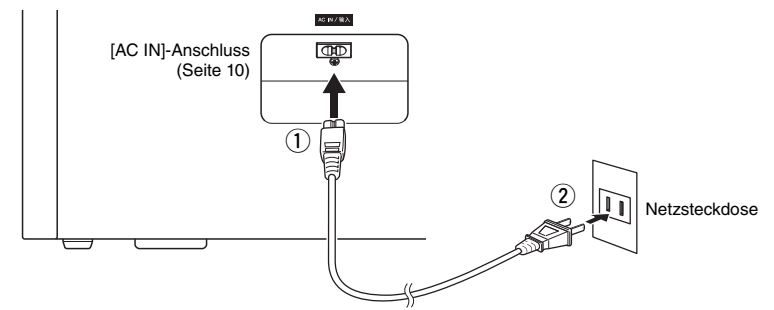

Schalten Sie vor dem Ziehen des Netzkabels zunächst das Gerät aus, und führen Sie diesen Vorgang anschließend in umgekehrter Reihenfolge aus.

### *WARNUNG*

**Verwenden Sie nur das mit dem Instrument gelieferte Netzkabel. Falls dieses Kabel nicht vorhanden oder beschädigt ist und Sie einen Ersatz benötigen, wenden Sie sich bitte an Ihren Yamaha-Händler. Bei Benutzung eines ungeeigneten Ersatzkabels setzen Sie sich der Gefahr von Feuer und Stromschlägen aus!**

### *WARNUNG*

**Der Typ des mit dem Instrument mitgelieferten Netzkabels ist abhängig vom Land, in dem das Instrument erworben wurde. (In manchen Ländern wird u.U. ein Steckdosenadapter passend zur dort üblichen Steckernorm mitgeliefert.) Nehmen Sie KEINE Änderungen an dem zum Instrument mitgelieferten Netzstecker vor. Falls der Stecker nicht in die Steckdose passt, lassen Sie von einem qualifizierten Elektriker eine geeignete Steckdose anbringen.**

### *VORSICHT*

**Achten Sie beim Aufstellen des Produkts darauf, dass die verwendete Netzsteckdose leicht erreichbar ist. Sollten Probleme auftreten oder es zu einer Fehlfunktion kommen, schalten Sie das Instrument sofort aus, und ziehen Sie den Stecker aus der Steckdose.**

### $2$  Drehen Sie den [MASTER VOLUME]-Regler auf "MIN."

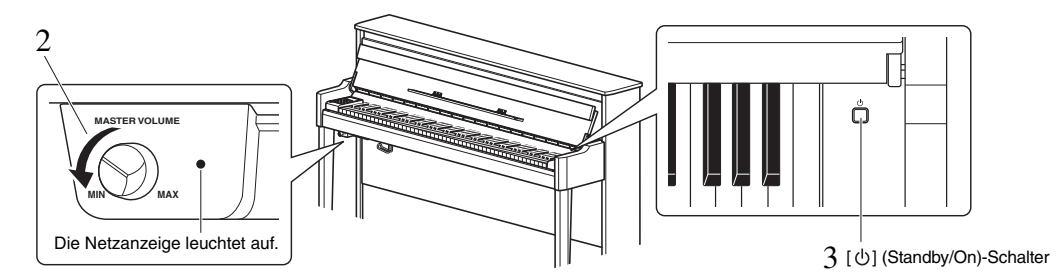

### <span id="page-11-2"></span> $3$   $\,$  Drücken Sie zum Einschalten des Instruments den [ $\uplus$ ]-(Standby/On)-Schalter rechts **neben der Tastatur.**

Die Netzanzeige rechts neben dem [MASTER VOLUME]-Regler leuchtet auf. Die Displayanzeigen blinken in einer bestimmten Reihenfolge auf, die angibt, dass das Instrument gerade hochfährt, und das Blinken stoppt, wenn die Inbetriebnahme abgeschlossen ist.

### *ACHTUNG*

**Drücken Sie keine Tasten, Knöpfe oder Pedale, bis die Inbetriebnahme des Instruments vollständig abgeschlossen ist (ca. fünf Sekunden nach dem Einschalten des Schalters). Dies könnte bei einigen Tasten dazu führen, dass sie nicht normal spielen oder dass irgendeine andere Fehlfunktion auftritt.**

### 4 **Spielen Sie auf der Tastatur.**

Während Sie auf der Tastatur spielen, stellen Sie die Lautstärke mit dem [MASTER VOLUME]-Regler links auf dem Bedienfeld ein.

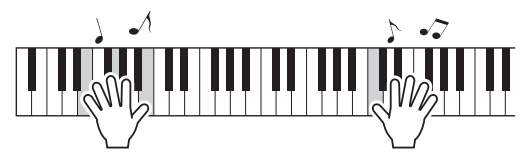

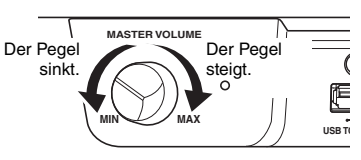

### 5 **Zum Ausschalten des Instruments drücken Sie ungefähr eine Sekunde lang auf den**  Schalter [**b**] (Standby/On).

Das Gerät schaltet sich allmählich ab.

### *VORSICHT*

**Auch wenn der Netzschalter ausgeschaltet ist, fließt immer noch eine geringe Menge Strom durch das Instrument. Ziehen Sie den Netzstecker bei längerer Nichtbenutzung des Instruments oder bei einem Gewitter aus der Netzsteckdose.**

### <span id="page-12-1"></span>Auto Power Off (Automatische Abschaltfunktion)

Um unnötigen Stromverbrauch zu vermeiden, besitzt dieses Instrument eine Funktion zur automatischen Abschaltung, die das Instrument automatisch ausschaltet, wenn es ca. 30 Minuten lang nicht benutzt wird.

### **Automatische Abschaltung deaktivieren (einfache Methode)**

Schalten Sie das Instrument ein, und halten Sie dabei die tiefste Taste auf der Tastatur gedrückt.

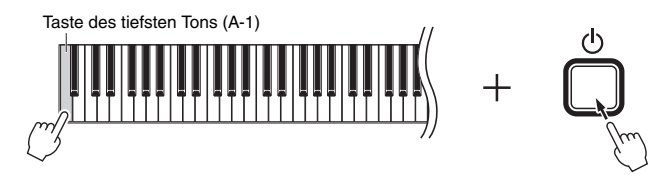

Die Anzeige  $\mathcal{P}_0F^*$ erscheint kurz auf dem Display, und Auto Power Off (Automatische Abschaltung) wird deaktiviert.

<span id="page-12-4"></span>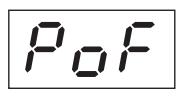

### **Einstellung der automatischen Abschaltung deaktivieren oder aktivieren**

Halten Sie bei eingeschaltetem Instrument gleichzeitig [FUNCTION] gedrückt und schlagen Sie die A5-Taste an. Durch wiederholtes Anschlagen der A5-Taste in diesem Zustand können Sie zwischen " $GFF^*$  (deaktiviert) und " $Gn^*$ (aktiviert) umschalten, und die Einstellung wird auf dem Display angezeigt.

<span id="page-12-2"></span>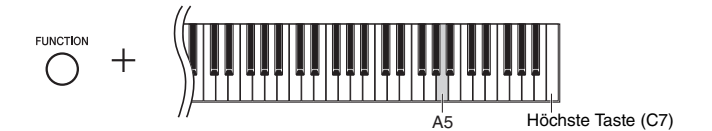

### <span id="page-12-0"></span>Überprüfung der aktuellen Version der Firmware dieses Instruments

Sie können die Firmware-Version dieses Instruments überprüfen.

Halten Sie [FUNCTION] gedrückt, und schlagen Sie die Taste B5 an. Die aktuelle Version wird am Display angezeigt.

<span id="page-12-3"></span>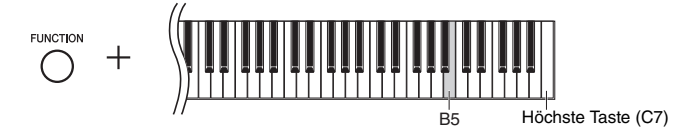

### **Über die neueste Firmware-Version**

Es kann sein, dass Yamaha zur Verbesserung des Produkts die Firmware von Zeit zu Zeit ohne Vorankündigung aktualisiert. Überprüfen Sie daher unbedingt unsere Website auf Informationen zu letzten Release, und aktualisieren Sie die Firmware Ihres Instruments.

### <span id="page-13-4"></span><span id="page-13-3"></span><span id="page-13-0"></span>Einstellen der Gesamtlautstärke

So stellen Sie die Lautstärke mit dem [MASTER VOLUME]-Regler vorne links direkt unter der Tastatur ein, während Sie auf der Tastatur spielen.

<span id="page-13-6"></span>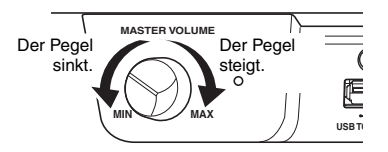

### $\land$  vorsicht

**Verwenden Sie dieses Instrument nicht über eine längere Zeit mit hoher Lautstärke, um Hörschäden zu vermeiden.**

### <span id="page-13-5"></span>Intelligent Acoustic Control (IAC) (Intelligente Akustiksteuerung)

Diese Funktion regelt und steuert automatisch die Klangqualität je nach Gesamtlautstärke des Instruments. Auch wenn die Lautstärke niedrig ist, sind Bässe und Höhen deutlich zu hören. Beachten Sie, dass IAC nur für die Klangausgabe über die Lautsprecher dieses Instruments wirksam ist.

### <span id="page-13-1"></span>● So schalten Sie die IAC-Funktion ein bzw. aus:

Halten Sie die Taste [FUNCTION] gedrückt ,und schlagen Sie die Taste C0 wiederholt an (falls erforderlich). Voreinstellung: On

### <span id="page-13-2"></span>**So stellen Sie die IAC-Intensität ein:**

Halten Sie die Taste [FUNCTION] gedrückt, und schlagen Sie eine der Tasten zwischen A0 und D#1 an.

<span id="page-13-8"></span><span id="page-13-7"></span>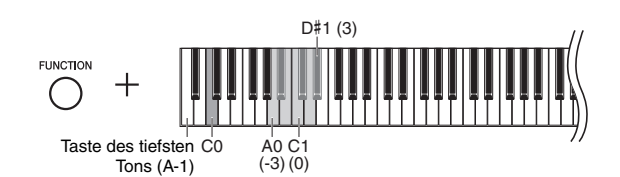

Einstellungsbereich: -3  $(A0) - 0$   $(C1) - 3$   $(D#1)$ Voreinstellung: 0 (C1)

Je höher der Wert ist, umso deutlicher sind tiefe und hohe Töne bei niedriger Lautstärke zu hören.

### <span id="page-14-6"></span><span id="page-14-4"></span><span id="page-14-1"></span>Verwendung von Kopfhörern

Dieses Instrument ist mit zwei [PHONES]-Buchsen ausgestattet, Sie können also zwei Sets von standardmäßigen Stereo-Kopfhörern anschließen. Wenn Sie nur ein Kopfhörer-Set nutzen, können Sie es beliebig an eine der Buchsen anschließen. Die Lautsprecher werden dann automatisch abgeschaltet.

### *VORSICHT*

**Spielen Sie das Instrument nicht über längere Zeit mit Kopfhörern und hoher Lautstärke, um Hörschäden zu vermeiden.**

### *ACHTUNG*

**Hängen Sie nichts anderes als Kopfhörer an den Bügel. Andernfalls kann das Instrument oder die Aufhängung beschädigt werden.**

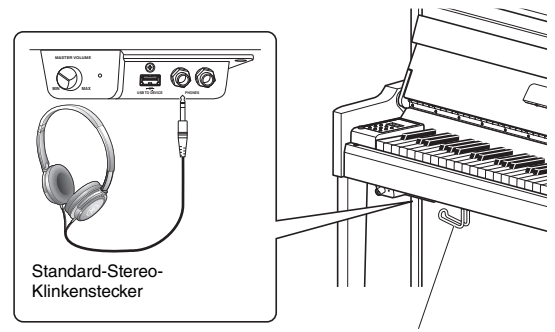

<span id="page-14-7"></span>Kopfhöreraufhängung

### <span id="page-14-8"></span><span id="page-14-5"></span><span id="page-14-0"></span>Reproduktion der natürlichen räumlichen Entfernung (bei Verwendung von Kopfhörern) – Binaural Sampling und Stereophonic Optimizer (Binaurales Sampling und Raumklangoptimierung)

Dieses Instrument verfügt über zwei hochmoderne Technologien, die Ihnen den Genuss eines außergewöhnlich realistischen, natürlichen Klangs ermöglichen, selbst bei der Verwendung von Kopfhörern.

### **• Binaural Sampling (nur Voice "CFX Grand")**

Binaurales Sampling ist eine Methode, die zwei spezielle Mikrofone an der Ohrposition eines Spielers verwendet und den natürlichen Klang eines Klaviers aufzeichnet. Beim Hören des Klangs mit diesem Effekt über Kopfhörer erhalten Sie den Eindruck, in den Klang einzutauchen, so als würde dieser tatsächlich vom Klavier kommen. Darüber hinaus können Sie den Klang natürlich über längere Zeit genießen ohne das Gehör übermäßig zu beanspruchen. Wenn die Standard-Voice "CFX Grand" ([Seite 17](#page-16-4)) ausgewählt wird, wird beim Anschließen von Kopfhörern automatisch der binaurale Sampling-Klang aktiviert.

### **• Stereophonic Optimizer (andere Voices als "CFX Grand")**

Der Stereophonic Optimizer ist ein Effekt, der eine natürliche räumliche Entfernung wie den Klang von binauralem Sampling reproduziert, selbst beim Hören über Kopfhörer. Wenn eine andere Klavier/Flügel-Voice als "CFX Grand" (Displaynummern 2–5; [Seite 17](#page-16-4)) ausgewählt wurde, wird beim Anschließen von Kopfhörern der Stereophonic Optimizer aktiviert.

### <span id="page-14-3"></span>**Ein- und Ausschalten der Funktionen für binaurales Sampling und Raumklangoptimierung**

Beim Anschließen von Kopfhörern wechselt der Klang dieses Instruments zum Klang des binauralen Sampling oder zum durch die Raumklangoptimierung verstärkten Klang. Da diese Klänge für ein Hören mit Kopfhörern optimiert sind, wird empfohlen, diese Funktion auszuschalten (wie nachstehend beschrieben).

### **Sie sollten diese Funktionen in den folgenden Fällen ausschalten:**

- Beim Wiedergeben des Klangs dieses Instruments mit einem Aktivlautsprechersystem oder einem Mixer (Mischpult) beim Abhören der Klangausgabe des Instruments über angeschlossene Kopfhörer.
- Bei einer Audioaufnahme ([Seite 28\)](#page-27-3) und anschließender Wiedergabe des aufgenommenen Audio-Songs über Lautsprecher. (Achten Sie darauf, diese Funktionen vor der Audioaufnahme auszuschalten.)

**HINWEIS**

Lesen Sie vor dem Anschließen eines Aktivlautsprechersystems "Externe Stereoanlage zur Wiedergabe verwenden - AUX OUT-Buchsen [L/L+R] [R]" [\(Seite 36\)](#page-35-1).

<span id="page-14-2"></span>Halten Sie [PIANO/VOICE] gedrückt, und schlagen Sie wiederholt die C6-Taste an (falls erforderlich), um diese Funktion ein- oder auszuschalten. Der angegebene Wert wird im Display angezeigt, während beide Steuerungen gedrückt gehalten werden.

Voreinstellung: On

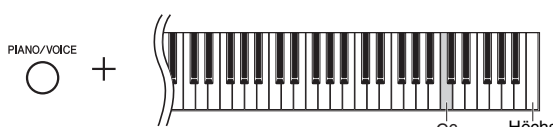

<span id="page-14-9"></span>Höchste Taste (C7)

### <span id="page-15-5"></span><span id="page-15-0"></span>Benutzung der Pedale

Das Instrument verfügt über drei Pedale, mit denen Sie eine Reihe ausdrucksstarker Effekte erzeugen können, die den Effekten gleichen, die Sie mit den entsprechenden Pedalen auf einem akustischen Klavier erzeugen.

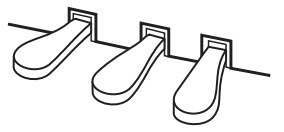

### **Dämpferpedal (rechts)**

Bei gedrücktem Pedal werden Noten länger gehalten. Beim Loslassen dieses Pedals werden die gehaltenen Noten sofort unterbrochen (gedämpft). Das Dämpferpedal besitzt eine Halbpedal-Funktion.

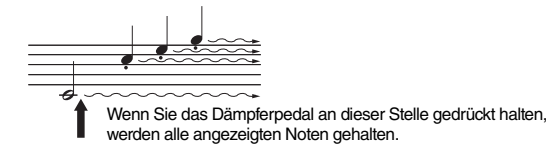

### <span id="page-15-3"></span>**Halbpedal-Funktion**

Mit dieser Funktion können Sie die Haltedauer des Klangs je nach zurückgelegtem Pedalweg steuern. Je weiter Sie das Pedal drücken, desto länger klingt der Klang aus. Wenn Sie z. B. das Haltepedal betätigen und der Klang aller gespielten Noten zu sehr "verschmiert", können Sie das Pedal nur halb niedertreten, um die Haltedauer zu verringern.

### <span id="page-15-4"></span><span id="page-15-2"></span><span id="page-15-1"></span>**So stellen Sie den Halbpedal-Punkt ein:**

Halten Sie die Taste [PIANO/VOICE] gedrückt, und schlagen Sie eine der Tasten A#4–E5 an. Dieser Vorgang stellt die Intensität ein, mit der durch Drücken des Dämpferpedals der Halbpedal-Effekt angewendet wird. Je kleiner der Wert ist, umso flacher ist der Halbpedal-Punkt Je größer der Wert ist, umso tiefer liegt der Halbpedal-Punkt.

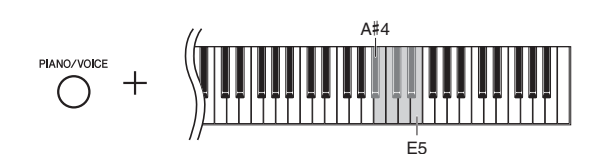

### **GP Responsive Damper Pedal**

Dieses spezielle Pedal wurde entwickelt, um eine realistischere taktile Reaktion zu erzielen und fühlt sich beinahe an wie das Pedal eines echten Flügels. Es erleichtert dem Spieler das Spüren des Halbpedal-Punkts und eine einfachere Anwendung des Halbpedal-Effekts als mit anderen Pedalen.

### **Sostenuto-Pedal (Mitte)**

Wenn Sie dieses Pedal betätigen und gleichzeitig die Tasten gedrückt halten, werden die gespielten Noten länger gehalten (so, als ob das Dämpferpedal gedrückt worden wäre), aber alle anschließend gespielten Noten werden nicht gehalten. Somit können Sie beispielsweise einen Akkord halten und gleichzeitig andere Noten "staccato" spielen.

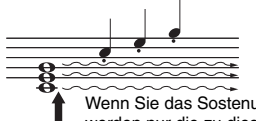

Wenn Sie das Sostenuto-Pedal an dieser Stelle gedrückt halten, werden nur die zu diesem Zeitpunkt gespielten Noten gehalten.

### **Softpedal (links)**

Durch Drücken des Softpedals wird die Lautstärke aller gespielten Noten verringert, und der Klang wird weicher. Dieser Effekt wirkt sich nicht auf die Noten aus, die vor dem Betätigen dieses Pedals gespielt wurden.

<span id="page-15-6"></span>Einstellungsbereich: -2 (A#4) – 4 (E5) Voreinstellung: 0

### **HINWEIS**

Wenn das Sostenuto-Pedal gedrückt gehalten wird, sind Voices für Orgel (Displaynummern 12–14; [Seite 17\)](#page-16-5) und Klavier und Streicher (Displaynummer 15) nach dem Loslassen der Tasten ohne Abklingen weiterhin zu hören.

### <span id="page-16-7"></span><span id="page-16-3"></span><span id="page-16-2"></span><span id="page-16-1"></span><span id="page-16-0"></span>Auswählen einer Voice

### <span id="page-16-4"></span>**So wählen Sie die Voice "CFX Grand":**

Drücken Sie einfach [PIANO/VOICE]. Im Display wird "1" angezeigt.

### **So wählen Sie eine andere Voice aus:**

Halten Sie [PIANO/VOICE] gedrückt und drücken Sie [+] oder [-]. Durch Druck der Tasten können Sie zwischen den 15 Voices in numerischer Reihenfolge wechseln, wie in der Voice-Liste unten aufgeführt.

### <span id="page-16-6"></span><span id="page-16-5"></span>**Voice-Liste**

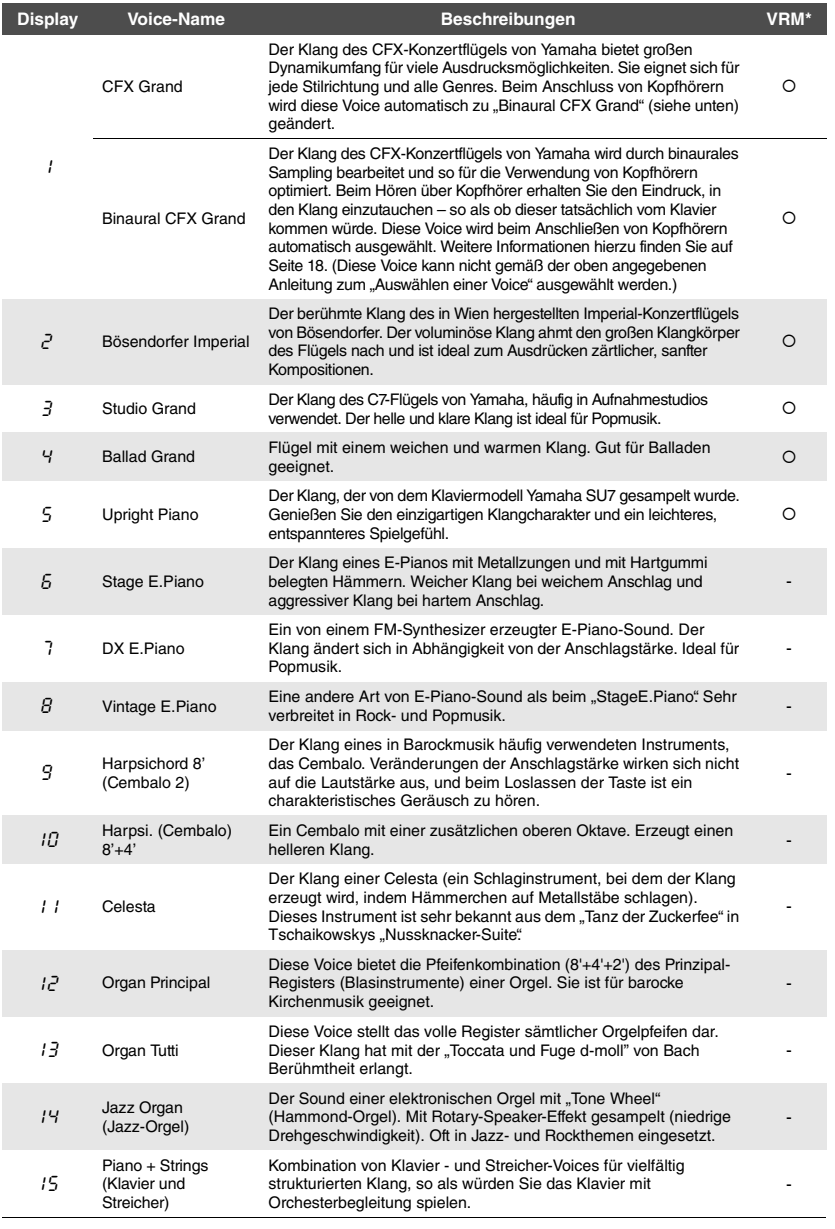

\*VRM: Simulation der Saitenresonanz mit Physical Modeling, wenn das Dämpferpedal oder Tasten gedrückt bzw. angespielt werden. Weitere Informationen finden Sie auf [Seite 21](#page-20-0).

### **HINWEIS**

Hören Sie sich die Demo-Songs für jede Voice an [\(Seite 18\)](#page-17-2), um die Merkmale der verschiedenen Voices zu verstehen.

### <span id="page-17-5"></span><span id="page-17-0"></span>Anhören der Voice-Demo-Songs

Demo-Songs demonstrieren effektiv die verschiedenen Voices dieses Instruments.

- 1 **Wählen Sie die Voice für den Demo-Song, den Sie sich anhören möchten.**
- <span id="page-17-1"></span>2 **Drücken Sie [DEMO/SONG].**

<span id="page-17-3"></span>Der Demo-Song für die in Schritt 1 ausgewählte Voice startet.

# **So ändern Sie den Demo-Song während der Wiedergabe:**

Drücken Sie [+] oder [-].

**So stellen Sie das Wiedergabetempo ein:**  Halten Sie [METRONOME] gedrückt und drücken Sie [+] oder [-].

### **Zum Pausieren der Wiedergabe:**

Drücken Sie während der Wiedergabe [>/II] (Play/Pause), um die Wiedergabe zu pausieren. Durch erneutes Drücken der Taste wird die Wiedergabe des Demo-Songs von der aktuellen Position an fortgesetzt.

### 3 **Drücken Sie [DEMO/SONG] erneut, um die Wiedergabe anzuhalten.**

### <span id="page-17-4"></span><span id="page-17-2"></span>**Liste der Demo-Songs**

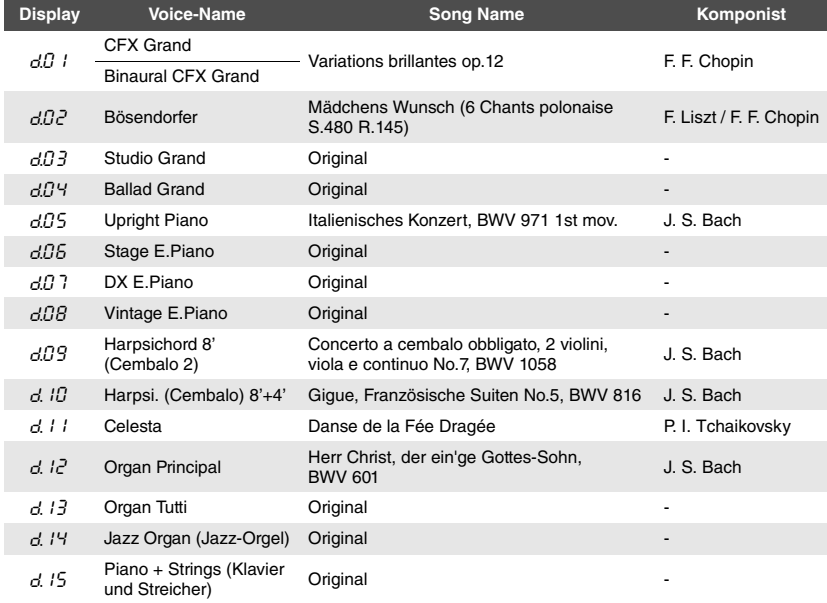

Die Songs d.03, d.04, d.06-d.08 und d.13-d.15 sind Originalkompositionen von Yamaha (©2017 Yamaha Corporation).

**HINWEIS** Sie können die Demo-Songs auf der Tastatur begleiten.

**HINWEIS** Während der Voice-Demo-Wiedergabe werden keine MIDI-Daten ausgegeben.

<span id="page-17-6"></span>**HINWEIS**

Die Binaural CFX Grand Voice wird beim Auswählen der CFX Grand Voice automatisch ausgewählt, wenn Kopfhörer angeschlossen sind. Weitere Informationen hierzu finden Sie in der "Voice-Liste" auf [Seite 17](#page-16-6).

### <span id="page-18-6"></span><span id="page-18-1"></span><span id="page-18-0"></span>Verwenden des Metronoms

Die Metronom-Funktion ist äußerst praktisch, um mit einer exakten Tempovorgabe zu üben.

### 1 **Drücken Sie zum Starten des Metronoms [METRONOME].**

Wenn das Metronom ertönt, blinken ein Punkt an der rechten Seite der LED-Anzeige und die Lampe der Metronomtaste im Takt auf.

<span id="page-18-4"></span>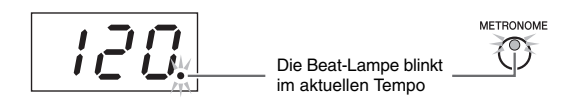

### $2$   $\,$  Drücken Sie [METRONOME] erneut, um das Metronom anzuhalten.

### <span id="page-18-2"></span>**Auswählen des Beats**

Halten Sie [METRONOME] gedrückt, und schlagen Sie eine der Tasten C3–F3 an. Der ausgewählte Wert wird im Display angezeigt, während beide Steuerungen gedrückt gehalten werden.

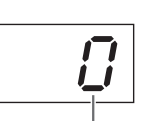

Beat (Schlag)

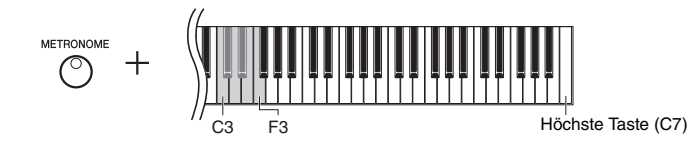

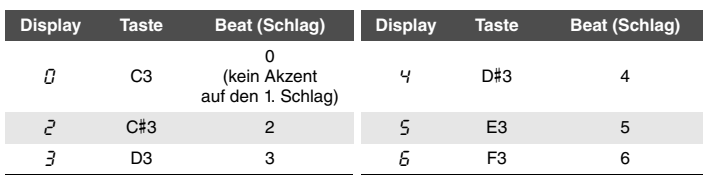

Nur der erste Schlag wird mit einem Glockenton akzentuiert, wenn der Wert nicht auf 0 eingestellt ist.

### <span id="page-18-5"></span><span id="page-18-3"></span>**Anpassen der Metronomlautstärke**

Halten Sie [METRONOME] gedrückt, und schlagen Sie zum Einstellen der Lautstärke eine der Tasten zwischen C1–G2 an. Der angegebene Wert wird im Display angezeigt, während beide Steuerungen gedrückt gehalten werden.

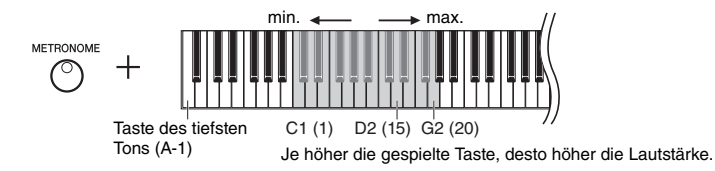

Voreinstellung: 0 (Kein Akzent auf den 1. Schlag)

### **HINWEIS**

<span id="page-18-7"></span>Die Voreinstellung des Beats des Metronoms wird wiederhergestellt, wenn das Instrument ausgeschaltet wird.

<span id="page-18-8"></span>Einstellungsbereich: 1–20 Voreinstellung: 15

### <span id="page-19-5"></span><span id="page-19-2"></span><span id="page-19-0"></span>Einstellen des Tempos

Das Tempo des Metronoms kann angepasst werden. Sie können auch das Wiedergabetempo eines MIDI-Songs [\(Seite 25](#page-24-3)) sowie die Wiedergabegeschwindigkeit eines Audio-Songs ([Seite 25](#page-24-2)) während der Wiedergabe anpassen.

### <span id="page-19-3"></span>**So erhöhen oder verringern Sie den Wert um 1:**

Halten Sie [METRONOME] gedrückt, und schlagen Sie [+] (oder die Taste C#5) zum Erhöhen oder [-] (die Taste B4) zum Verringern an. Wenn nur das Metronom läuft, drücken Sie einfach [+] oder [-], um das Metronomtempo zu ändern.

### **So erhöhen oder verringern Sie den Wert um 10:**

Halten Sie [METRONOME] gedrückt, und schlagen Sie die Taste D5 zum Erhöhen oder die Taste A#4 zum Verringern an.

### **So setzen Sie den Wert wieder auf den Standardwert zurück:**

Halten Sie [METRONOME] gedrückt, schlagen Sie die Taste C5 an oder drücken Sie gleichzeitig [+] und [-]. Wenn nur das Metronom spielt, drücken Sie einfach gleichzeitig [+] und [-], um das Metronom auf sein Standardtempo zurückzusetzen.

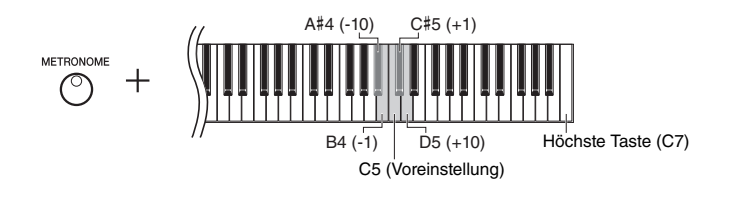

### **HINWEIS**

Die Anpassung des Tempos des Metronoms kann nicht während der Wiedergabe von Audio-Songs [\(Seite 25](#page-24-2)) vorgenommen werden.

### **Metronom**

Einstellungsbereich: 5 bis 500 Schläge pro Minute Voreinstellung: 120

### **MIDI-Song**

Einstellungsbereich: 5 bis 500 Schläge pro Minute Normaleinstellung: Abhängig vom ausgewählten Song

### **Audio-Song**

Einstellungsbereich: 75 % bis 125 % Normaleinstellung: 100 %

### **HINWEIS**

Die Voreinstellung des Metronomtempos wird wiederhergestellt, wenn das Instrument ausgeschaltet wird.

### <span id="page-19-4"></span><span id="page-19-1"></span>Ändern der Anschlagempfindlichkeit

Hier können Sie die Anschlagstärke einstellen (d. h. wie der Klang auf Ihre Art des Spiels auf der Tastatur reagiert).

Halten Sie [PIANO/VOICE] gedrückt, und schlagen Sie eine der Tasten A6–C7 an. Die ausgewählte Anschlagempfindlichkeit wird im Display angezeigt, während beide Steuerungen gedrückt gehalten werden.

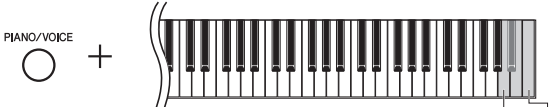

A6 Höchste Taste (C7)

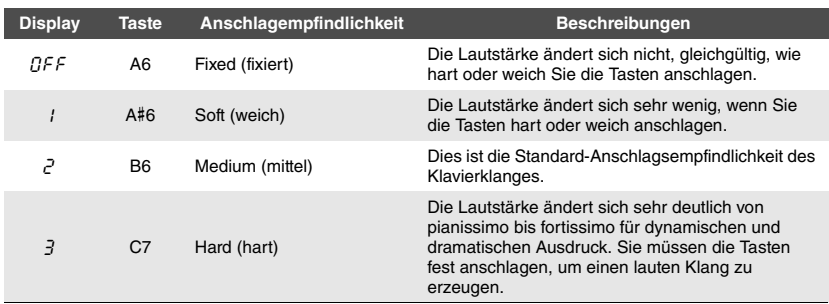

Voreinstellung: 2 (Medium)

### **HINWEIS**

Die Voreinstellung der Anschlagempfindlichkeit wird wiederhergestellt, wenn das Instrument ausgeschaltet wird.

### **HINWEIS**

<span id="page-19-6"></span>Diese Einstellung wirkt sich nicht auf die Gewichtung der Tastatur aus, sondern nur auf deren Dynamik.

### <span id="page-20-8"></span><span id="page-20-7"></span><span id="page-20-1"></span><span id="page-20-0"></span>Spielen der realistischen VRM-Voices mit Resonanz

Wenn bei einem echten Akustikklavier das Dämpferpedal gedrückt und eine Taste angespielt wird, vibriert nicht nur die Saite der gespielten Taste, sondern auch die anderen Saiten und der Resonanzboden. Die Schwingungen beeinflussen sich dabei gegenseitig, sodass eine volle, brillante Resonanz entsteht, die anhält und sich ausbreitet. Die VRM-Technologie (Virtual Resonance Modeling) des NU1X ahmt das komplizierte Zusammenspiel von Saiten und Resonanzboden mit einem virtuellen Musikinstrument realistisch nach (Physical Modeling) und sorgt für einen realistischen Akustikklavier-Klang. Da in dem Moment, in dem Sie eine Taste anspielen oder ein Pedal herunterdrücken, sofort eine Resonanz erzeugt wird, können Sie den Ausdruck Ihres Spiels durch eine unterschiedliche Dauer und Intensität beim Anspielen der Tasten bzw. Drücken der Pedale variieren.

Standardmäßig ist dieser Parameter auf "On" voreingestellt. Den VRM-Effekt können Sie einfach durch Auswahl einer VRM-Voice [\(Seite 17\)](#page-16-2) genießen. Sie können die VRM-Funktion ein- und ausschalten sowie deren Stärke einstellen.

### <span id="page-20-2"></span>**Ein- und Ausschalten der VRM-Funktion**

Halten Sie [PIANO/VOICE] gedrückt und schlagen Sie die Taste C0 (Taste des tiefsten Tons) wiederholt an (falls erforderlich).

<span id="page-20-12"></span><span id="page-20-11"></span>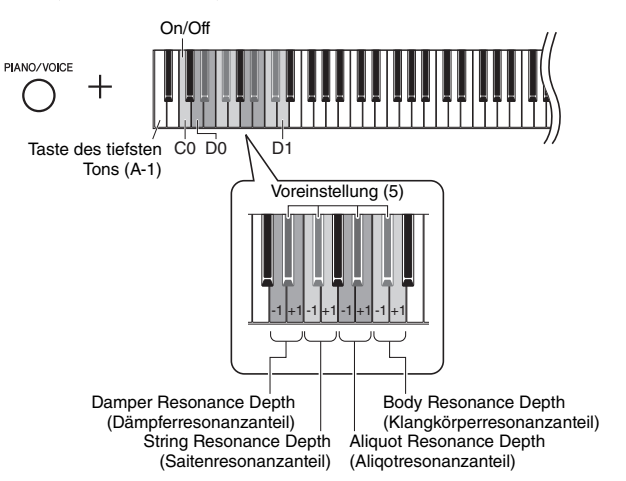

### <span id="page-20-6"></span><span id="page-20-5"></span>**Anpassen der Intensität des VRM-Effekts**

Halten Sie [PIANO/VOICE] gedrückt, und schlagen Sie eine der Tasten in den Bereichen von D0–D1 an. Während des Betriebs wird der festgelegte Wert im Display angezeigt.

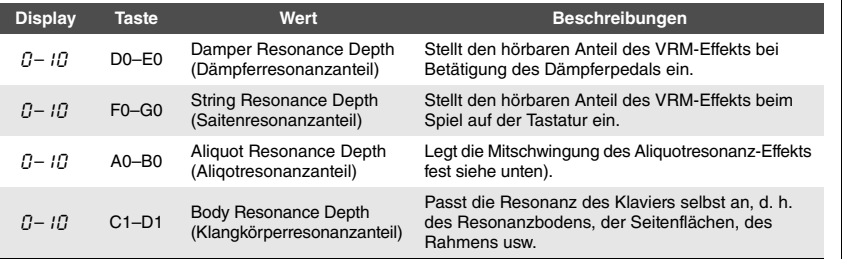

### **Was ist Aliquot?**

Aliquot bezieht sich auf eine Saitenverwendung bei Klavieren und Flügeln, für die in den oberen Oktaven spezielle Saiten eingesetzt werden, die nicht angeschlagen werden und den Klang verstärken. Diese Saiten schwingen bei einem akustischen Klavier mit anderen Saiten mit. Dabei resonieren sie mit den Obertönen und verleihen dem Klang dadurch mehr Volumen, Brillanz und Farbe. Da diese Saiten keinen Dämpfer haben, klingen sie auch noch nach, wenn Sie die Tasten losgelassen haben.

<span id="page-20-10"></span><span id="page-20-4"></span><span id="page-20-3"></span>Einstellungsbereich: 0–10 Voreinstellung: 5

Einstellungsbereich: 0–10 Voreinstellung: 5

Einstellungsbereich: 0–10 Voreinstellung: 5

Einstellungsbereich: 0–10 Voreinstellung: 5

### **HINWEIS**

<span id="page-20-9"></span>Der Anteil des VRM-Effekts wird wieder auf die Voreinstellung gesetzt, wenn das Instrument ausgeschaltet wird.

### <span id="page-21-2"></span><span id="page-21-1"></span><span id="page-21-0"></span>Klang mit Reverb verstärken

Der Reverb-Effekt simuliert den natürlichen Hall eines Konzertsaals.

### **Ein- oder Ausschalten des Reverbs**

Drücken Sie wiederholt [REVERB] (falls erforderlich).

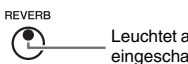

Leuchtet auf, wenn die REVERB-Funktion eingeschaltet ist.

### **Einstellung der Reverb-Intensität**

Halten Sie [REVERB] gedrückt, und drücken Sie [+] oder [-]. Der aktuelle Wert wird im Display angezeigt, während beide Steuerungen gedrückt gehalten werden.

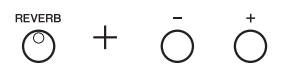

Zum Wiederherstellen des Vorgabewerts drücken Sie gleichzeitig [+] und [-], während Sie [REVERB] gedrückt halten.

Einstellungsbereich: 1–20 Voreinstellung: Abhängig von der ausgewählten Voice

### **HINWEIS**

Die Voreinstellung der Reverb-Intensität wird wiederhergestellt, wenn das Instrument ausgeschaltet wird.

### **HINWEIS**

Bei Gedrückthalten von [REVERB] wird der Wert der Reverb-Intensität auf dem Display angezeigt.

### <span id="page-22-0"></span>Transposition der Tonhöhe in Halbtönen

Sie können die Tonhöhe der gesamten Tastatur in Halbtönen nach oben oder unten transponieren, um das Spielen in schwierigen Tonarten zu erleichtern oder um die Tonhöhe der Tastatur an den Tonumfang eines Sängers oder anderer Instrumente anzupassen. Wenn Sie beispielsweise "+5" wählen, wird beim Anschlagen der Taste C die Tonhöhe F erzeugt. So können Sie einen Song in F-Dur so spielen, als wäre er in C-Dur.

### <span id="page-22-5"></span><span id="page-22-2"></span>**So transponieren Sie die Tonhöhe nach unten:**

Halten Sie [FUNCTION] gedrückt, und schlagen Sie eine Taste zwischen F#2 (-6) und B2 (-1) an.

### **So transponieren Sie die Tonhöhe nach oben:**

Halten Sie [FUNCTION] gedrückt, und schlagen Sie eine Taste zwischen C#3 (+1) und F#3 (+6) an.

### **So stellen Sie die ursprüngliche Tonhöhe wieder her:**

Halten Sie [FUNCTION] gedrückt, und schlagen Sie die Taste C3 an.

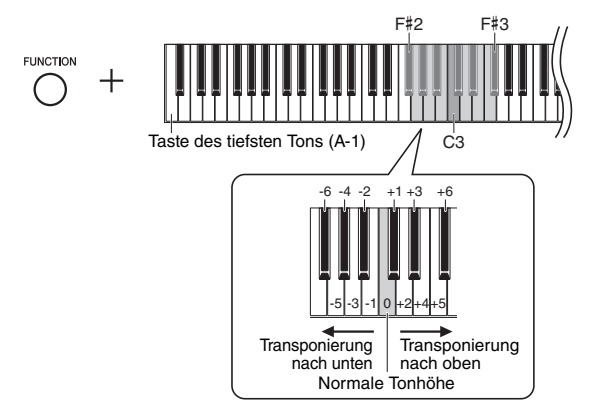

Im Display wird der festgelegte Wert angezeigt.

### <span id="page-22-4"></span><span id="page-22-1"></span>Feinabstimmen der Tonhöhe

Sie können eine Feinabstimmung der Tonhöhe des gesamten Instruments vornehmen. Diese Funktion ist nützlich, wenn Sie auf diesem Instrument zusammen mit anderen Instrumenten oder zu aufgenommener Musik spielen.

Während des nachstehend beschriebenen Betriebs können Sie den im Display angezeigten Tonhöhenwert überprüfen. (Die Hunderterstelle wurde ausgelassen.)

**Zum Erhöhen der Tonhöhe (in Schritten von etwa 0,2 Hz):**

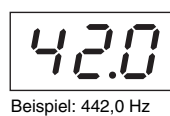

### **HINWEIS**

Der Stimmungswert bleibt auch beim Ausschalten erhalten.

### <span id="page-22-3"></span>**Hz (Hertz):**

Diese Maßeinheit bezieht sich auf die Frequenz eines Klangs und gibt an, wie oft eine Schallwelle pro Sekunde schwingt.

<span id="page-22-6"></span>Einstellungsbereich:  $414.8 - 466.8$  Hz (= A3) Voreinstellung: 440,0 Hz (= A3)

Voreinstellung: 0 (Normaltonhöhe) Einstellungsbereich: -6 – +6

### **HINWEIS**

Die Voreinstellung des Transponierungswerts wird wiederhergestellt, wenn das Instrument ausgeschaltet wird.

# **So verringern Sie die Tonhöhe (in Schritten von ca. 0,2 Hz):**

Halten Sie [FUNCTION] gedrückt, und drücken Sie [-]. Wenn Sie beide Tasten gedrückt halten, wird die aktuelle Tonhöheneinstellung (Hz) angezeigt.

Halten Sie [FUNCTION] gedrückt, und drücken Sie [+]. Wenn Sie beide Tasten gedrückt halten, wird die aktuelle Tonhöheneinstellung (Hz) angezeigt.

### **So stellen Sie die Standardtonhöhe wieder her:**

Halten Sie [FUNCTION] gedrückt, und drücken Sie gleichzeitig [+] oder [-]. Wenn Sie alle drei Tasten gedrückt halten, wird die aktuelle Tonhöheneinstellung (Hz) angezeigt.

### <span id="page-23-2"></span><span id="page-23-0"></span>Einstellung der Skalenstimmung

Sie können verschiedene Skalen für das Instrument auswählen. Die "temperierte" (mathematisch exakte) Stimmung ist die übliche, moderne Klavierstimmung. Die Geschichte kennt jedoch verschiedene andere Stimmungen, viele davon sind Grundlage ethnologisch oder zeitgeschichtlich bestimmter Musikgenres. Diese Funktion ermöglicht Ihnen, die Stimmungen dieser Genres zu erleben.

### **Auswählen einer Tonleiter**

Halten Sie [FUNCTION] gedrückt, und schlagen Sie eine der Tasten C5–F#5 an. Durch Gedrückthalten beider Steuerungen wird der aktuelle Wert auf dem Display angezeigt.

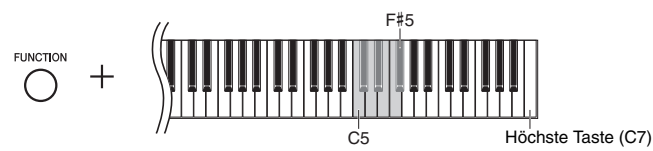

Voreinstellung: 1 (Temperiert)

### **HINWEIS**

Die Voreinstellung der Skala wird wiederhergestellt, wenn das Instrument ausgeschaltet wird.

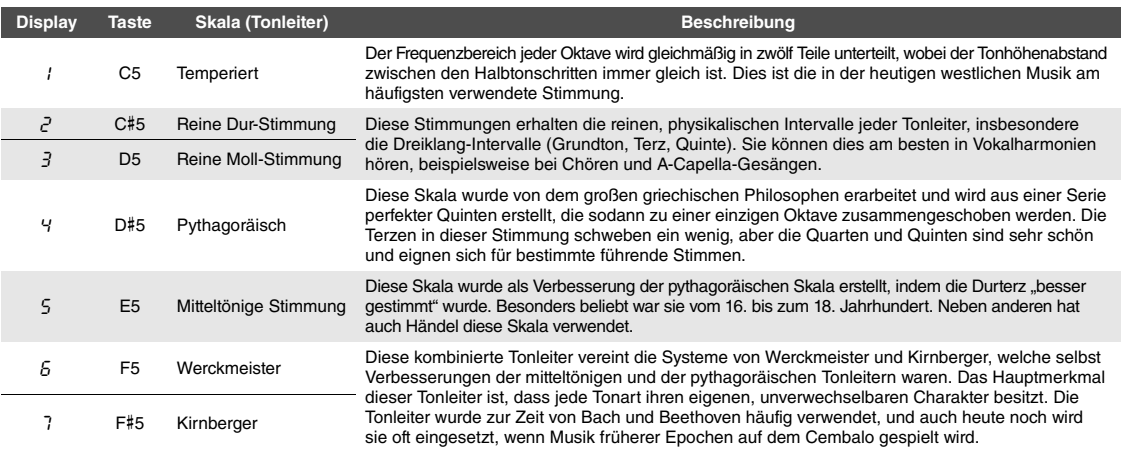

### <span id="page-23-1"></span>**Auswahl des Grundtons**

Insbesondere für die Skalen 2 und 3 müssen Sie die Tonart festlegen, in der Sie spielen möchten (Grundton). Halten Sie [FUNCTION] gedrückt, und schlagen Sie eine der Tasten C4–B4 an. Durch Gedrückthalten beider Steuerungen wird der aktuelle Wert auf dem Display angezeigt.

<span id="page-23-4"></span>Voreinstellung: C

### **HINWEIS**

<span id="page-23-3"></span>Die Voreinstellung des Grundtons wird wiederhergestellt, wenn das Instrument ausgeschaltet wird.

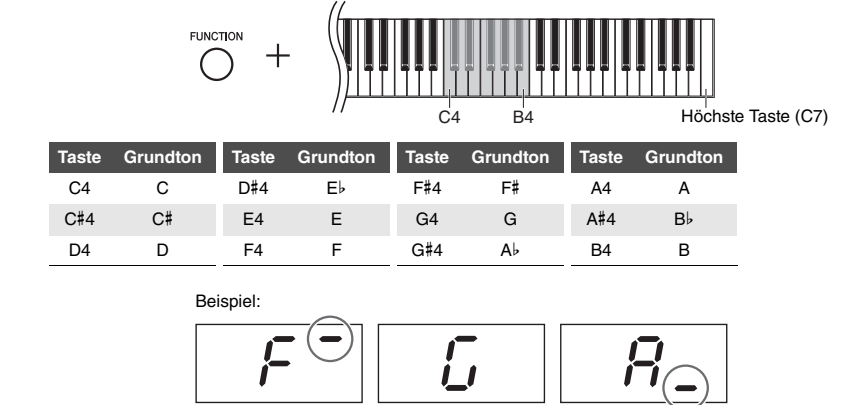

G  $A^{\flat}$ 

(Gefolgt von einem unteren Balken bei verminderter Note)

F# (Gefolgt von einem oberen Balken bei erhöhter Note)

# <span id="page-24-11"></span><span id="page-24-10"></span><span id="page-24-6"></span><span id="page-24-2"></span>Wiedergabe von Songs

<span id="page-24-0"></span>Dieses Instrument ermöglicht es Ihnen, Songs wiederzugeben, die im internen Speicher oder auf einem an die Stecker [USB TO DEVICE] angeschlossenen USB-Flash-Laufwerk abgelegt sind. Mit diesem Instrument können zwei Arten von Songs abgespielt werden: MIDI-Songs und Audio-Songs.

### <span id="page-24-7"></span>**Song-Datenformate, die wiedergegeben werden können**

<span id="page-24-3"></span>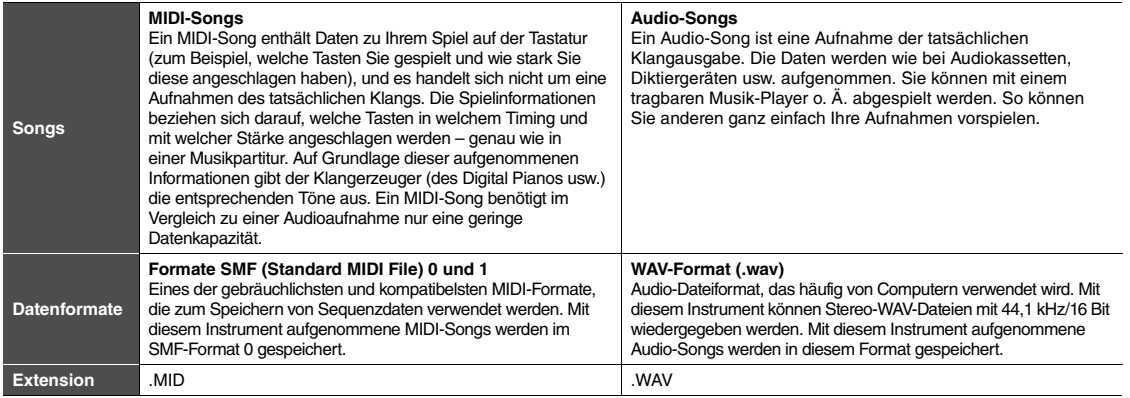

### **HINWEIS**

Bei der Wiedergabe von MIDI-Songs, die mit diesem Instrument inkompatible Voices enthalten (wie z. B. XG- und GM-Songs), kann es sein, dass die Voices nicht wie beabsichtigt ausgegeben werden. Darüber hinaus können Song-Daten der MIDI-Kanäle 3–16 nicht wiedergegeben werden, da dieses Instrument nur die MIDI-Kanäle 1 und 2 erkennen kann. Aus diesem Grund sollten Sie nur Songs wiedergeben, die nur über Daten der MIDI-Kanäle 1–2 verfügen, denen das Klavierspiel zugewiesen ist.

### <span id="page-24-1"></span>Mit diesem Instrument kompatible Songs

### <span id="page-24-9"></span><span id="page-24-4"></span>**Liste der Song-Kategorien** (XX zeigt numerische Werte an.)

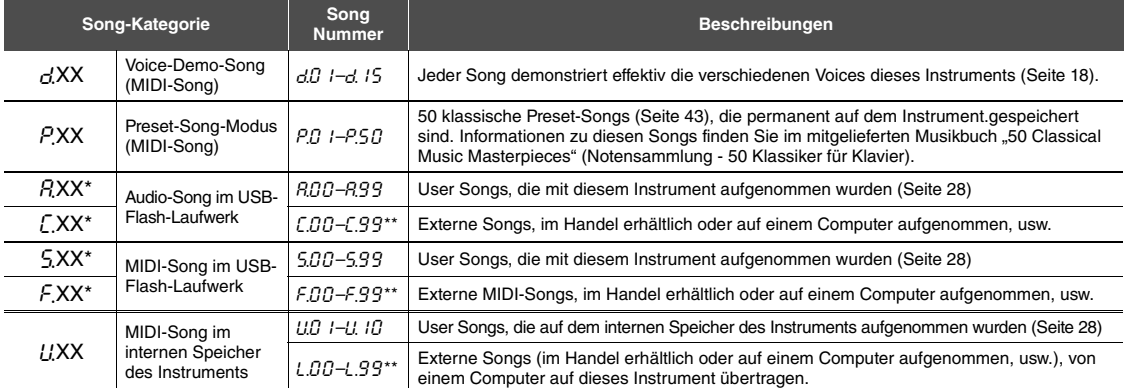

\* Wird nur angezeigt, wenn das USB-Flash-Laufwerk angeschlossen ist.

\*\* Wenn keine Daten vorhanden sind, wird keine Song-Nummer angezeigt.

### <span id="page-24-12"></span><span id="page-24-8"></span><span id="page-24-5"></span>**User Songs und externe Songs**

Von diesem Instrument aufgenommene Songs werden als "User Songs" bezeichnet. Songs, die anderweitig oder auf anderen Instrumenten erstellt wurden, sind "externe Songs". Im USB-Flash-Laufwerk werden Songs im Ordner USER FILES als User Songs, Songs außerhalb dieses Ordners als externe Songs verwaltet. Wenn Sie einen Song im USB-Flash-Laufwerk aufzeichnen, wird automatisch ein Ordner USER FILES erstellt, und der User Song wird in diesem Ordner gespeichert.

### <span id="page-25-1"></span><span id="page-25-0"></span>Wiedergabe von Songs

<span id="page-25-6"></span><span id="page-25-5"></span><span id="page-25-4"></span><span id="page-25-2"></span>1 **Halten Sie [DEMO/SONG] gedrückt ,und drücken Sie [+] oder [-], um die gewünschte Song-Kategorie ([Seite 25](#page-24-4)) auszuwählen. So geben Sie Songs auf dem USB-Flash-Laufwerk wieder:** Lesen Sie ["Informationen zu USB-Geräten](#page-30-2)" [\(Seite 31\)](#page-30-2), schließen Sie das USB-Flash-Laufwerk an die Stecker [USB TO DEVICE] an, und gehen Sie gemäß den nachstehenden Anleitungen vor. **HINWEIS** Die Song-Kategorien erscheinen in der folgenden Reihenfolge auf dem Display:  $d$ .XX  $\rightarrow$  P.XX  $\rightarrow$  (A.XX)  $\rightarrow$  (C.XX)  $\rightarrow$ 

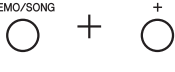

- 2 **Drücken Sie zum Auswählen der gewünschten Song-Nummer [+] oder [-] (siehe "Liste der Song-Kategorien" auf [Seite 25](#page-24-4)), oder "\*.rd" (zufällig) oder "\*.alming"** (alle).
	- Song-Nummer............Nur der ausgewählte Song wird wiedergegeben.
	- **\*.**rd **...........................Alle Songs dieses Typs werden in zufälliger Reihenfolge abgespielt.**
	- **\*.**AL **...........................Alle Songs dieses Typs werden in aufeinander folgender Reihenfolge abgespielt.**

Das Sternchen (\*) zeigt die Bezeichnungen " $P^{\prime\prime}$ , " $\overline{A}^{\prime\prime}$ , " $\overline{L}^{\prime\prime}$ , " $\overline{S}^{\prime\prime}$ , " $\overline{F}^{\prime\prime}$  oder " $U^{\prime\prime}$ im Display an.

<span id="page-25-3"></span> $3$  Drücken Sie [▶/**II] (Play/Pause), um die Wiedergabe zu starte**n.

Während der Wiedergabe wird die aktuelle Taktzahl (für MIDI-Songs) oder Wiedergabezeit (für Audio-Songs) im Display angezeigt.

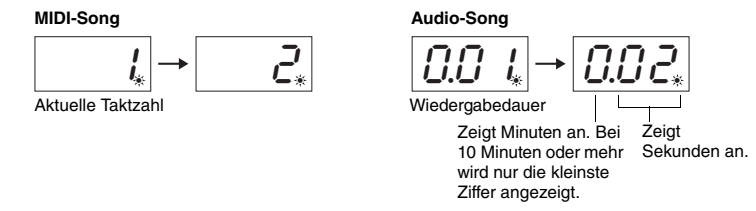

Informationen zu Funktionen wie Pause, Rücklauf, schneller Vorlauf usw. finden Sie unter "[Bedienung der Wiedergabefunktionen"](#page-26-0) auf [Seite 27](#page-26-0).

### 4 **Drücken Sie [DEMO/SONG], um die Wiedergabe zu stoppen.**

Wenn eine bestimmte Song-Nummer in Schritt 2 ausgewählt wird, wird die Wiedergabe automatisch bei Erreichen des Song-Endes angehalten.

 $(S.XX) \rightarrow (F.XX) \rightarrow U.XX \rightarrow d.XX$  usw.

**HINWEIS**

"A.XX", "C.XX", "S.XX" und "F.XX" werden nur angezeigt, wenn das USB-Flash-Laufwerk angeschlossen ist.

### **HINWEIS**

Song-Anzeigen wie "F.OO" und "C.OO" werden je nach Anzahl der Ordner im USB-Flash-Laufwerk ggf. nicht sofort angezeigt.

### **HINWEIS**

Dieses Instrument kann Songs wiedergeben, die nur auf der ersten, zweiten oder dritten Ebene der Ordnerhierarchie gespeichert sind. Genauere Informationen finden Sie auf [Seite 32.](#page-31-1)

### **HINWEIS**

Während der Wiedergabe eines Demo-Songs können "\*.- d" oder "\*.AL " nicht ausgewählt werden.

### **HINWEIS**

- Während der Wiedergabe des Demo-Songs wird die aktuelle Taktzahl im Display nicht angezeigt.
- Sie können während der Wiedergabe des Songs auf der Tastatur spielen.
- Während der Wiedergabe kann das Metronom eingeschaltet werden. Es stoppt automatisch, wenn die Wiedergabe aufhört.
- Beim Wiedergeben von externen Songs auf einem USB-Flash-Speicher erfolgt die tatsächliche Wiedergabe je nach Song-Titel in numerischer oder alphabetischer Reihenfolge.

### <span id="page-26-0"></span>Bedienung der Wiedergabefunktionen

### <span id="page-26-9"></span><span id="page-26-8"></span>**Einstellen des Tempos (MIDI-Songs) oder der Wiedergabegeschwindigkeit (Audio-Songs)**

Sie können das Wiedergabetempo eines MIDI-Songs ändern. Sie können auch die Wiedergabegeschwindigkeit eines Audio-Songs während der Wiedergabe anpassen. Halten Sie [METRONOME] gedrückt, und drücken Sie [+] / [-] oder schlagen Sie die Taste C#5/B4 an, um den Wert zu erhöhen bzw. zmu reduzieren. Drücken Sie zur Wiederherstellen der Voreinstellung des Werts gleichzeitig [+] und [-], und halten Sie dabei [METRONOME] gedrückt. Weitere Informationen hierzu finden Sie auf [Seite 20](#page-19-0).

### <span id="page-26-4"></span><span id="page-26-2"></span>**Einstellen der Lautstärke (nur für Audio-Songs)**

Der Lautstärkepegel dieses Instruments kann sich merklich von dem eines im Handel erhältlichen Audio-Songs oder eines auf einem anderen Gerät aufgenommenen Songs unterscheiden. Zum Einstellen der Lautstärke des Audio-Songs schlagen Sie eine der Tasten C1–G2 an und halten dabei [DEMO/SONG] gedrückt.

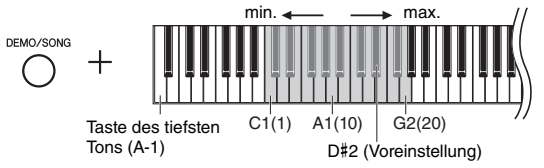

Je höher die Taste, desto größer die Lautstärke.

### <span id="page-26-5"></span>**Pause**

Drücken Sie während der Wiedergabe [ $\blacktriangleright$ /II], um die Wiedergabe anzuhalten. Auch das Display wird angehalten, und die Kontrolllampe für [ $\blacktriangleright$ /II] blinkt. Durch erneutes Drücken der Taste wird die Song-Wiedergabe ab der aktuellen Position fortgesetzt.

### <span id="page-26-7"></span><span id="page-26-6"></span>**Rücklauf/Schneller Vorlauf**

Drücken Sie während der Wiedergabe [-] oder [+], um durch die Takte nach vorn oder hinten zu navigieren. Durch einmaliges Drücken dieser Tasten bewegen Sie sich bei MIDI-Songs um einen Takt oder bei Audio-Songs um eine Sekunde zurück/vor.

### **Zurückkehren zum Song-Anfang**

<span id="page-26-10"></span>Drücken Sie während der Wiedergabe gleichzeitig [-] und [+], um zum Song-Anfang zu springen.

### <span id="page-26-3"></span><span id="page-26-1"></span>**Einstellung des Zeichencodes**

Wenn der Song nicht aufgerufen werden kann, müssen Sie ggf. den entsprechenden Zeichencode aus den folgenden zwei Einstellungen auswählen.

### **International**

Zur Wiedergabe von Songs mit Namen, in denen westeuropäische Zeichen verwendet werden (einschließlich Umlauten oder diakritischer Zeichen). Schalten Sie zur entsprechenden Auswahl das Instrument ein und halten Sie die Tasten A-1 und A#-1 gedrückt.

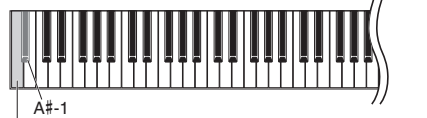

Taste des tiefsten Tons (A-1)

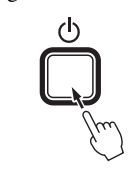

### **Japanisch**

Zur Wiedergabe von Songs mit Namen, die japanische Schriftzeichen enthalten. Schalten Sie zur Auswahl hiervon das Instrument ein, und halten Sie die Tasten A-1 und B-1 gedrückt.

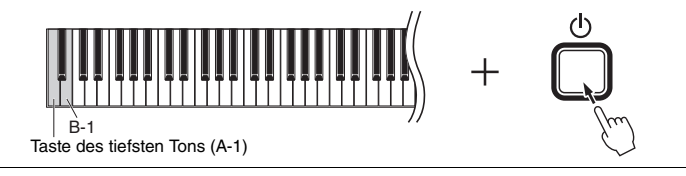

### **MIDI-Song**

Einstellungsbereich: 5 bis 500 Schläge pro Minute Voreinstellung: Abhängig vom ausgewählten Song

### **Audio-Song**

Einstellungsbereich: 75 % bis 125 % Voreinstellung: 100 %

Einstellungsbereich: 1–20 Voreinstellung: 16

### **HINWEIS**

Während der Wiedergabe von Demo-Songs sind Rücklauf/Schneller Vorlauf oder die Rückkehr zum Beginn des Songs nicht möglich.

Einstellungsbereich: JA (Japanisch)/ Int (International)

<span id="page-26-11"></span>Voreinstellung: Int

# <span id="page-27-0"></span>Aufzeichnen Ihres Spiels

<span id="page-27-1"></span>Mit diesem Instrument können Sie Ihr Spiel auf eine der folgenden zwei Arten aufnehmen. Das aufgenommene Spiel kann als User Song wiedergegeben werden.

### <span id="page-27-6"></span>**MIDI-Aufnahme**

Mithilfe dieser Methode wird Ihr Spiel auf der Tastatur auf dem internen Speicher des Instruments oder dem USB-Flash-Laufwerk als MIDI-Song (im SMF-Format 0) aufgenommen und gespeichert. Bis zu 10 Songs können auf dem Instrument aufgenommen werden, allerdings können mehr auf dem USB-Flash-Laufwerk aufgenommen werden (siehe nachstehend).

### <span id="page-27-5"></span><span id="page-27-3"></span>**Audioaufnahme**

Mithilfe dieser Methode wird Ihr Spiel auf der Tastatur aufgenommen und anschließend auf dem USB-Flash-Laufwerk als Audio-Song im Stereo-WAV-Format in normaler CD-Qualitätsauflösung gespeichert. Der gespeicherte Audio-Song kann übertragen und anschließend auf mobilen Musikgeräten wiedergegeben werden. Die Aufnahmedauer variiert je nach Speicherkapazität des USB-Flash-Laufwerks.

### 1 **Schließen Sie ein USB-Flash-Laufwerk an der Stecker [USB TO DEVICE] an.**

### **Wann ist ein USB-Flash-Laufwerk erforderlich?**

MIDI-Songs können auf dem internen Speicher dieses Instruments oder auf dem USB-Flash-Laufwerk gespeichert werden, Audio-Songs hingegen können nur auf dem USB-Flash-Laufwerk gespeichert werden.

Bereiten Sie bei Bedarf ein USB-Flash-Laufwerk wie in ["Informationen zu USB-](#page-30-2)[Geräten](#page-30-2)" ([Seite 31](#page-30-2)) beschrieben vor.

### <span id="page-27-2"></span>2 **Wählen Sie die Aufnahmemethode.**

### **Zum Aufzeichnen einer MIDI-Aufnahme:**

Halten Sie [DEMO/SONG] gedrückt, und drücken Sie [+] oder [-], bis " $U^{\ast\ast\ast}$  (zum Speichern von Daten auf dem Instrument) oder "5.\*\*" (zum Speichern von Daten auf dem USB-Flash-Laufwerk) auf dem Display angezeigt wird.

### **Zum Aufzeichnen einer Audioaufnahme:**

Halten Sie [DEMO/SONG] gedrückt ,und drücken Sie [+] oder [-], bis " $R^{***}$ (zum Speichern von Daten auf dem USB-Flash-Laufwerk) auf dem Display angezeigt wird.

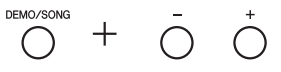

### <span id="page-27-4"></span>3 **Drücken Sie [+] oder [-] zum Auswählen einer Song-Nummer.**

- U.O. 1–U. 10 ......User Song in diesem Instrument (MIDI-Song)
- S.00–S.99 ......User Song im USB-Flash-Laufwerk (MIDI-Song)
- A.00–A.99 ......User Song im USB-Flash-Laufwerk (Audio-Song)

### **Wenn der ausgewählte Song bereits aufgezeichnete Daten enthält:**

Sie können dies auf dem Display überprüfen.

**Wenn der Song Daten enthält: Wenn der Song keine Daten enthält:**

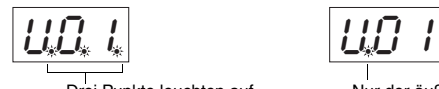

Drei Punkte leuchten auf. Nur der äußere linke Punkt leuchtet auf.

### *ACHTUNG* **Wenn der ausgewählte Song Daten enthält, beachten Sie, dass bei der Aufzeichnung neuer Daten die vorhandenen Daten gelöscht werden.**

### **HINWEIS**

Falls beim Anschließen des USB-Flash-Laufwerks an das Instrument auf dem Display irgendwelche Meldungen angezeigt werden, finden Sie Informationen dazu in der "Meldungsliste" auf [Seite 41.](#page-40-2)

### **HINWEIS**

Wenn Sie eine Audioaufnahme erstellen, während Sie Kopfhörer tragen, und den aufgezeichneten Audio-Song anschließend über Lautsprecher wiedergeben, sollten Sie "Binaural Sampling/Stereophonic Optimizer" (Binaurales Sampling/Raumklangoptimierung) auf "OFF" stellen. Weitere Informationen hierzu finden Sie auf [Seite 15](#page-14-0).

### **HINWEIS**

Mit MIDI-Aufnahme aufgezeichnete Songs können nicht in Audio-Songs umgewandelt werden.

### **HINWEIS**

In den folgenden Fällen kann der

- Aufnahmemodus nicht aufgerufen werden: • Während der Song-Wiedergabe [\(Seite 26\)](#page-25-1)
- Während Dateiverwaltungsvorgängen, zum Beispiel Kopieren ([Seite 33](#page-32-1)), Löschen [\(Seite 30\)](#page-29-0) und Formatieren ([Seite 32](#page-31-0))

### 4 **Wählen Sie eine Voice [\(Seite 17](#page-16-2)) und andere Parameter zur Aufnahme, wie z. B. den Beat ([Seite 19](#page-18-2)).**

### <span id="page-28-2"></span><span id="page-28-0"></span>5 **Drücken Sie [REC], um den Aufnahmemodus zu aktivieren.**

Die [REC]-Kontrolllampe leuchtet auf, und die [ $\blacktriangleright$ /II] (Play/Pause) Kontrolllampe blinkt im aktuellen Tempo.

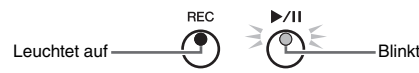

Um den Aufnahmemodus zu verlassen, drücken Sie [REC] erneut.

### 6 **Starten Sie die Aufnahme.**

Spielen Sie auf der Tastatur eine Note, oder drücken Sie auf [ $\blacktriangleright$ /II], um die Aufnahme zu starten.

### **Bei MIDI-Aufnahme:**

Während der Aufnahme wird die aktuelle Taktzahl im Display angezeigt.

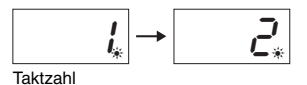

### **Bei Audioaufnahme:**

Während der Aufnahme wird die aktuelle Aufnahmedauer im Display angezeigt.

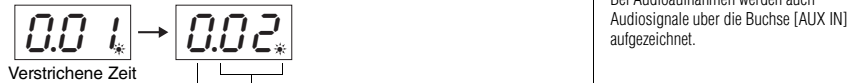

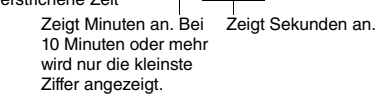

### <span id="page-28-3"></span><span id="page-28-1"></span>7 **Drücken Sie [REC] oder [**>**/**o**], um die Aufnahme zu stoppen.**

Die auf dem Display erscheinenden aufeinanderfolgenden Striche zeigen an, dass die aufgenommenen Daten gespeichert werden. Nachdem die Daten gespeichert wurden, wird die Meldung " $\mathcal{F} \cap d$ " für drei Sekunden angezeigt, die angibt, dass der Aufnahmemodus deaktiviert ist.

### *ACHTUNG*

**Schalten Sie das Instrument nicht aus bzw. ziehen Sie das USB-Flash-Laufwerk nicht ab, solange im Display aufeinander folgende Striche angezeigt werden. Andernfalls können alle Song-Daten im Instrument einschließlich der externen Songs gelöscht werden ([Seite 25\)](#page-24-4).** 

### 8 **Drücken Sie die Taste [**>**/**o**], um den aufgenommenen Song wiederzugeben.**

Um die Wiedergabe zu stoppen, drücken Sie [DEMO/SONG]. Informationen zu Funktionen wie Pause, Rücklauf, schneller Vorlauf usw. finden Sie unter "[Bedienung der Wiedergabefunktionen"](#page-26-0) auf [Seite 27](#page-26-0).

**HINWEIS**

Die aufgenommenen Anwender-Song-Daten auf diesem Instrument können auf ein USB-Flash-Laufwerk kopiert werden. Siehe [Seite 33](#page-32-1).

**Aktivieren des Aufnahmemodus (durch Drücken von [REC]) ohne Auswahl einer Song-Nummer** Ihr Spiel wird für den ausgewählten Song aufgezeichnet, wenn Sie [REC] drücken.

### *ACHTUNG*

**Wenn der ausgewählte Song Daten enthält, beachten Sie, dass bei der Aufzeichnung neuer Daten die vorhandenen Daten gelöscht werden.**

Wenn einer der folgenden Songs [\(Seite 25\)](#page-24-5) ausgewählt wurde, wird Ihr Spiel wie angegeben in einem User-Song [\(Seite 25\)](#page-24-5) aufgenommen.

- Externer Audio-Song "C.XX"............................................................................ Aufgezeichnet in "A.XX".
- Externer MIDI-Song auf USB-Flash-Laufwerk "F.XX" ................................... Aufgezeichnet in "S.XX".
- Externer MIDI-Song im internen Speicher des Instruments "L.XX" ................. Aufgezeichnet in "U.XX".
- Voice-Demo-Song "d.XX", Preset-Song "P.XX" .............................................Aufgezeichnet in "U.XX".

Die Song-Nummer als Aufnahmeziel ist die niedrigste Song-Nummer (von denjenigen, die keine Daten enthalten) in jeder Song-Kategorie " $A^{\prime\prime}$ , " $5^{\prime\prime}$  und " $U^{\prime\prime}$ .

Wenn keine leeren User Songs vorhanden sind, ist  $RQQ''$ ;  $RQQ''$ , oder  $LQ$ ,  $LQ'$ , the Aufnahmeziel.

### NU1X Bedienungsanleitung *• 29*

**Wenn der Speicherplatz knapp wird:**  Im Display wird eine Meldung " $E \cap P$ oder " $FUL$ " nach dem Drücken von [REC] angezeigt. Wenn " $\mathcal E \cap P$ " angezeigt wird, können Sie die Aufnahme starten. Beachten Sie jedoch, dass Ihre Spieldaten möglicherweise nicht korrekt gespeichert wurden und die Aufnahme automatisch stoppen kann. Wenn "F LIL" angezeigt wird, können Sie die Aufnahme nicht starten. Daher empfehlen wir, zunächst alle überflüssigen Dateien zu entfernen ([Seite 30](#page-29-0)), damit genügend Speicherplatz zur Verfügung steht.

**Verwenden des Metronoms** Sie können während der Aufnahme das Metronom verwenden; der Ton des Metronoms wird jedoch nicht aufgezeichnet.

**HINWEIS**

Bei Audioaufnahmen werden auch

### <span id="page-29-1"></span><span id="page-29-0"></span>Löschen einer Song-Datei

Ein User Song kann gelöscht werden.

- 1 **Schließen Sie, falls erforderlich, das USB-Flash-Laufwerk an der Stecker [USB TO DEVICE] an.**
- 2 **Wählen Sie den zu löschenden Song aus.**  Detailinformationen zum Auswählen einer Song-Datei finden Sie auf [Seite 26.](#page-25-1)
- $3$  **Halten Sie [FUNCTION] gedrückt und drücken Sie auf [REC].**

<span id="page-29-2"></span>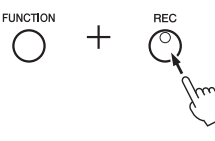

.dEL " wird für kurze Zeit auf dem Display angezeigt, danach "n Y". Wenn Sie diesen Vorgang abbrechen möchten, drücken Sie auf [-].

### 4 **Drücken Sie [+], um den Löschvorgang auszuführen.**

Die auf dem Display erscheinenden aufeinanderfolgenden Striche zeigen an, dass der Löschvorgang derzeit ausgeführt wird. Wenn der Vorgang abgeschlossen ist, erscheint " $\mathcal{F} \cap d$ " auf dem Display.

### *ACHTUNG*

**Schalten Sie das Instrument nicht aus bzw. ziehen Sie das USB-Flash-Laufwerk nicht ab, wenn im Display aufeinanderfolgende Striche angezeigt werden. Dies kann zur Beschädigung nicht nur der Song-Daten, sondern auch von anderen Daten in dem internen Speicher des USB-Flash-Laufwerk führen.**

### **HINWEIS**

Falls eine Meldung auf dem Display angezeigt wird, wenn ein USB-Flash-Laufwerk an das Instrument angeschlossen wird, siehe "Liste der Meldungen" auf [Seite 41.](#page-40-2)

### **HINWEIS**

Nach der Ausführung von Schritt 3 können keine Songs mehr wiedergegeben werden. Achten Sie darauf, dass Sie Song bestätigen, der gelöscht werden soll, bevor Sie Schritt 3 ausführen.

### **HINWEIS**

Der hier beschriebene Vorgang gilt nicht für Songs, die vom Computer auf den internen Speicher dieses Instruments übertragen wurden. Wenn Sie einen solchen Song löschen möchten, verwenden Sie einen Computer.

# <span id="page-30-8"></span><span id="page-30-1"></span>Verwenden von USB-Flash-Laufwerken

Ist ein USB-Flash-Laufwerk angeschlossen, können Sie mit diesem Instrument die folgenden Aufgaben ausführen.

- **Formatieren eines USB-Flash-Laufwerks**............................................[.Seite 32](#page-31-0) **Wiedergabe von Songs, die auf einem USB Flash-Laufwerk gespeichert sind**....................................................................................[.Seite 25](#page-24-0) **Aufnahme Ihres Spiels auf dem USB-Flash-Laufwerk**.......................[.Seite 28](#page-27-1) **Kopieren von auf dem Instrument aufgenommenen User**
- **Songs auf das USB-Flash-Laufwerk**....................................................[.Seite 33](#page-32-1)

### <span id="page-30-9"></span><span id="page-30-2"></span><span id="page-30-0"></span>Informationen zu USB-Geräten

### <span id="page-30-7"></span><span id="page-30-5"></span>**Vorsichtsmaßnahmen beim Verwenden der [USB TO DEVICE]-Stecker**

Dieses Instrument ist mit einer [USB TO DEVICE]-Stecker ausgestattet. Gehen Sie beim Anschließen eines USB-Geräts an die Stecker vorsichtig um. Beachten Sie die nachfolgenden wichtigen Vorsichtsmaßnahmen.

### **HINWEIS**

Weitere Informationen zur Bedienung von USB-Geräten finden Sie in der Bedienungsanleitung des jeweiligen USB-Geräts.

### <span id="page-30-6"></span>**Kompatible USB-Geräte**

- <span id="page-30-10"></span>• USB-Flash-Laufwerk
- <span id="page-30-11"></span>• USB-Hub
- USB-Wireless-LAN-Adapter (UD-WL01, ist nur in einigen Regionen im Lieferumfang enthalten) [\(Seite 38](#page-37-0))

Andere USB-Geräte wie beispielsweise ein USB-Hub, eine Computertastatur oder Maus können nicht benutzt werden. Das Instrument unterstützt nicht notwendigerweise alle im Handel erhältlichen USB-Geräte. Yamaha übernimmt keine Garantie für die Betriebsfähigkeit der von Ihnen erworbenen USB-Geräte. Bevor Sie ein USB-Gerät für die Verwendung mit diesem Instrument kaufen, besuchen Sie bitte die folgende Webseite:

http://download.yamaha.com/

Mit diesem Instrument können USB-Geräte der Standards 2.0 bis 3.0 verwendet werden. Die Dauer zum Speichern und Laden von Daten auf dem bzw. vom USB-Gerät variiert dabei je nach Datentyp oder Status des Instruments. USB 1.1-Geräte können nicht mit diesem Instrument verwendet werden.

### *ACHTUNG*

**Die [USB TO DEVICE]-Stecker ist für maximal 5 V/500 mA ausgelegt. Schließen Sie keine USB-Geräte mit höherer Spannung/Stromstärke an, da dies eine Beschädigung des Instruments verursachen kann.**

### <span id="page-30-4"></span><span id="page-30-3"></span>**Anschließen eines USB-Geräts**

Stellen Sie beim Anschließen eines USB-Geräts an die [USB TO DEVICE]-Stecker sicher, dass der Gerätestecker geeignet und in richtiger Ausrichtung angeschlossen ist.

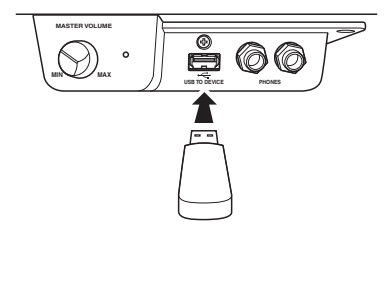

### *ACHTUNG*

- **Vermeiden Sie während Wiedergabe, Aufnahme und Dateiverwaltung (zum Beispiel beim Speichern, Kopieren, Löschen und Formatieren), oder während des Zugriffs auf das USB-Gerät ein USB-Gerät anzuschließen oder vom Instrument**  zu trennen. Nichtbeachtung kann zum "Einfrieren" des Vorgangs **am Instrument oder zur Beschädigung des USB-Geräts und der Daten führen.**
- **Wenn Sie das USB-Gerät anschließen und wieder abziehen (oder umgekehrt), achten Sie darauf, zwischen den beiden Vorgängen einige Sekunden zu warten.**
- **Verwenden Sie beim Anschluss eines USB-Geräts kein Verlängerungskabel.**

### **HINWEIS**

Wenn Sie zwei oder drei Geräte gleichzeitig an einen Stecker anschließen möchten, sollten Sie einen passiven USB-Hub (Bus-Power) verwenden. Es kann nur ein USB-Hub verwendet werden. Falls während der Verwendung des USB-Hubs eine Fehlermeldung erscheint, trennen Sie den Hub vom Instrument, schalten Sie dann das Instrument aus, und schließen Sie den USB-Hub wieder an.

### **Verwenden eines USB-Flash-Laufwerks**

Wenn Sie an das Instrument ein USB-Flash-Laufwerk anschließen, können Sie die von Ihnen erstellten Daten auf dem angeschlossenen Gerät speichern sowie Daten von aus dem angeschlossenen USB-Flash-Laufwerk lesen.

### **Anzahl der USB-Flash-Laufwerke, die verwendet werden können**

Es kann nur ein USB-Flash-Laufwerk an der [USB-TO-DEVICE]-Stecker angeschlossen werden. (Falls erforderlich, verwenden Sie einen USB-Hub. Auch bei Verwendung eines USB-Hubs kann nur ein USB-Flash-Laufwerk gleichzeitig mit dem Musikinstrument verwendet werden.

### **Formatieren eines USB-Flash-Laufwerks**

Sie sollten das USB-Flash-Laufwerk nur mit diesem Instrument formatieren [\(Seite 32](#page-31-0)). Ein USB-Flash-Laufwerk, das auf einem anderen Gerät formatiert wurde, funktioniert eventuell nicht richtig.

### *ACHTUNG*

**Durch den Formatierungsvorgang werden alle vorher vorhandenen Daten überschrieben. Vergewissern Sie sich, dass das zu formatierende USB-Flash-Laufwerk keine wichtigen Daten enthält.** 

### **So schützen Sie Ihre Daten (Schreibschutz)**

Um das versehentliche Löschen wichtiger Daten zu verhindern, sollten Sie den Schreibschutz des USB-Flash-Laufwerks aktivieren. Wenn Sie Daten auf dem USB-Flash-Laufwerk speichern, achten Sie darauf, den Schreibschutz zu deaktivieren.

### **Ausschalten des Instruments**

Stellen Sie beim Ausschalten des Instruments sicher, dass es NICHT durch Wiedergabe/Aufnahme oder Datenverwaltung (zum Beispiel beim Speichern, Kopieren, Löschen und Formatieren) auf das USB-Flash-Laufwerk zugreift. Andernfalls können das USB-Flash-Laufwerk oder die darauf befindlichen Daten beschädigt werden.

**HINWEIS** • Informationen zum Löschen von Songs auf

[Seite 30](#page-29-0).

dem USB-Flash-Laufwerk finden Sie auf

• Die Vorgänge Formatieren, Kopieren und Löschen können in folgenden Situationen nicht durchgeführt werden. • Während der Song-Wiedergabe [\(Seite 26](#page-25-1)) • Im Aufnahmemodus [\(Seite 29\)](#page-28-2)

### <span id="page-31-2"></span><span id="page-31-0"></span>Formatieren des USB-Flash-Laufwerks

### *ACHTUNG*

**Durch den Formatierungsvorgang werden alle Daten im USB-Flash-Laufwerk gelöscht. Speichern Sie vor der Formatierung wichtige Daten in einem Computer oder einem anderen Speichergerät.**

- 1 **Schließen Sie das USB-Flash-Laufwerk an die Stecker [USB TO DEVICE] an.**
- $2$  **Halten Sie [FUNCTION] und [▶/ɪɪ] (Play/Pause) gedrückt, und drücken Sie [REC].**

 $F_{\mathcal{Q}}$   $\vdash$   $\vdash$   $\vdash$  wird für kurze Zeit auf dem Display angezeigt, danach  $\vdash$   $\vdash$   $\vdash$   $\vdash$  Wenn Sie

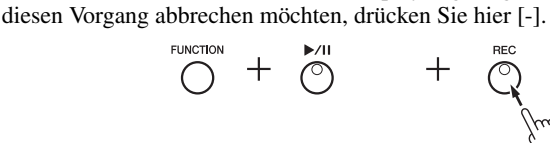

### $3$   $\,$  Drücken Sie [+], um den Formatierungsvorgang auszuführen.

Die auf dem Display erscheinenden aufeinanderfolgenden Striche zeigen an, dass die Formatierung derzeit ausgeführt wird. Wenn der Vorgang abgeschlossen ist, erscheint " $\mathcal{E} \cap d$ " auf dem Display.

### *ACHTUNG*

**Schalten Sie das Instrument nicht aus bzw. ziehen Sie das USB-Flash-Laufwerk nicht ab, wenn im Display aufeinanderfolgende Striche angezeigt werden. Dies kann zu einer Beschädigung der Daten auf dem USB-Flash-Laufwerk führen, und der Formatierungsvorgang wird nicht richtig ausgeführt.** 

### <span id="page-31-1"></span>Verwalten von Dateien auf einem USB-Flash-Laufwerk

Stellen Sie beim Verwalten von Dateien auf einem USB-Flash-Laufwerk mithilfe eines Computers sicher, dass externe Songs nur auf der ersten, zweiten oder dritten Ebene der Ordnerhierarchie abgelegt werden. Dieses Instrument kann keine Songs von einer niedrigeren Ebene auswählen oder wiedergeben.

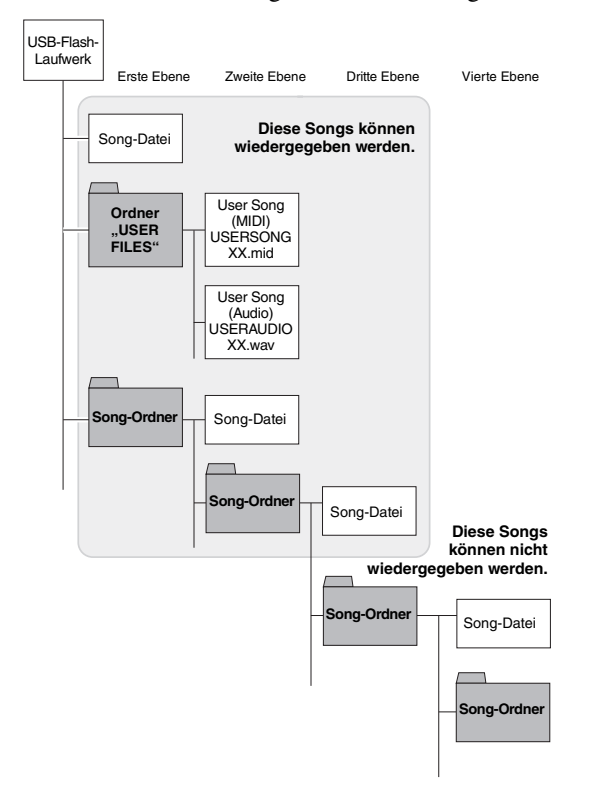

### **HINWEIS**

Wenn Sie eine Song-Aufnahme ([Seite 29](#page-28-3)) bzw. die Vorgänge Kopieren [\(Seite 33\)](#page-32-1) oder Löschen [\(Seite 30](#page-29-0)) ausführen, erscheint ggf. die Aufforderung "UnF" im Display, die angibt, dass das USB-Flash-Laufwerk noch nicht formatiert worden ist. Führen Sie in diesem Fall den Formatierungsvorgang aus, und gehen Sie ab Schritt 2 wie links beschrieben vor.

### <span id="page-32-2"></span><span id="page-32-1"></span><span id="page-32-0"></span>Kopieren von User Songs im Instrument auf ein USB-Flash-Laufwerk

User Songs im Instrument lassen sich auf ein USB-Flash-Laufwerk kopieren. Der kopierte Song wird im SMF-Format 0 im Ordner "USER FILES" auf dem USB-Flash-Laufwerk gespeichert, und die Datei erhält automatisch den Namen "USERSONG\*\*.MID" (\*\*: Zahlenwerte).

- 1 **Schließen Sie das USB-Flash-Laufwerk an die Stecker [USB TO DEVICE] an.**
- 2 **Wählen Sie als Kopier-Quelle einen User Song in diesem Instrument aus.**

Detaillierte Anweisungen finden Sie auf [Seite 25](#page-24-4).

 $\beta$  **Halten Sie [FUNCTION] gedrückt, und drücken Sie auf [** $\blacktriangleright$ **/ɪɪ] (Play/Pause).**

# **FUNCTION**  $\bigcirc$

Auf dem Display wird für kurze Zeit " $5R<sub>u</sub>$ " angezeigt, danach wird die Song-Nummer (zum Beispiel " $5.00$ ") als Kopierziel angezeigt.

$$
\boxed{\text{S1...}}\rightarrow \boxed{\text{S.00}}_{\text{Song-Nummer}}(_{\text{Beispiel: },\text{S.00}})
$$

Um den Kopiervorgang abzubrechen, bevor er beginnt, drücken Sie hier eine beliebige Taste außer  $[\blacktriangleright/\parallel]$ .

### 4 **Drücken Sie [**>**/**o**], um den Kopiervorgang auszuführen.**

Die auf dem Display erscheinenden aufeinanderfolgenden Striche zeigen an, dass der Kopiervorgang derzeit ausgeführt wird. Wenn der Kopiervorgang abgeschlossen ist, erscheint " $\mathcal{F} \cap d$ " auf dem Display.

### *ACHTUNG*

**Schalten Sie das Instrument nicht aus bzw. ziehen Sie das USB-Flash-Laufwerk nicht ab, wenn im Display aufeinanderfolgende Striche angezeigt werden. Andernfalls können Daten auf dem USB-Flash-Laufwerk beschädigt werden.**

### **HINWEIS**

Wird in Schritt 2 ein anderer Song als einer der User Songs ausgewählt, wird "Pro" in Schritt 3 anzeigt. Gehen Sie in diesem Fall zurück zu Schritt 2.

### **HINWEIS**

Wenn nicht mehr genügend freie Speicherkapazität auf dem USB-Flash-Laufwerk vorhanden ist, kann der kopierte Song nicht gespeichert werden. Um ausreichenden Speicherplatz sicherzustellen, versuchen Sie, unwichtige Dateien zu löschen ([Seite 30](#page-29-0)).

### <span id="page-33-6"></span><span id="page-33-5"></span><span id="page-33-2"></span><span id="page-33-1"></span><span id="page-33-0"></span>Sicherungsdaten im internen Speicher

Die folgenden, als Sicherungsdaten bezeichneten Daten sowie User Song-Daten und Daten von externen Songs bleiben auch dann erhalten, wenn das Instrument ausgeschaltet wird.

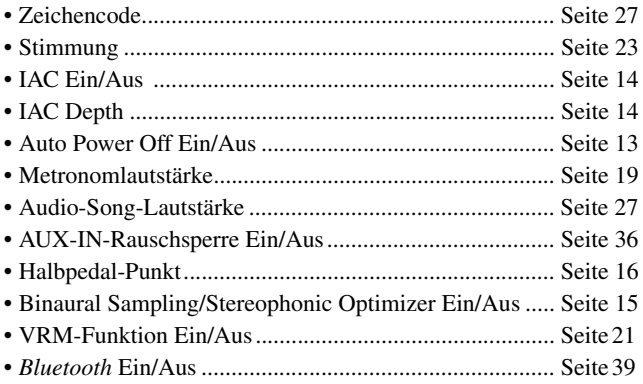

### <span id="page-33-4"></span><span id="page-33-3"></span>Initialisierung der Sicherungsdaten

Halten Sie die C7-Taste gedrückt und schalten Sie das Instrument ein. Die Sicherungsdaten (außer "Zeichencode") werden initialisiert. Beachten Sie, dass User Songs und externe Songs nicht gelöscht werden.

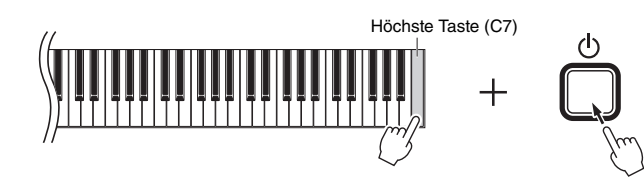

Auf dem Display wird " $\int L \cdot r$ " angezeigt, und die Initialisierung beginnt. Nach Beendigung der Intialisierung wird das Display dunkel.

### *ACHTUNG*

**Wenn die Displayanzeigen in einem Muster blinken (d. h. dass Daten initialisiert werden), dürfen Sie das Instrument nicht ausschalten. Andernfalls können alle Song-Daten in dem Instrument sowie externe Songs gelöscht [\(Seite 25](#page-24-5)) oder die Sicherungsdaten beschädigt werden und dazu führen, dass der Formatierungsvorgang nicht richtig ausgeführt wird.**

**HINWEIS**

Falls dieses Instrument eine Betriebsstörung oder Fehlfunktion hat, schalten Sie das Instrument aus und führen anschließend das Initialisierungsverfahren aus.

# <span id="page-34-6"></span>Anschlüsse

### <span id="page-34-0"></span>*VORSICHT*

**Bevor Sie das Instrument mit anderen elektronischen Komponenten verbinden, schalten Sie zuerst alle Komponenten aus. Stellen Sie alle Lautstärkepegel aller Komponenten auf Minimum (0) ein, bevor Sie die Komponenten ein- oder ausschalten. Andernfalls können Beschädigung von Komponenten, Stromschläge oder sogar dauerhafte Gehörschädigungen die Folge sein.**

### <span id="page-34-3"></span><span id="page-34-1"></span>Buchsen und Stecker

Informationen zu den Positionen der Buchsen und Stecker finden Sie unter "[Bedienelemente und Stecker](#page-9-3)" auf [Seite 10.](#page-9-3)

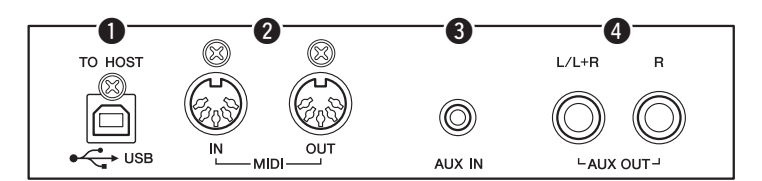

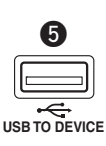

(Vorne links unter der Tastatur)

- q **[USB TO HOST] -Stecker .............................................[Seite 37](#page-36-1)**  w **MIDI-Stecker [IN] [OUT] ...............................................[Seite 36](#page-35-0)** e **[AUX IN]-Buchse ..................................................Siehe unten.**  r **AUX OUT-Buchsen [L/L+R] [R] ...................................[Seite 36](#page-35-3)**
- <span id="page-34-5"></span>t **[USB TO DEVICE]-Stecker...........................................[Seite 31](#page-30-4)**

### <span id="page-34-2"></span>Anschluss von Audiogeräten ([AUX IN]-Buchse, AUX OUT-Buchsen [L/L+R]/[R])

### <span id="page-34-4"></span>Wiedergabe mittels eines tragbaren Audiowiedergabegeräts über die eingebauten Lautsprecher – [AUX IN]-Buchse

Sie können die Kopfhörerbuchse eines tragbaren Audioplayers an die Buchse [AUX IN] des Instruments anschließen, um auf dem Player gespeicherte Dateien über die eingebauten Lautsprecher des Instruments wiederzugeben.

### *ACHTUNG*

**Um mögliche Schäden an den Geräten zu vermeiden, schalten Sie zuerst das externe Gerät und danach das Instrument ein. Wenn Sie das System ausschalten, schalten Sie zuerst das Instrument und dann das externe Gerät aus.**

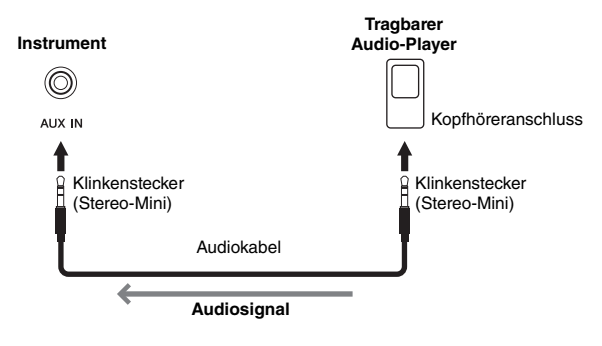

### **HINWEIS**

Verwenden Sie Audiokabel und Adapterstecker ohne Widerstand (0 Ohm).

### <span id="page-35-4"></span><span id="page-35-2"></span>**Rauschminimierung des Eingangssignals über Rauschsperre**

Dieses Gerät trennt standardmäßig unerwünschtes Rauschen vom Eingangssignal. Dies kann jedoch auch dazu führen, dass auch erwünschte Töne reduziert werden, wie beispielsweise das langsame Ausklingen eines Klaviers oder einer Gitarre. Um dies zu verhindern, schalten Sie die Rauschsperre wie folgt aus.

Halten Sie [FUNCTION] gedrückt, und schlagen Sie wiederholt die Taste C#6 an, um die Rauschsperre nach Bedarf ein- oder auszuschalten.

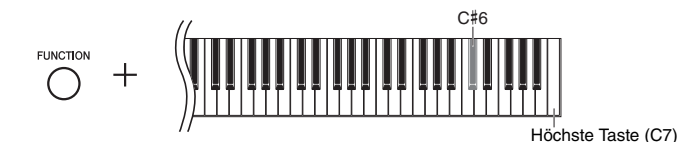

### <span id="page-35-3"></span><span id="page-35-1"></span>Externe Stereoanlage zur Wiedergabe verwenden – AUX OUT-Buchsen [L/L+R] [R]

Über diese Buchsen können Sie das Instrument an externe Aktivlautsprechersysteme anschließen, um bei größeren Veranstaltungen mit hoher Lautstärke spielen zu können.

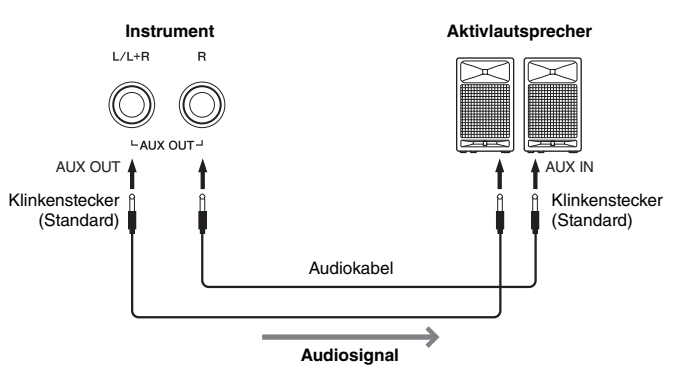

### <span id="page-35-5"></span>**HINWEIS**

Verwenden Sie Audiokabel und Adapter ohne Widerstand.

### **HINWEIS**

Verwenden Sie zur Verbindung mit einem Mono-Gerät nur die AUX-OUT-Buchse [L/L+R].

### **HINWEIS**

Wenn Sie die Klangausgabe über die AUX OUT-Buchsen [L/L+R] [R] über an das Instrument angeschlossene Kopfhörer abhören, müssen Sie "Binaurales Sampling/Raumklangoptimierung" auf "OFF" (AUS) einstellen. Weitere Informationen hierzu finden Sie auf [Seite 15](#page-14-0).

### *ACHTUNG*

- **Um mögliche Schäden an den Geräten zu vermeiden, schalten Sie bitte zuerst das Instrument und dann das externe Gerät ein. Wenn Sie das System ausschalten, schalten Sie zuerst das externe Gerät und dann das Instrument aus. Da das Instrument möglicherweise aufgrund der Auto-Power-Off-Funktion automatisch ausgeschaltet wird [\(Seite 13\)](#page-12-1), schalten Sie das externe Gerät aus, oder deaktivieren Sie die automatische Abschaltfunktion, wenn Sie das Instrument nicht benötigen. Wenn das Instrument aufgrund der Auto-Power-Off-Funktion automatisch ausgeschaltet wird, schalten Sie zuerst das externe Gerät aus und schalten dann das Instrument und anschließend das externe Gerät wieder ein.**
- **Wenn die AUX OUT-'Buchsen an ein externes Gerät angeschlossen sind, schließen Sie die [AUX IN]-Buchsen niemals an die Ausgangsbuchsen des externen Geräts an. Die könnte zu einer Rückkopplung (Schwingung) führen und beide Geräte beschädigen.**

### <span id="page-35-6"></span><span id="page-35-0"></span>Anschließen von externen MIDI-Geräten (MIDI-Stecker [IN][OUT])

MIDI (Musical Instrument Digital Interface) ist ein globaler Formatstandard für die Übertragung und den Empfang von Spieldaten zwischen elektronischen Musikinstrumenten. Wenn Sie MIDI-kompatible Musikinstrumente über MIDI-Kabel verbinden, können Sie zwischen mehreren Instrumenten Spiel- und Einstellungsdaten übertragen. MIDI bietet Ihnen außerdem anspruchsvollere Spielmöglichkeiten als bei der Verwendung von nur einem Musikinstrument.

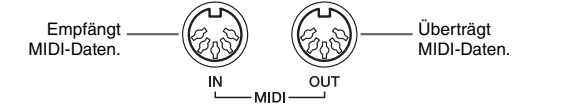

### **HINWEIS**

Sie benötigen ein spezielles MIDI-Kabel, um eine MIDI-Verbindung herzustellen.

### **HINWEIS**

Die verwalteten MIDI-Meldungen unterscheiden sich je nach MIDI-Instrument. Das heißt, dass einige der von diesem Instrument übertragenen MIDI-Meldungen ggf. nicht auf einem anderen MIDI-Instrument erkannt werden können. Detaillierte Informationen finden Sie in der MIDI-Implementationstabelle des jeweiligen MIDI-Instruments. Die MIDI-Implementationstabelle dieses Instruments wird unter "MIDI Reference" (MIDI-Referenz) auf der Website beschrieben ([Seite 9](#page-8-0)).

### **HINWEIS**

Während der Song-Wiedergabe werden nur<br>die Daten auf den MIDI-Kanälen 3–16 per MIDI ausgegeben.

### **HINWEIS**

<span id="page-35-8"></span>Voice-Demo-Songdaten sowie voreingestellte Song-Daten werden nicht per MIDI übertragen.

<span id="page-35-7"></span>Voreinstellung: On

### Beispiel für MIDI-Verbindung

### **Beispiel 1:**

Der nachstehend gezeigte Anschluss ermöglicht Ihnen das Spiel mit den Klängen eines externen MIDI-Klangerzeugers über die Tastatur dieses Instruments.

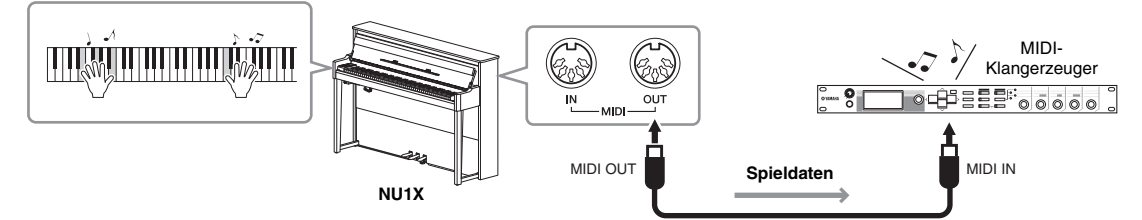

Stellen Sie den MIDI-Empfangskanal des externen MIDI-Klangerzeugers auf "1", da der MIDI-Übertragungskanal dieses Instruments auf "1" eingestellt ist.

### **Beispiel 2:**

Der nachstehend gezeigte Anschluss ermöglicht Ihnen das Spiel mit dem Klang dieses Instruments bei gleichzeitiger Wiedergabe eines Songs auf einem externen Sequenzer.

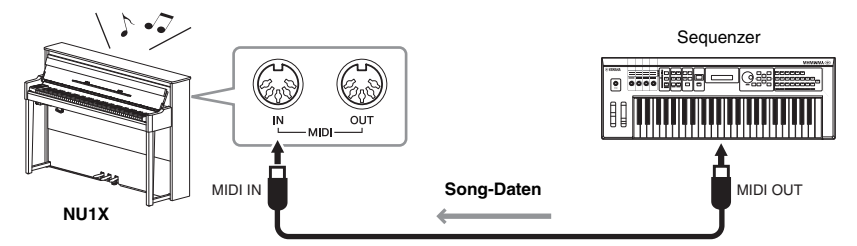

Die MIDI-Empfangskanäle dieses Instruments können nur auf 1 und 2 eingestellt werden. Daher müssen die Daten für den Klavierteil den MIDI-Kanälen 1 und 2 des Songs zugewiesen werden.

### <span id="page-36-4"></span>Local Control (Lokalsteuerung) ON/OFF

Normalerweise wird der interne Klangerzeuger durch Spielen auf der Tastatur gesteuert. In diesem Fall ist die "Local Control ON" (Lokalsteuerung eingeschaltet). Wenn Sie die Tastatur nur zum Steuern eines externen MIDI-Instruments nutzen möchten, schalten Sie die Lokalsteuerung aus. In dieser Einstellung erzeugt das Instrument keinen Klang, auch wenn Sie auf der Tastatur spielen.

### <span id="page-36-2"></span>**So schalten Sie die Lokalsteuerung ein oder aus:**

Halten Sie [FUNCTION] gedrückt ,und schlagen Sie die Taste C6 wiederholt an (falls erforderlich).

<span id="page-36-3"></span>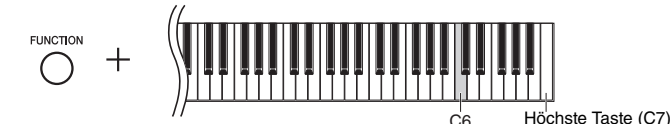

<span id="page-36-6"></span><span id="page-36-5"></span>Voreinstellung: On

### <span id="page-36-1"></span><span id="page-36-0"></span>Anschließen an einen Computer (Stecker [USB TO HOST])

Wenn Sie einen Computer an die [USB TO HOST]-Stecker anschließen, können Sie zwischen dem Instrument und dem Computer über MIDI Song-Daten übertragen und hochentwickelte Software für Computer-Musik nutzen. Weitere Informationen finden Sie in der Website unter "Computer-related Operations" (Funktionen und Bedienvorgänge bei Anschluss eines Computers) [\(Seite 9\)](#page-8-1). *ACHTUNG*

**Verwenden Sie ein USB-Kabel des Typs AB mit einer Länge von weniger als 3 Metern. USB-3.0-Kabel können nicht verwendet werden.**

Dateien, die von einem Computer an das Instrument (und umgekehrt) übertragen werden können.

• Song-Datei: .mid (SMF-Format 0, 1)

## <span id="page-37-6"></span><span id="page-37-5"></span><span id="page-37-0"></span>Anschließen eines Smart-Geräts wie iPhone/iPad (an [USB TO DEVICE]/[USB TO HOST], MIDI-Stecker [IN][OUT])

Sie können ein Smart-Gerät wie iPhone/iPad über den USB-Wireless-LAN-Adapter UD-WL01 oder den kabellosen MIDI-Adapter MD-BT01 oder UD-BT01 an dieses Instrument anschließen. (Diese Adapter werden separat verkauft und sind in einigen Regionen möglicherweise nicht erhältlich.) Durch entsprechende Apps auf Ihrem Smart-Gerät können Sie praktische Funktionen nutzen und die Möglichkeiten dieses Instruments noch besser ausschöpfen.

Informationen über die kompatiblen Smart-Geräte und Apps finden Sie auf der Webseite jeder App auf folgender Seite:

http://www.yamaha.com/kbdapps/

### *ACHTUNG*

**Legen Sie Ihr Smart-Gerät, wie z. B. iPhone/iPad niemals in einer instabilen Position ab. Das Gerät kann zu Boden fallen und beschädigt werden.**

### <span id="page-37-10"></span>Anschließen des USB-WLAN-Adapters (UD-WL01\*)

\*UD-WL01 (separat erhältlich) ist in Ihrer Region unter Umständen nicht lieferbar.

Für den USB-Wireless-Adapter (UD-WL01) gibt es zwei Anschlussmöglichkeiten, die im Folgenden beschrieben werden.

### <span id="page-37-13"></span><span id="page-37-1"></span>**Anschließen im Zugangsknotenmodus**

Im Zugangsknotenmodus haben Sie die Möglichkeit, UD-WL01 (separat erhältlich) und ein Smart-Gerät wie iPhone/iPad anzuschließen, ohne dazu einen Zugangsknoten verwenden zu müssen. Sie können in diesem Modus arbeiten, wenn keinerlei Zugangsknoten für die Verbindung mit dem Instrument vorhanden oder es unnötig ist, sich mit einem anderen Netzwerk zu verbinden, wenn ein Smart-Gerät an das Instrument angeschlossen ist.

- 1 **Initialisieren Sie das Instrument (sofern erforderlich; siehe [Seite 34\)](#page-33-3).**
- 2 **Schließen Sie den UD-WL01 (separat erhältlich) an die [USB TO DEVICE]-Stecker an.**
- $3$   $\,$  Verbinden Sie ein Smart-Gerät wie iPhone/iPad mit dem Instrument **(als Zugangsknoten).**

<span id="page-37-3"></span><span id="page-37-2"></span> **Anschließen im Infrastrukturmodus (Automatisches Setup durch WPS)**  Der Infrastrukturmodus verwendet einen Zugangsknoten für die Datenkommunikation zwischen einem USB-Wireless-LAN-Adapter und einem Netzwerk. Sie können diesen Modus bei einer Verbindung mit dem Internet verwenden, wenn Sie den Wireless-LAN-Adapter an das Instrument anschließen.

- 1 **Schließen Sie den UD-WL01 (separat erhältlich) an die [USB TO DEVICE]-Stecker an.**
- 2 **Halten Sie [WPS] auf dem UD-WL01 drei Sekunden lang gedrückt.**
- 3 **Drücken Sie die WPS-Taste am Zugangsknoten innerhalb von zwei Minuten nach Schritt 2.**

### <span id="page-37-11"></span>Verbindung mit dem Wireless-MIDI-Adapters (UD-BT01/MD-BT01\*)

\*UD-BT01/MD-BT01 (beides separat erhältlich) sind in Ihrer Region unter Umständen nicht lieferbar.

Weitere Informationen über diese Anschlüsse finden Sie im "iPhone/iPad Connection Manual" (Handbuch für den Anschluss von iPhone/iPad) auf der Website ([Seite 9](#page-8-2)).

### <span id="page-37-8"></span><span id="page-37-7"></span><span id="page-37-4"></span>**HINWEIS**

- <span id="page-37-9"></span>• Lesen Sie vor Verwendung der [USB TO DEVICE]-Stecker unbedingt den Abschnitt "Vorsichtsmaßnahmen beim [Verwenden der \[USB TO DEVICE\]-Stecker"](#page-30-5) auf [Seite 31.](#page-30-5)
- Wenn Sie das Instrument zusammen mit einer App auf Ihrem Smart-Gerät wie iPhone/iPad verwenden, empfehlen wir Ihnen, das Gerät so einzustellen, dass keine Funkwellen ausgestrahlt werden (z. B. indem Sie den "Flugzeugmodus" auf "ON" setzen).

### <span id="page-37-12"></span>**Zugangsknoten**

Unter einem "Zugangsknoten" ist ein Gerät zu verstehen , das beim Übertragen/ Empfangen von Daten über einen USB-Wireless-LAN-Adapter als Basisstation fungiert. Einige Zugangsknoten sind mit Router- oder Modem-Funktionen kombiniert.

### **HINWEIS**

Wenn Sie den Infrastrukturmodus (siehe unten) in den Zugangsknotenmodus ändern, initialisieren Sie das Instrument ([Seite 34](#page-33-3)).

### **HINWEIS**

Beim Anschließen im Infrastrukturmodus können Sie eine automatische Verbindung mit einem Netzwerk vornehmen, ohne die Schritte 2 und 3 auszuführen.

### <span id="page-38-5"></span><span id="page-38-1"></span><span id="page-38-0"></span>Verwenden der *Bluetooth*-Audiofunktion

Lesen Sie vor dem Verwenden der *[Bluetooth](#page-39-1)*-Funktion "[Hinweise zu](#page-39-1) *Bluetooth*" auf [Seite 40.](#page-39-1)

Dieses Instrument verfügt über *Bluetooth*-Funktionalität. Sie können die Audiodaten, die in einem *Bluetooth*fähigen Gerät gespeichert sind, in dieses Instrument eingeben und sie sich über die eingebauten Lautsprecher anhören. Sie können die eingegebenen Audiodaten auch als Audio-Song aufnehmen [\(Seite 28](#page-27-5)).

### **\*** *Bluetooth***-fähiges Gerät**

In diesem Handbuch ist unter "*Bluetooth*-fähiges Gerät" ein Gerät zu verstehen, das die darin gespeicherten Audiodaten unter Verwendung der *Bluetooth*-Funktion über eine drahtlose Kommunikation auf das Instrument übertragen kann, wie zum Beispiel Smartphone, digitaler Audio-Player usw. Für die korrekte Funktionsweise muss das Gerät mit A2DP (Advanced Audio Distribution Profile) kompatibel sein.

### <span id="page-38-4"></span>Koppeln mit *Bluetooth*-fähigen Geräten

Wenn Sie Ihr *Bluetooth*-fähiges Gerät mit dem Instrument über *Bluetooth* verbinden möchten, muss das Gerät zuerst mit dem Instrument gekoppelt werden. Wenn das *Bluetooth*-fähige Gerät mit dem Instrument gekoppelt worden ist, ist kein weiterer Koppelvorgang erforderlich.

### 1 **Halten Sie [FUNCTION] drei Sekunden lang gedrückt.**

Das Instrument geht in den Koppelmodus über. Gleichzeitig blinkt die (*Bluetooth*)- Kontrolllampe und die Meldung " $b^t$ " wird auf dem Display angezeigt. Um den Koppelvorgang abzubrechen, drücken Sie [ $\blacktriangleright$ /II] (Play/Pause).

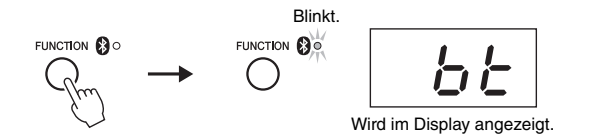

### 2 **Setzen Sie auf dem** *Bluetooth***-fähigen Gerät die** *Bluetooth***-Funktion**  auf "Ein", und wählen Sie "NU1X" in der Verbindungsliste.

Weitere Informationen finden Sie in der Bedienungsanleitung des *Bluetooth*-fähigen Geräts.

Nach Beendigung des Koppelvorgang leuchtet die (*Bluetooth*)-Kontrolllampe auf, die Meldung verschwindet, und das Display wird dunkel.

### 3 **Geben Sie die Audiodaten auf Ihrem** *Bluetooth***-fähigen Gerät wieder, um zu überprüfen, ob das Audiosignal über die eingebauten Lautsprecher des Instruments ausgegeben wird.**

Beim nächsten Einschalten des Instruments wird das zuletzt hinzugefügte *Bluetooth*-Gerät automatisch mit dem Instrument verbunden, falls die *Bluetooth*-Funktion des Geräts und des Instruments eingeschaltet ist. Wenn es nicht automatisch verbunden wird, wählen Sie den Modellnahmen des Instruments aus der Verbindungsliste des Geräts aus.

### <span id="page-38-3"></span><span id="page-38-2"></span>Ein- und Ausschalten der *Bluetooth*-Funktion

Die *Bluetooth*-Funktion wird standardmäßig direkt nach dem Einschalten des Instruments eingeschaltet. Sie können die Funktion jedoch ausschalten, wenn Sie die Verbindung zwischen dem Instrument und dem *Bluetooth*-fähigen Gerät trennen oder versuchen möchten, das Gerät erneut mit dem Instrument zu verbinden usw.

Halten Sie [FUNCTION] gedrückt, und schlagen Sie die Taste F6 wiederholt an (falls erforderlich).

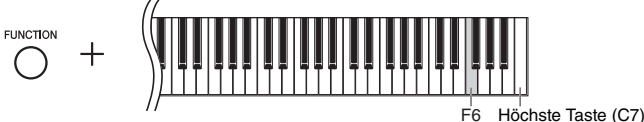

### <span id="page-38-6"></span>**Koppeln**

<span id="page-38-8"></span>Unter "Koppeln" ist die Registrierung von Geräten mit Bluetooth-Funktion auf dem Instrument zu verstehen. Dabei wird das jeweils andere Gerät für eine drahtlose Kommunikation erkannt.

### **HINWEIS**

Es kann immer jeweils nur ein Bluetoothfähiges Gerät mit dem Instrument verbunden werden (obwohl bis zu acht Geräte mit dem Instrument gekoppelt werden können). Wenn das neunte Bluetooth-fähige Gerät erfolgreich gekoppelt wurde, werden die Kopplungsdaten des Gerätes mit dem ältesten Verbindungsdatum gelöscht.

### **HINWEIS**

Wenn die Bluetooth-Funktion des Instruments auf "Aus" gesetzt ist, wird kein Standby für ein Koppeln mit dem Instrument aktiviert, wenn [FUNCTION] drei Sekunden lang gedrückt gehalten wird. Setzen Sie in diesem Fall die Bluetooth-Funktion auf "Ein" (siehe unten), und beginnen Sie den Koppelvorgang.

### **HINWEIS**

- Achten Sie darauf, die Einstellungen auf dem Bluetooth-fähigen Gerät innerhalb von fünf Minuten abzuschließen. Nach 5 Minuten endet der Koppelmodus automatisch, und die @ (Bluetooth)-Kontrolllampe erlischt.
- Wenn Sie einen Hauptschlüssel eingeben müssen, geben Sie die Ziffern "0000" ein.

### **HINWEIS**

<span id="page-38-7"></span>Sie können die Lautstärke des Eingangssignals über Bluetooth mithilfe des [MASTER VOLUME]-Reglers einstellen. Um das Lautstärkeverhältnis zwischen dem Spiel auf der Tastatur und dem Eingangssignal über Bluetooth einzustellen, regeln Sie die Lautstärke auf dem Bluetooth-fähigen Gerät.

# <span id="page-39-2"></span><span id="page-39-1"></span><span id="page-39-0"></span>**Hinweise zu** *Bluetooth*

### *Bluetooth***-Verfügbarkeit**

Dieses Instrument ist mit *Bluetooth*-Funktionalität ausgestattet; allerdings kann auch diese Funktion nicht sicherstellen, dass *Bluetooth* unterstützt wird. Dies hängt von dem Land ab, in dem Sie das Produkt gekauft haben. Wenn auf dem Bedienfeld das *Bluetooth*-Logo abgebildet ist, verfügt das Produkt über die *Bluetooth*-Funktionalität.

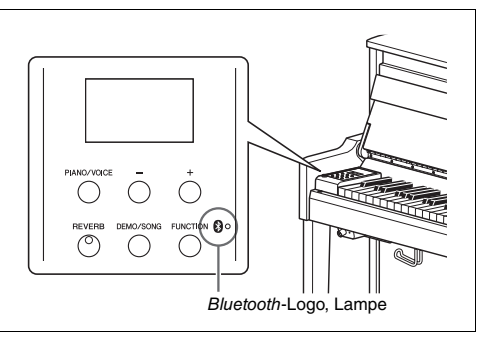

• *Bluetooth* ist eine kabellose Technologie zur Datenübertragung zwischen Geräten in einem Abstand von bis zu 10 m im Frequenzbereich 2,4 GHz.

# **83 Bluetooth**®

• Die Wortmarke *Bluetooth*® und die entsprechenden Logos sind eingetragene Warenzeichen von *Bluetooth* SIG, Inc. und werden von Yamaha im Rahmen von Lizenzen verwendet.

### *Bluetooth***-Datenübertragung**

- *Bluetooth*-kompatible Geräte nutzen den Frequenzbereich 2,4 GHz, ein für viele Geräte verwendeter Funkbereich. Bei *Bluetooth*-kompatiblen Geräten werden zwar Technologien eingesetzt, um Interferenzen mit anderen Komponenten im gleichen Funkbereich zu minimieren. Dennoch können diese Interferenzen die Verbindungsgeschwindigkeit oder reichweite verringern und in manchen Fällen trennen.
- Die Geschwindigkeit der Datenübertragung und die Übertragungsreichweite hängen von der Entfernung zwischen den zwei verbundenen Geräten, von möglichen Hindernissen, von Radiowellen in der Umgebung und vom Gerätetyp ab.
- Yamaha garantiert nicht, dass die kabellose Verbindung zwischen diesem Gerät und den *Bluetooth*-fähigen Geräten immer aufgebaut werden kann.

# <span id="page-40-2"></span>Liste der Meldungen

<span id="page-40-1"></span><span id="page-40-0"></span>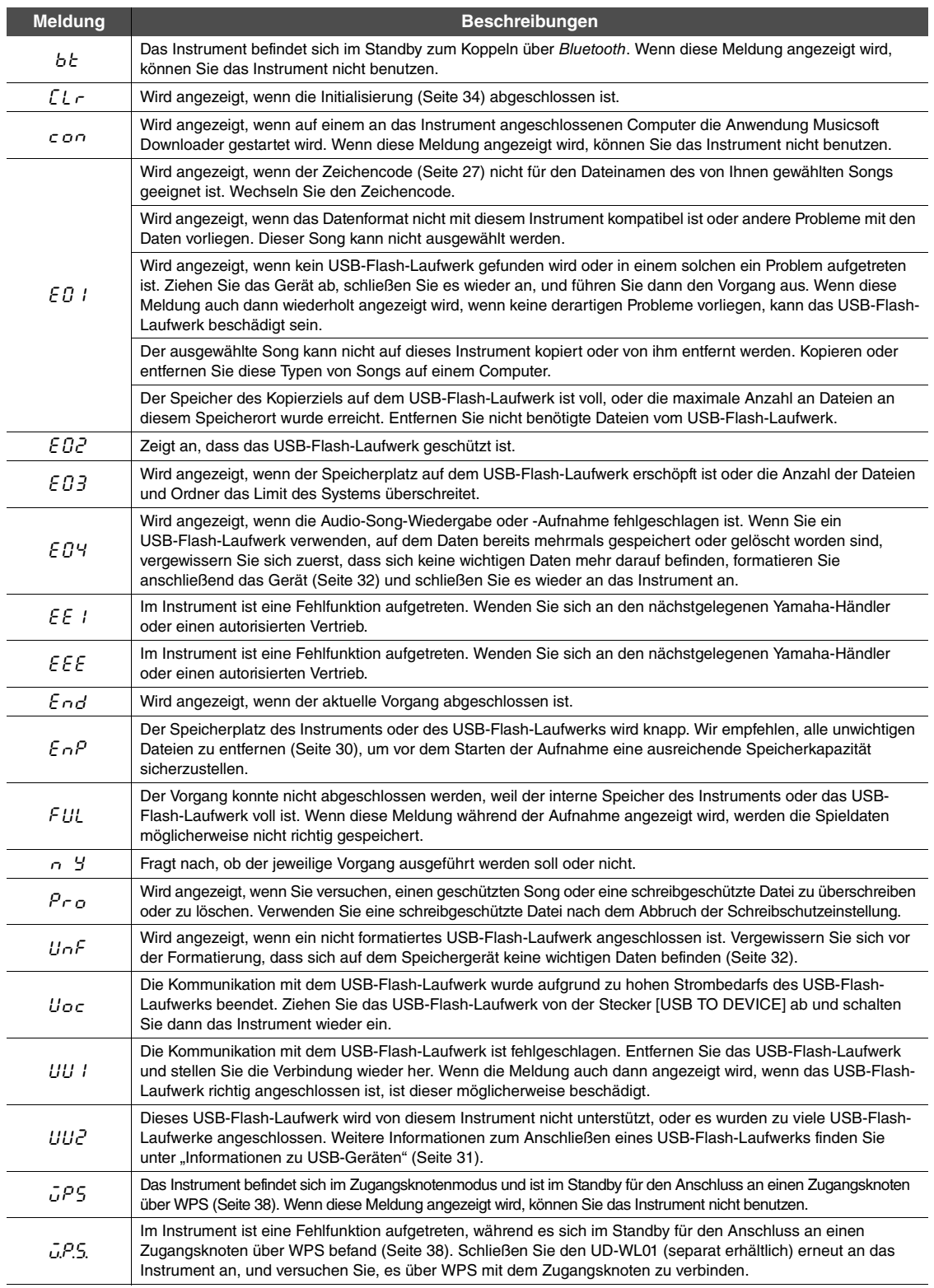

\* Wenn ein Vorgang (z. B. Speichervorgang oder Datenübertragung) ausgeführt wird, wird auf dem Display eine Reihe blinkender Striche angezeigt.

\* Drücken Sie eine beliebige Taste, um das Display mit den Meldungen zu verlassen.

# <span id="page-41-1"></span>Fehlerbehebung

<span id="page-41-0"></span>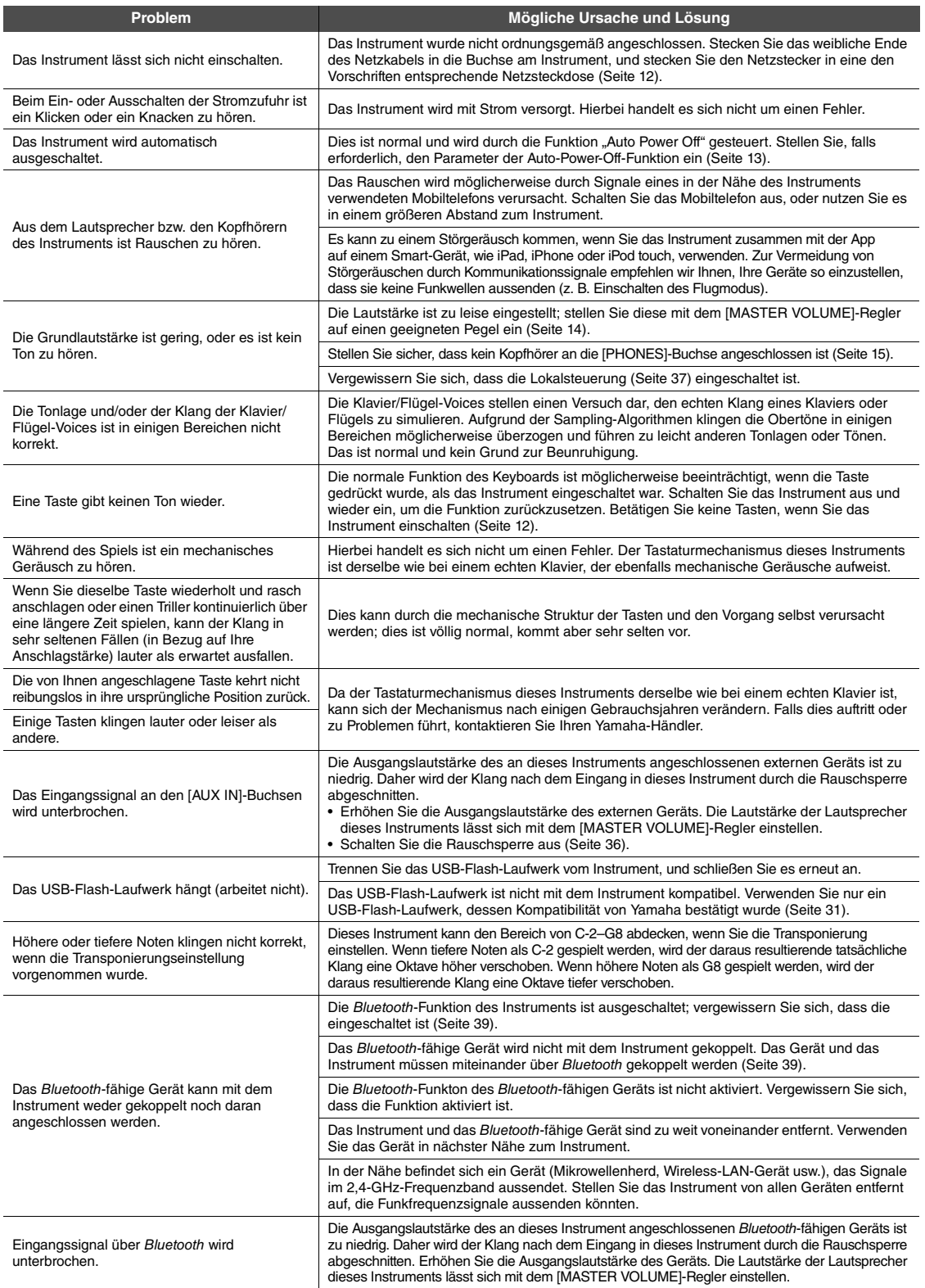

\* Die Liste mit Meldungen [\(Seite 41\)](#page-40-1) wird zu Nachschlagezwecken ebenfalls bereitgestellt.

# <span id="page-42-2"></span><span id="page-42-1"></span>Liste der Preset-Songs (50 Classical Music Masterpieces)

<span id="page-42-0"></span>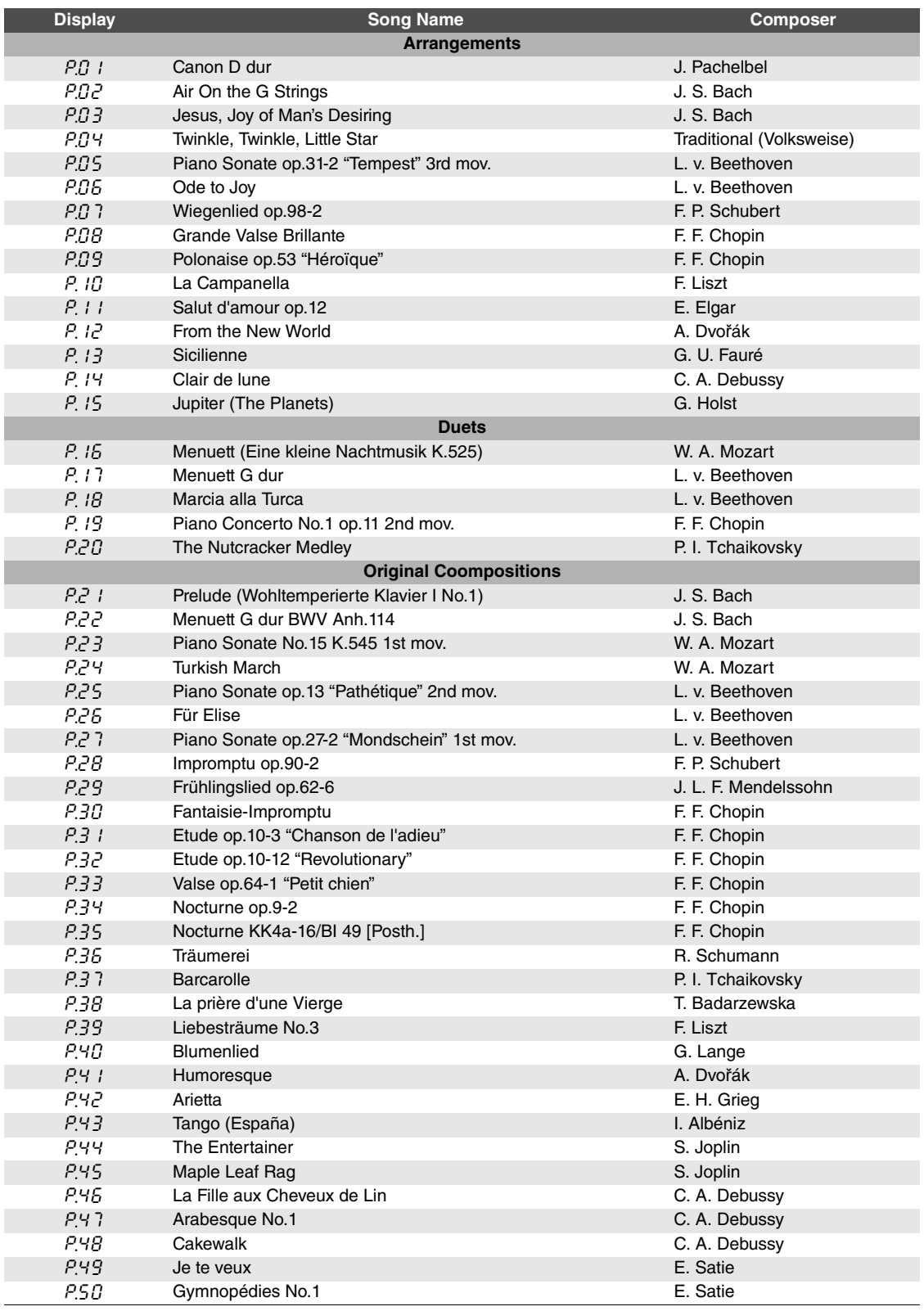

# <span id="page-43-1"></span>Technische Daten

<span id="page-43-0"></span>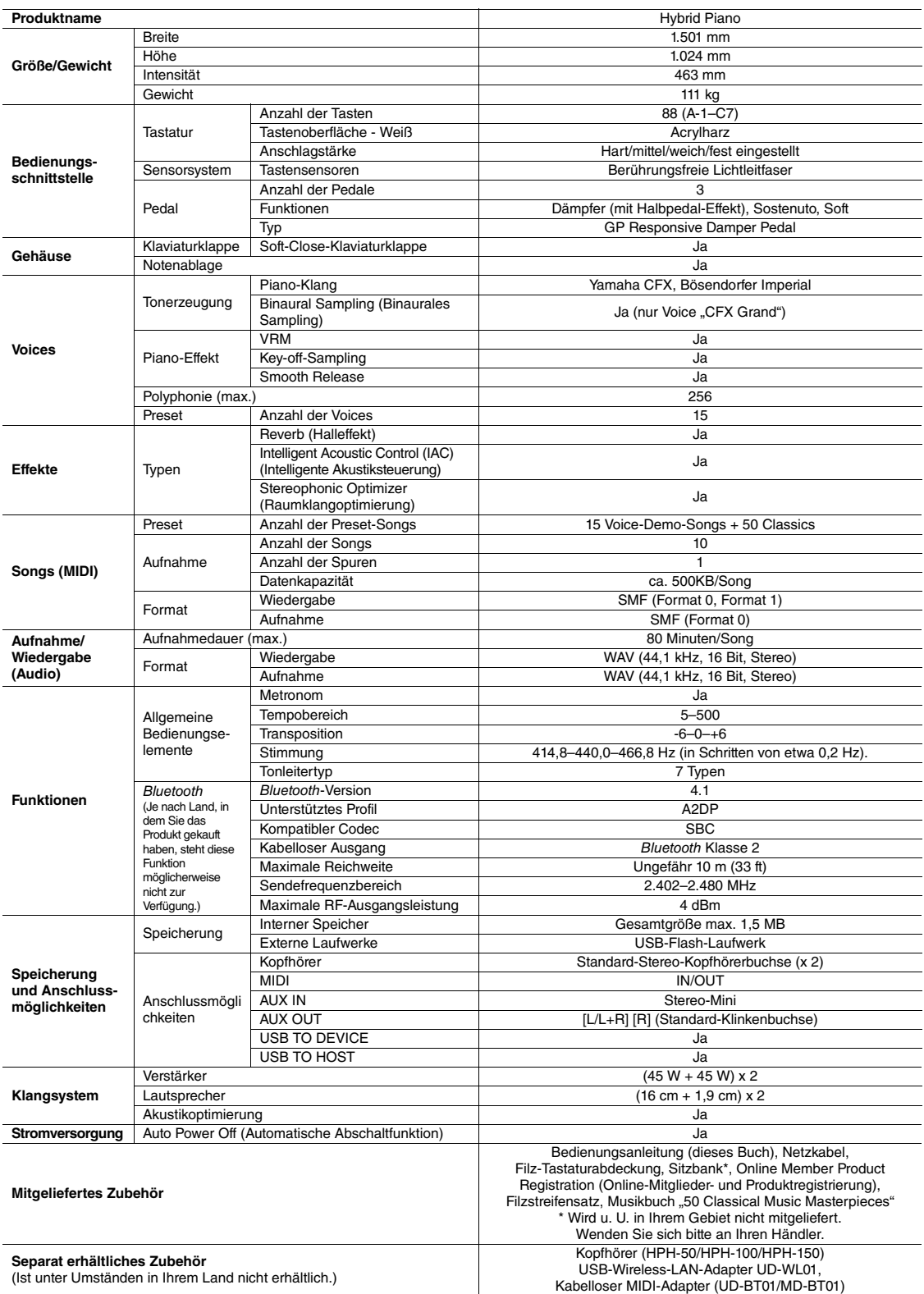

\* Der Inhalt dieser Bedienungsanleitung gilt für die neuesten technischen Daten zum Zeitpunkt der Veröffentlichung. Um die neueste Version der Anleitung zu erhalten, rufen Sie die Website von Yamaha auf und laden Sie dann die Datei mit der Bedienungsanleitung herunter. Da die Technischen Daten, das Gerät selbst<br>oder gesondert erhältliches Zubehör nicht in jedem Land gleich si

# Index

# <span id="page-44-0"></span>Ziffern

[50 Classical Music Masterpieces ... 43](#page-42-2)

# A

![](_page_44_Picture_494.jpeg)

# B

![](_page_44_Picture_495.jpeg)

# C

![](_page_44_Picture_496.jpeg)

# D

![](_page_44_Picture_497.jpeg)

## E

![](_page_44_Picture_498.jpeg)

### F

![](_page_44_Picture_499.jpeg)

## G

![](_page_44_Picture_500.jpeg)

## H

![](_page_44_Picture_501.jpeg)

![](_page_44_Picture_502.jpeg)

# K

![](_page_44_Picture_503.jpeg)

### L

![](_page_44_Picture_504.jpeg)

## M

![](_page_44_Picture_505.jpeg)

### N

```
Notenablage ....................................11
```
### P

![](_page_44_Picture_506.jpeg)

### Q Quick Operation Guide [\(Kurzbedienungsanleitung\) .............46](#page-45-0)

# R

![](_page_44_Picture_507.jpeg)

## S

![](_page_44_Picture_508.jpeg)

# T

![](_page_44_Picture_509.jpeg)

# U

![](_page_44_Picture_510.jpeg)

## V

![](_page_44_Picture_511.jpeg)

### W

![](_page_44_Picture_512.jpeg)

## Z

![](_page_44_Picture_513.jpeg)

<span id="page-45-1"></span><span id="page-45-0"></span>![](_page_45_Figure_0.jpeg)

### **For EU countries**

### BG Bulgarian

### **ОПРОСТЕНА ЕС ДЕКЛАРАЦИЯ ЗА СЪОТВЕТСТВИЕ**

С настоящото Yamaha Music Europe GmbH декларира, че този тип радиосъоръжение [NU1X] е в съответствие с Директива 2014/53/ЕС. Цялостният текст на ЕС декларацията за съответствие може да се намери на следния интернет адрес: https://europe.yamaha.com/en/support/compliance/doc.html

### ES Spanish

### **DECLARACIÓN UE DE CONFORMIDAD SIMPLIFICADA**

Por la presente, Yamaha Music Europe GmbH declara que el tipo de equipo radioeléctrico [NU1X] es conforme con la Directiva 2014/53/UE. El texto completo de la declaración UE de conformidad está disponible en la dirección Internet siguiente: https://europe.yamaha.com/en/support/compliance/doc.html

### CS Czech

### **ZJEDNODUŠENÉ EU PROHLÁŠENÍ O SHODĚ**

Tímto Yamaha Music Europe GmbH prohlašuje, že typ rádiového zařízení [NU1X] je v souladu se směrnicí 2014/53/EU. Úplné znění EU prohlášení o shodě je k dispozici na této internetové adrese: https://europe.yamaha.com/en/support/compliance/doc.html

### DA Danish

### **FORENKLET EU-OVERENSSTEMMELSESERKLÆRING**

Hermed erklærer Yamaha Music Europe GmbH, at radioudstyrstypen [NU1X] er i overensstemmelse med direktiv 2014/53/EU. EU-overensstemmelseserklæringens fulde tekst kan findes på følgende internetadresse: https://europe.yamaha.com/en/support/compliance/doc.html

### DE German

### **VEREINFACHTE EU-KONFORMITÄTSERKLÄRUNG**

Hiermit erklärt Yamaha Music Europe GmbH, dass der Funkanlagentyp [NU1X] der Richtlinie 2014/53/EU entspricht. Der vollständige Text der EU-Konformitätserklärung ist unter der folgenden Internetadresse verfügbar: https://europe.yamaha.com/en/support/compliance/doc.html

### ET Estonian

### **LIHTSUSTATUD ELI VASTAVUSDEKLARATSIOON**

Käesolevaga deklareerib Yamaha Music Europe GmbH, et käesolev raadioseadme tüüp [NU1X] vastab direktiivi 2014/53/EL nõuetele. ELi vastavusdeklaratsiooni täielik tekst on kättesaadav järgmisel internetiaadressil: https://europe.yamaha.com/en/support/compliance/doc.html

### **Greek**

### **ΑΠΛΟΥΣΤΕΥΜΕΝΗ ∆ΗΛΩΣΗ ΣΥΜΜΟΡΦΩΣΗΣ ΕΕ**

Με την παρούσα ο/η Yamaha Music Europe GmbH, δηλώνει ότι ο ραδιοεξοπλισμός [NU1X] πληροί την οδηγία 2014/53/ΕΕ. Το πλήρες κείμενο της δήλωσης συμμόρφωσης ΕΕ διατίθεται στην ακόλουθη ιστοσελίδα στο διαδίκτυο: https://europe.yamaha.com/en/support/compliance/doc.html

### EN English

### **SIMPLIFIED EU DECLARATION OF CONFORMITY**

Hereby, Yamaha Music Europe GmbH declares that the radio equipment type [NU1X] is in compliance with Directive 2014/53/EU. The full text of the EU declaration of conformity is available at the following internet address: https://europe.yamaha.com/en/support/compliance/doc.html

### FR French

### **DECLARATION UE DE CONFORMITE SIMPLIFIEE**

Le soussigné, Yamaha Music Europe GmbH, déclare que l'équipement radioélectrique du type [NU1X] est conforme à la directive 2014/53/UE. Le texte complet de la déclaration UE de conformité est disponible à l'adresse internet suivante: https://europe.yamaha.com/en/support/compliance/doc.html

### HR Croatian

### **POJEDNOSTAVLJENA EU IZJAVA O SUKLADNOSTI**

Yamaha Music Europe GmbH ovime izjavljuje da je radijska oprema tipa [NU1X] u skladu s Direktivom 2014/53/EU. Cjeloviti tekst EU izjave o sukladnosti dostupan je na sljedećoj internetskoj adresi: https://europe.yamaha.com/en/support/compliance/doc.html

### IT Italian

### **DICHIARAZIONE DI CONFORMITÀ UE SEMPLIFICATA**

Il fabbricante, Yamaha Music Europe GmbH, dichiara che il tipo di apparecchiatura radio [NU1X] è conforme alla direttiva 2014/53/UE. Il testo completo della dichiarazione di conformità UE è disponibile al seguente indirizzo Internet: https://europe.yamaha.com/en/support/compliance/doc.html

### Latvian

### **VIENKĀRŠOTA ES ATBILSTĪBAS DEKLARĀCIJA**

Ar šo Yamaha Music Europe GmbH deklarē, ka radioiekārta [NU1X] atbilst Direktīvai 2014/53/ES. Pilns ES atbilstības deklarācijas teksts ir pieejams šādā interneta vietnē: https://europe.yamaha.com/en/support/compliance/doc.html

### LT Lithuanian

### **SUPAPRASTINTA ES ATITIKTIES DEKLARACIJA**

Aš, Yamaha Music Europe GmbH, patvirtinu, kad radijo įrenginių tipas [NU1X] atitinka Direktyvą 2014/53/ES. Visas ES atitikties deklaracijos tekstas prieinamas šiuo interneto adresu: https://europe.yamaha.com/en/support/compliance/doc.html

### HU Hungarian

### **EGYSZERŰSÍTETT EU-MEGFELELŐSÉGI NYILATKOZAT**

Yamaha Music Europe GmbH igazolja, hogy a [NU1X] típusú rádióberendezés megfelel a 2014/53/EU irányelvnek. Az EU-megfelelőségi nyilatkozat teljes szövege elérhető a következő internetes címen: https://europe.yamaha.com/en/support/compliance/doc.html

### NL Dutch

### **VEREENVOUDIGDE EU-CONFORMITEITSVERKLARING**

Hierbij verklaar ik, Yamaha Music Europe GmbH, dat het type radioapparatuur [NU1X] conform is met Richtlijn 2014/53/EU. De volledige tekst van de EU-conformiteitsverklaring kan worden geraadpleegd op het volgende internetadres: https://europe.yamaha.com/en/support/compliance/doc.html

### PL Polish

### **UPROSZCZONA DEKLARACJA ZGODNOŚCI UE**

Yamaha Music Europe GmbH niniejszym oświadcza, że typ urządzenia radiowego [NU1X] jest zgodny z dyrektywą 2014/53/UE. Pełny tekst deklaracji zgodności UE jest dostępny pod następującym adresem internetowym: https://europe.yamaha.com/en/support/compliance/doc.html

### PT Portuguese

### **DECLARAÇÃO UE DE CONFORMIDADE SIMPLIFICADA**

O(a) abaixo assinado(a) Yamaha Music Europe GmbH declara que o presente tipo de equipamento de rádio [NU1X] está em conformidade com a Diretiva 2014/53/UE. O texto integral da declaração de conformidade está disponível no seguinte endereço de Internet: https://europe.yamaha.com/en/support/compliance/doc.html

### RO Romanian

### **DECLARAȚIA UE DE CONFORMITATE SIMPLIFICATĂ**

Prin prezenta, Yamaha Music Europe GmbH declară că tipul de echipamente radio [NU1X] este în conformitate cu Directiva 2014/53/UE. Textul integral al declarației UE de conformitate este disponibil la următoarea adresă internet: https://europe.yamaha.com/en/support/compliance/doc.html

### SK Slovak

### **ZJEDNODUŠENÉ EÚ VYHLÁSENIE O ZHODE**

Yamaha Music Europe GmbH týmto vyhlasuje, že rádiové zariadenie typu [NU1X] je v súlade so smernicou 2014/53/EÚ. Úplné EÚ vyhlásenie o zhode je k dispozícii na tejto internetovej adrese: https://europe.yamaha.com/en/support/compliance/doc.html

### SL Slovenian

### **POENOSTAVLJENA IZJAVA EU O SKLADNOSTI**

Yamaha Music Europe GmbH potrjuje, da je tip radijske opreme [NU1X] skladen z Direktivo 2014/53/EU. Celotno besedilo izjave EU o skladnosti je na voljo na naslednjem spletnem naslovu: https://europe.yamaha.com/en/support/compliance/doc.html

### FI Finnish

### **YKSINKERTAISTETTU EU-VAATIMUSTENMUKAISUUSVAKUUTUS**

Yamaha Music Europe GmbH vakuuttaa, että radiolaitetyyppi [NU1X] on direktiivin 2014/53/EU mukainen. EU-vaatimustenmukaisuusvakuutuksen täysimittainen teksti on saatavilla seuraavassa internetosoitteessa: https://europe.yamaha.com/en/support/compliance/doc.html

### SV Swedish

### **FÖRENKLAD EU-FÖRSÄKRAN OM ÖVERENSSTÄMMELSE**

Härmed försäkrar Yamaha Music Europe GmbH att denna typ av radioutrustning [NU1X] överensstämmer med direktiv 2014/53/EU. Den fullständiga texten till EU-försäkran om överensstämmelse finns på följande webbadress: https://europe.yamaha.com/en/support/compliance/doc.html

### TR Turkey

### **BASİTLEŞTİRİLMİŞ AVRUPA BİRLİĞİ UYGUNLUK BİLDİRİMİ**

İşbu belge ile, Yamaha Music Europe GmbH, radyo cihaz tipinin [NU1X], Direktif 2014/53/AB'ye uygunluğunu beyan eder. AB uyumu beyanının tam metni aşağıdaki internet adresinden edinilebilir: https://europe.yamaha.com/en/support/compliance/doc.html

Die Einzelheiten zu Produkten sind bei Ihrer unten aufgeführten Niederlassung und bei Yamaha Vertragshändlern in den jeweiligen

Bestimmungsländern erhältlich. **FRANCE NORTH AMERICA** ASIA **EXALLET PROPRET PROPRET PROPRET PROPRET 7**<br>True Ambroise Croizat, Zone d'activités de Pariest,<br>77183 Croissy-Beaubourg, France<br>7718-122 1 6461 4000 **CANADA** THE PEOPLE'S REPUBLIC OF CHINA Yamaha Canada Music Ltd. Yamaha Music & Electronics (China) Co., Ltd. 135 Milner Avenue, Toronto, Ontario M1S 3R1, Tel: +33-1-6461-4000 2F, Yunhedasha, 1818 Xinzha-lu, Jingan-qu, Canada Shanghai, China **ITALY** Tel: +1-416-298-1311 Tel: +86-400-051-7700 Yamaha Music Europe GmbH, Branch Italy **HONG KONG** U.S.A. Via Tinelli N.67/69 20855 Gerno di Lesmo (MB), **Yamaha Corporation of America** Italy<br>Tel: +39-039-9065-1 Tom Lee Music Co., Ltd. 6600 Orangethorpe Avenue, Buena Park, CA 90620, 11/F., Silvercord Tower 1, 30 Canton Road,  $U.S.A$ Tsimshatsui, Kowloon, Hong Kong<br>Tel: +852-2737-7688 SPAIN/PORTUGAL Tel: +1-714-522-9011 Yamaha Music Europe GmbH Ibérica, Sucursal **INDIA** en España **CENTRAL & SOUTH AMERICA** Ctra. de la Coruna km. 17,200, 28231 Yamaha Music India Private Limited Las Rozas de Madrid, Spain<br>Tel: +34-91-639-88-88 P-401, JMD Megapolis, Sector-48, Sohna Road,<br>Gurgaon-122018, Haryana, India **MEXICO** Yamaha de México, S.A. de C.V.<br>Av. Insurgentes Sur 1647 Piso 9, Col. San José Tel: +91-124-485-3300 **GREECE INDONESIA** Philippos Nakas S.A. The Music House Insurgentes, Delegación Benito Juárez, México,<br>D.F., C.P. 03900, México PT. Yamaha Musik Indonesia (Distributor) 19th klm. Leof. Lavriou 190 02 Peania - Attiki, Yamaha Music Center Bldg. Jalan Jend. Gatot Tel: +52-55-5804-0600 Greece Tel:  $+30-210-6686260$ Subroto Kav. 4, Jakarta 12930, Indonesia **BRAZIL** Tel: +62-21-520-2577 **SWEDEN** Yamaha Musical do Brasil Ltda. **KOREA** Yamaha Music Europe GmbH Germany filial Rua Fidêncio Ramos, 302 – Cj 52 e 54 – Torre B – Scandinavia Yamaha Music Korea Ltd. Vila Olímpia - CEP 04551-010 - São Paulo/SP, Famman Music Represent Contract Contract September 21, Teheran-ro 87-gil,<br>Gangnam-gu, Seoul, 06169, Korea<br>Tel: +82-2-3467-3300 JA Wettergrensgata 1, 400 43 Göteborg, Sweden **Brazil** Tel: +55-11-3704-1377 Tel:  $+46-31-89-34-00$ **ARGENTINA DENMARK MALAYSIA** Yamaha Music Denmark, Yamaha Music Latin America, S.A., **Yamaha Music (Malaysia) Sdn. Bhd.**<br>No.8, Jalan Perbandaran, Kelana Jaya, 47301<br>Petaling Jaya, Selangor, Malaysia<br>Tel: +60-3-78030900 Fillial of Yamaha Music Europe GmbH, Tyskland<br>Generatorvej 8C, ST. TH., 2860 Søborg, Denmark<br>Tel: +45-44-92-49-00 Sucursal Argentina Olga Cossettini 1553, Piso 4 Norte, Madero Este-C1107CEK, Buenos Aires, Argentina<br>Tel: +54-11-4119-7000 **FINLAND** F-Musiikki Oy **SINGAPORE** Antaksentie 4 Yamaha Music (Asia) Private Limited PANAMA AND OTHER LATIN Block 202 Hougang Street 21, #02-00,<br>Singapore 530202, Singapore<br>Tel: +65-6740-9200 FI-01510 Vantaa, Finland<br>Tel: +358 (0)96185111 **AMERICAN COUNTRIES CARIBBEAN COUNTRIES NORWAY** Yamaha Music Latin America, S.A. **TAIWAN** Yamaha Music Europe GmbH Germany -Edif. Torre Banco General, F7, Urb. Marbella, **Francha Music & Electronics Taiwan Co., Ltd.**<br>2F., No.1, Yuandong Rd., Banqiao Dist., New Taipei City 22063, Taiwan (R.O.C.)<br>New Taipei City 22063, Taiwan (R.O.C.)<br>Tel: +886-2-7741-8888 Norwegian Branch Calle 47 y Aquilino de la Guardia, Panama,<br>P.O.Box 0823-05863, Panama, Rep.de Panama Grini Næringspark 1, 1332 Østerås, Norway<br>Tel: +47-6716-7800 Tel: +507-269-5311 **ICELAND** Hljodfaerahusid Ehf.<br>Sidumula 20 **THAILAND EUROPE** Siam Music Yamaha Co., Ltd. THE UNITED KINGDOM/IRELAND IS-108 Reykjavik, Iceland<br>Tel: +354-525-5050 3, 4, 15, 16th Fl., Siam Motors Building, Yamaha Music Europe GmbH (UK)<br>Sherbourne Drive, Tilbrook, Milton Keynes, 891/1 Rama 1 Road, Wangmai,<br>Rathumwan, Bangkok 10330, Thailand<br>Tel: +66-2215-2622 **RUSSIA** MK7 8BL, U.K.<br>Tel: +44-1908-366700 Yamaha Music (Russia) LLC. **VIETNAM** Room 37, entrance 7, bld. 7, Kievskaya street,<br>Room 37, entrance 7, bld. 7, Kievskaya street,<br>Moscow, 121059, Russia<br>Tel: +7-495-626-5005 **GERMANY** Yamaha Music Vietnam Company Limited Yamaha Music Europe GmbH 15th Floor, Nam A Bank Tower, 201-203 Cach Siemensstrasse 22-34, 25462 Rellingen, Germany<br>Tel: +49-4101-303-0 Mang Thang Tam St., Ward 4, Dist.3, OTHER EUROPEAN COUNTRIES Ho Chi Minh City, Vietnam<br>Tel: +84-8-3818-1122 Yamaha Music Europe GmbH<br>Siemensstrasse 22-34, 25462 Rellingen, Germany SWITZERLAND/LIECHTENSTEIN **OTHER ASIAN COUNTRIES** Yamaha Music Europe GmbH, Branch Tel: +49-4101-303-0 **Switzerland in Thalwil** http://asia.yamaha.com Seestrasse 18a, 8800 Thalwil, Switzerland **AFRICA** Tel: +41-44-3878080 **OCEANIA** Yamaha Music Gulf FZE **AUSTRIA/CROATIA/CZECH REPUBLIC/ AUSTRALIA** JAFZA-16, Office 512, P.O.Box 17328, HUNGARY/ROMANIA/SLOVAKIA/ Yamaha Music Australia Pty. Ltd.<br>Level 1, 80 Market Street, South Melbourne, Jebel Ali FZE, Dubai, UAE **SLOVENIA** Tel: +971-4-801-1500 Yamaha Music Europe GmbH, Branch Austria<br>Schleiergasse 20, 1100 Wien, Austria<br>Tel: +43-1-60203900 VIC 3205 Australia Tel: +61-3-9693-5111 **MIDDLE EAST NEW ZEALAND TURKEY POLAND Music Works LTD** Yamaha Music Europe GmbH<br>Sp.z o.o. Oddział w Polsce<br>ul. Wielicka 52, 02-657 Warszawa, Poland Yamaha Music Europe GmbH P.O.BOX 6246 Wellesley, Auckland 4680, Merkezi Almanya Türkiye İstanbul Şubesi New Zealand<br>Tel: +64-9-634-0099 Maslak Meydan Sodak, Spring Giz Plaza Bagimsiz<br>Böl. No:3, Sariyer Istanbul, Turkey<br>Tel: +90-212-999-8010 Tel: +48-22-880-08-88 **COUNTRIES AND TRUST BULGARIA** TERRITORIES IN PACIFIC OCEAN **CYPRUS** Dinacord Bulgaria LTD. http://asia.yamaha.com Nakas Music Cyprus Ltd. Bul.Iskarsko Schose 7 Targowski Zentar Ewropa 1528 Sofia, Bulgaria<br>Tel: +359-2-978-20-25 Nikis Ave 2k 1086 Nicosia Tel: +357-22-511080 **MALTA** Olimpus Music Ltd.<br>Valletta Road, Mosta MST9010, Malta **Major Music Center** 21 Ali Riza Ave. Ortakoy<br>P.O.Box 475 Nicosia, Cyprus<br>Tel: (392) 227 9213 Tel: +356-2133-2093 NETHERLANDS/BELGIUM/ **OTHER COUNTRIES LUXEMBOURG** Yamaha Music Gulf FZE<br>JAFZA-16, Office 512, P.O.Box 17328, Yamaha Music Europe, Branch Benelux<br>Clarissenhof 5b, 4133 AB Vianen, The Netherlands Jebel Ali FZE, Dubai, UAE Tel: +31-347-358040 Tel: +971-4-801-1500

DMI20-1

Head Office/Manufacturer: Yamaha Corporation 10-1, Nakazawa-cho, Naka-ku, Hamamatsu, 430-8650, Japan (For European Countries) Importer: Yamaha Music Europe GmbH Siemensstrasse 22-34, 25462 Rellingen, Germany

Yamaha Global Site **https://www.yamaha.com/**

Yamaha Downloads **http://download.yamaha.com/**

 Manual Development Group © 2017 Yamaha Corporation

Published 07/2017 MVSC\*.\*- \*\*A0 Printed in China

![](_page_47_Picture_8.jpeg)